**ORACLE JD EDWARDS ENTERPRISEONE** 

# JD Edwards EnterpriseOne Applications Integration with Oracle Demantra 9.0 Implementation Guide

**September 2008**

**ORACLE** 

JD Edwards EnterpriseOne Applications Integration with Oracle Demantra 9.0 Implementation Guide SKU e190ADM-B 0908

Copyright © 2003-2008, Oracle and/or its affiliates. All rights reserved.

#### **Trademark Notice**

Oracle is a registered trademark of Oracle Corporation and/or its affiliates. Other names may be trademarks of their respective owners.

#### **License Restrictions Warranty/Consequential Damages Disclaimer**

This software and related documentation are provided under a license agreement containing restrictions on use and disclosure and are protected by intellectual property laws. Except as expressly permitted in your license agreement or allowed by law, you may not use, copy, reproduce, translate, broadcast, modify, license, transmit, distribute, exhibit, perform, publish or display any part, in any form, or by any means. Reverse engineering, disassembly, or decompilation of this software, unless required by law for interoperability, is prohibited.

Subject to patent protection under one or more of the following U.S. patents: 5,781,908; 5,828,376; 5,950,010; 5,960,204; 5,987,497; 5,995,972; 5,987,497; and 6,223,345. Other patents pending.

#### **Warranty Disclaimer**

The information contained herein is subject to change without notice and is not warranted to be error-free. If you find any errors, please report them to us in writing.

#### **Restricted Rights Notice**

If this software or related documentation is delivered to the U.S. Government or anyone licensing it on behalf of the U.S. Government, the following notice is applicable:

#### *U.S. GOVERNMENT RIGHTS*

Programs, software, databases, and related documentation and technical data delivered to U.S. Government customers are "commercial computer software" or "commercial technical data" pursuant to the applicable Federal Acquisition Regulation and agency-specific supplemental regulations. As such, the use, duplication, disclosure, modification, and adaptation shall be subject to the restrictions and license terms set forth in the applicable Government contract, and, to the extent applicable by the terms of the Government contract, the additional rights set forth in FAR 52.227-19, Commercial Computer Software License (December 2007). Oracle USA, Inc., 500 Oracle Parkway, Redwood City, CA 94065.

#### **Hazardous Applications Notice**

This software is developed for general use in a variety of information management applications. It is not developed or intended for use in any inherently dangerous applications, including applications which may create a risk of personal injury. If you use this software in dangerous applications, then you shall be responsible to take all appropriate fail-safe, backup, redundancy and other measures to ensure the safe use of this software. Oracle Corporation and its affiliates disclaim any liability for any damages caused by use of this software in dangerous applications.

#### **Third Party Content, Products, and Services Disclaimer**

This software and documentation may provide access to or information on content, products and services from third parties. Oracle Corporation and its affiliates are not responsible for and expressly disclaim all warranties of any kind with respect to third party content, products and services. Oracle Corporation and its affiliates will not be responsible for any loss, costs, or damages incurred due to your access to or use of third party content, products or services.

Contains GNU libgmp library; Copyright © 1991 Free Software Foundation, Inc. This library is free software which can be modified and redistributed under the terms of the GNU Library General Public License.

Includes Adobe® PDF Library, Copyright 1993-2001 Adobe Systems, Inc. and DL Interface, Copyright 1999-2008 Datalogics Inc. All rights reserved. Adobe<sup>®</sup> is a trademark of Adobe Systems Incorporated.

Portions of this program contain information proprietary to Microsoft Corporation. Copyright 1985-1999 Microsoft Corporation.

Portions of this program contain information proprietary to Tenberry Software, Inc. Copyright 1992-1995 Tenberry Software, Inc.

Portions of this program contain information proprietary to Premia Corporation. Copyright 1993 Premia Corporation.

This product includes code licensed from RSA Data Security. All rights reserved.

This product includes software developed by the OpenSSL Project for use in the OpenSSL Toolkit (http://www.openssl.org/).

This product includes cryptographic software written by Eric Young (eay $@$ cryptsoft.com).

This product includes software written by Tim Hudson (tjh@cryptsoft.com). All rights reserved.

This product includes the Sentry Spelling-Checker Engine, Copyright 1993 Wintertree Software Inc. All rights reserved.

#### **Open Source Disclosure**

Oracle takes no responsibility for its use or distribution of any open source orshareware software or documentation and disclaims any and all liability or damages resulting from use of said software or documentation. The following open source software may be used in Oracle's JD Edwards EnterpriseOne products and the following disclaimers are provided:

This product includes software developed by the Apache Software Foundation (http://www.apache.org/). Copyright (c) 1999-2000 The Apache Software Foundation. All rights reserved. THIS SOFTWARE IS PROVIDED "AS IS'' AND ANY EXPRESSED OR IMPLIED WARRANTIES, INCLUDING, BUT NOT LIMITED TO, THE IMPLIED WARRANTIES OF MERCHANTABILITY AND FITNESS FOR A PARTICULAR PURPOSE ARE DISCLAIMED. IN NO EVENT SHALL THE APACHE SOFTWARE FOUNDATION OR ITS CONTRIBUTORS BE LIABLE FOR ANY DIRECT, INDIRECT, INCIDENTAL, SPECIAL, EXEMPLARY, OR CONSEQUENTIAL DAMAGES (INCLUDING, BUT NOT LIMITED TO, PROCUREMENT OF SUBSTITUTE GOODS OR SERVICES; LOSS OF USE, DATA, OR PROFITS; OR BUSINESS INTERRUPTION) HOWEVER CAUSED AND ON ANY THEORY OF LIABILITY, WHETHER IN CONTRACT, STRICT LIABILITY, OR TORT (INCLUDING NEGLIGENCE OR OTHERWISE) ARISING IN ANY WAY OUT OF THE USE OF THIS SOFTWARE, EVEN IF ADVISED OF THE POSSIBILITY OF SUCH DAMAGE.

# **Contents**

### **[General Preface](#page-8-0)**

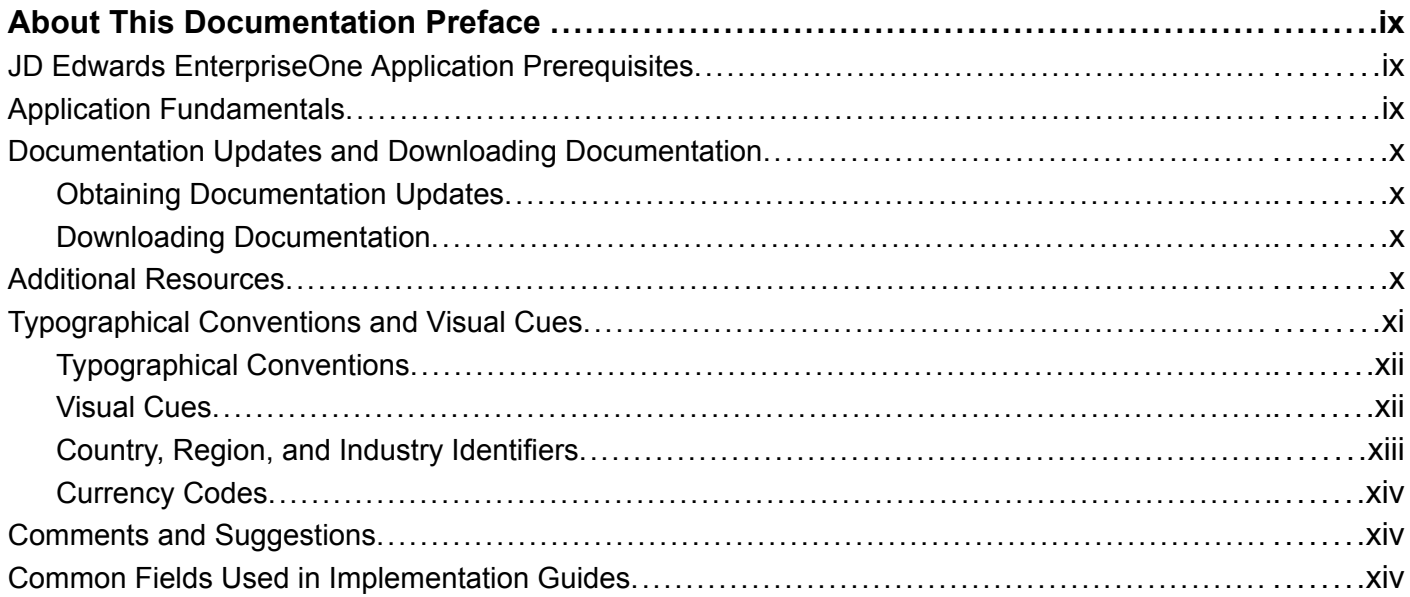

### **[Preface](#page-16-0)**

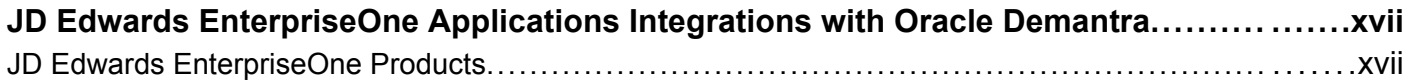

### **[Chapter 1](#page-18-0)**

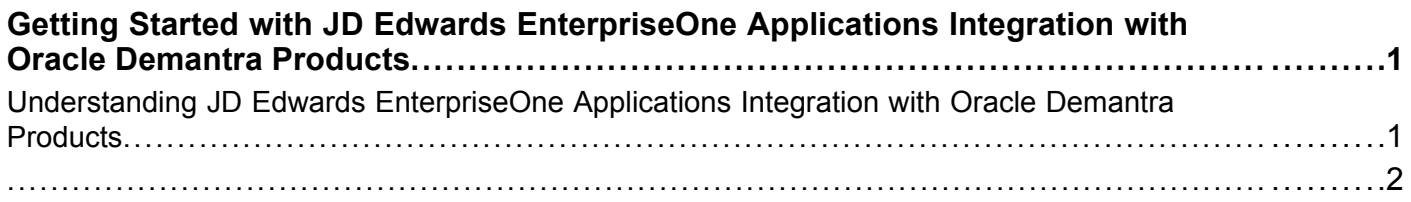

### **[Chapter 2](#page-20-0)**

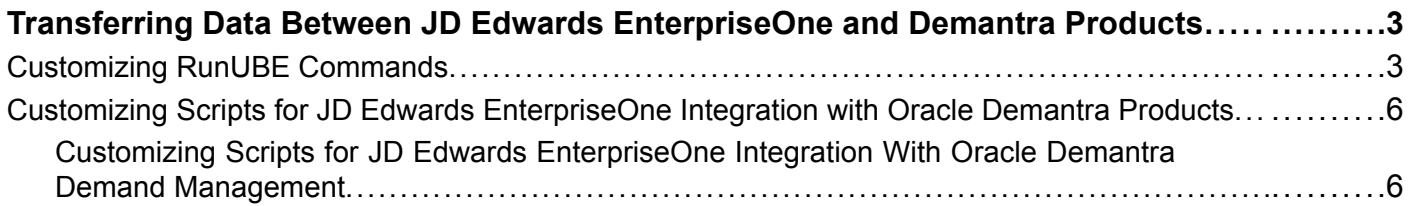

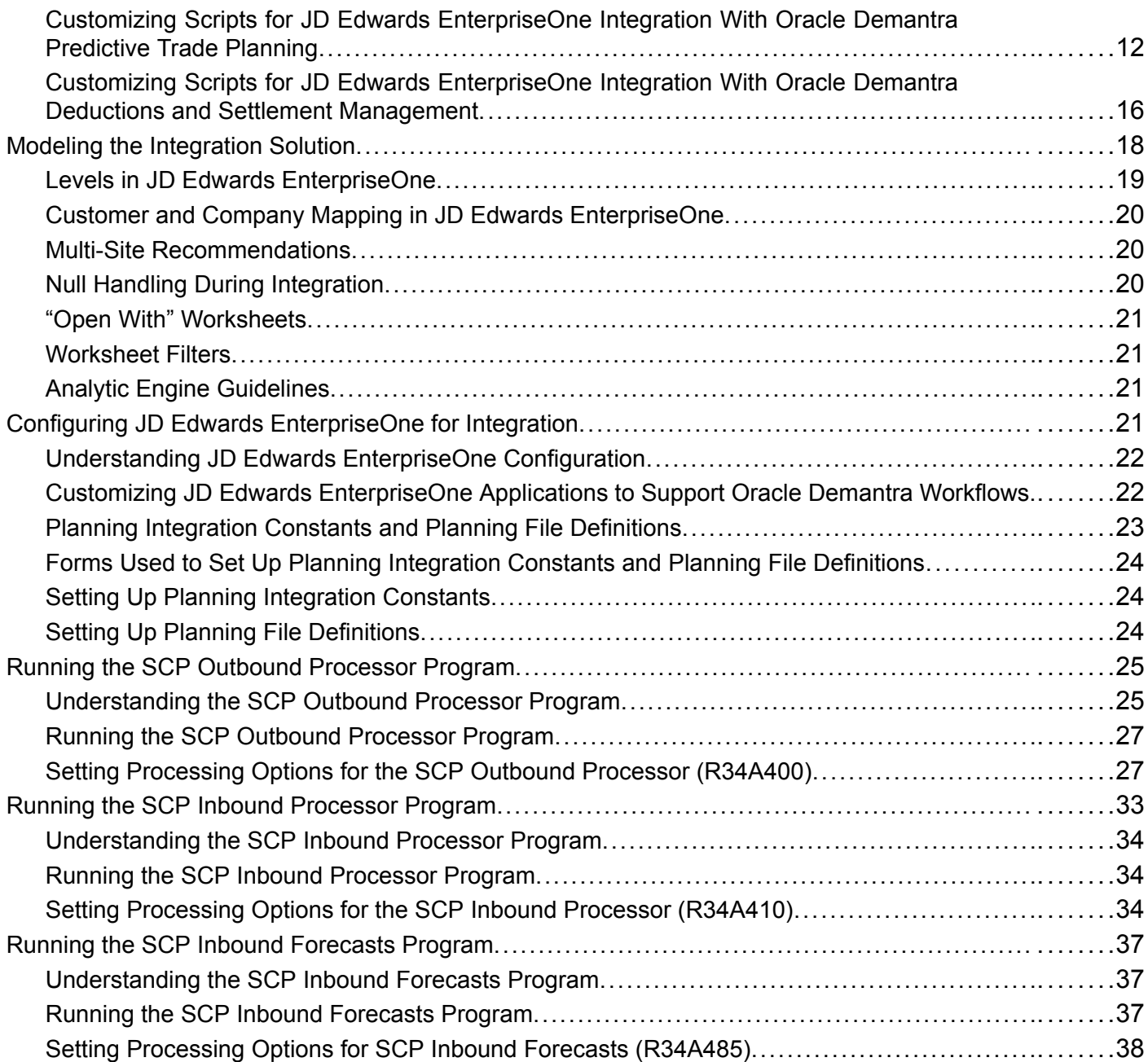

#### **[Chapter 3](#page-56-0)**

### **[JD Edwards](#page-56-0) EnterpriseOne Integration with Oracle Demantra Demand Managemen[t............................................................................................](#page-56-0) .......[.39](#page-56-0)** [Understanding Oracle Demantra Demand Management.................................................](#page-56-0) .......[.39](#page-56-0) [Configuring Demantra Demand Management..............................................................](#page-56-0) .......[.39](#page-56-0) [Specifying the Oracle Demantra Extract Source Folder...............................................](#page-57-0).......[.40](#page-57-0) [Configuring the Oracle Demantra Demand Management Levels....................................](#page-57-0).......[.40](#page-57-0)

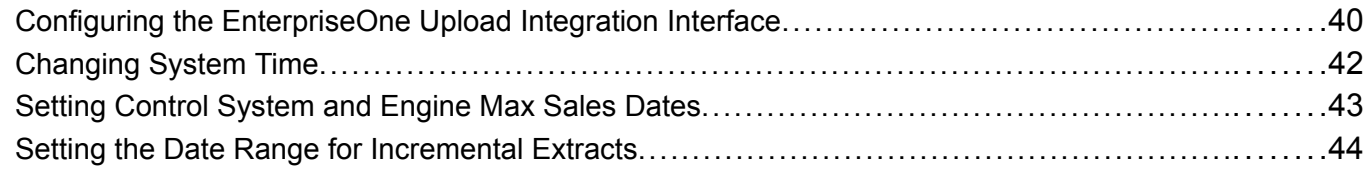

### **[Chapter 4](#page-64-0)**

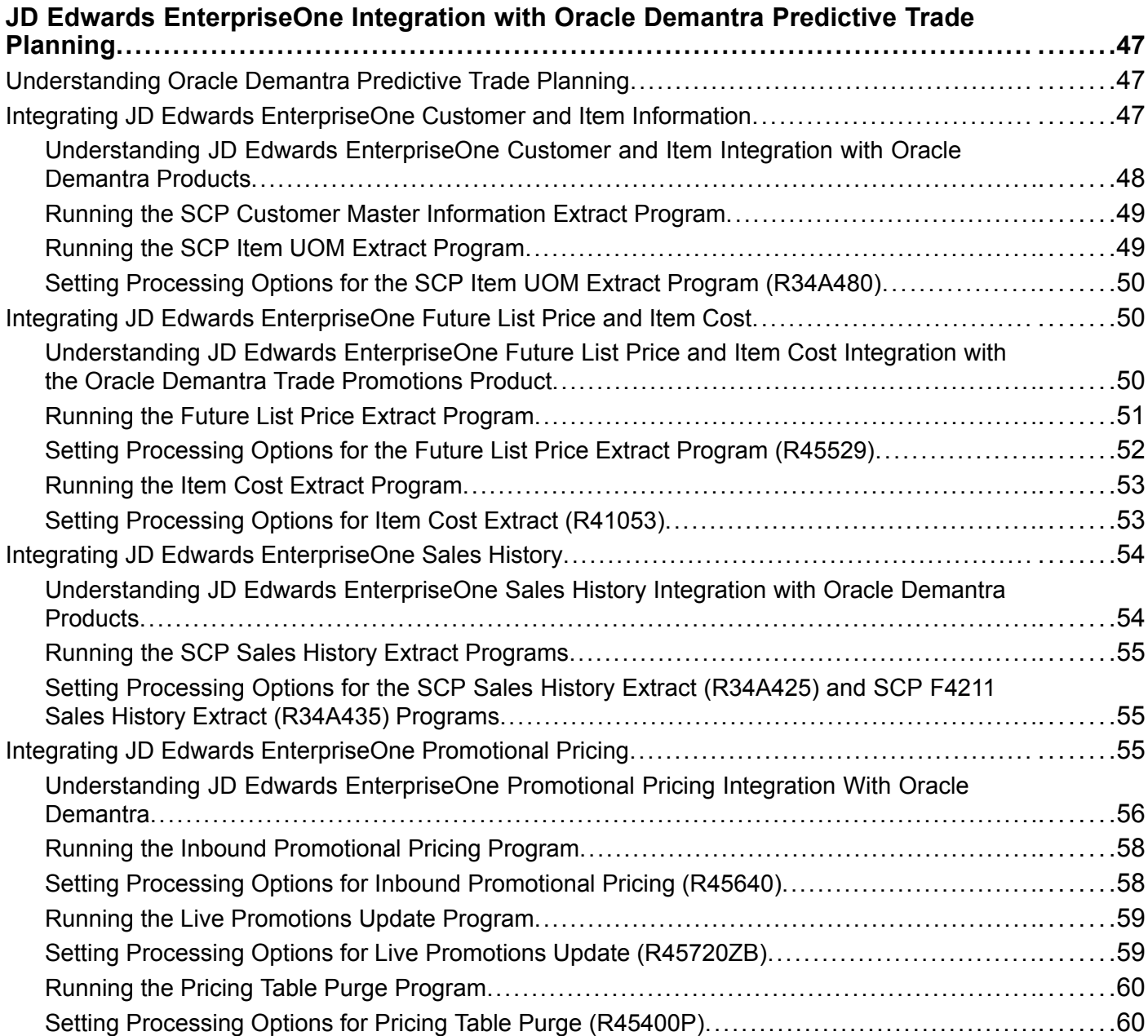

### **[Chapter 5](#page-80-0)**

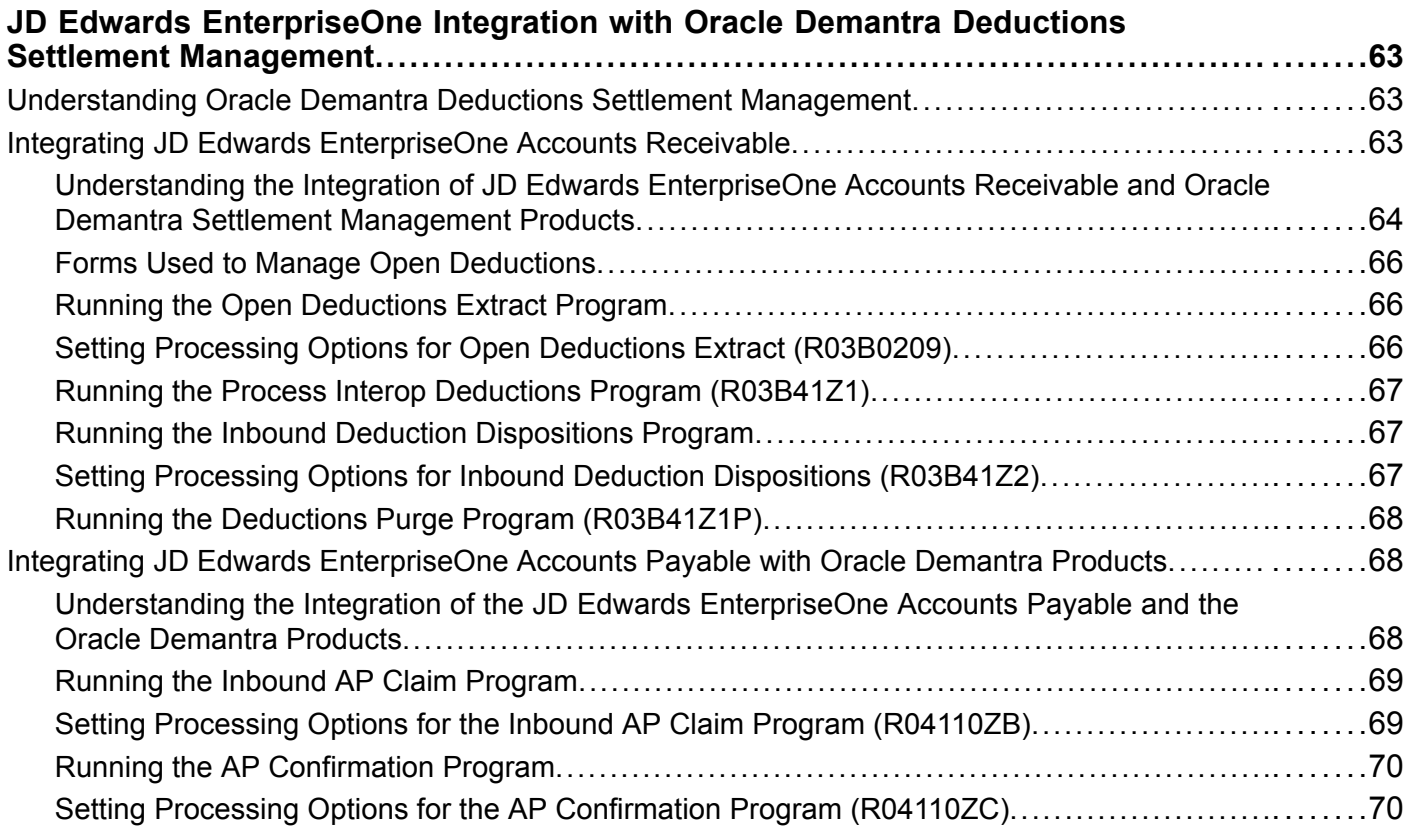

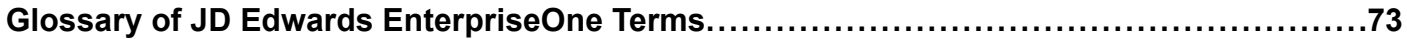

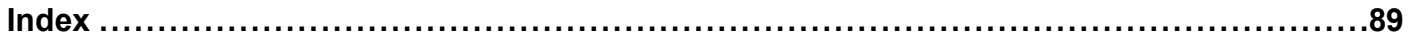

# <span id="page-8-0"></span>**About This Documentation Preface**

JD Edwards EnterpriseOne implementation guides provide you with the information that you need to implement and use JD Edwards EnterpriseOne applications from Oracle.

This preface discusses:

- JD Edwards EnterpriseOne application prerequisites.
- Application fundamentals.
- Documentation updates and downloading documentation.
- Additional resources.
- Typographical conventions and visual cues.
- Comments and suggestions.
- Common fields in implementation guides.

**Note.** Implementation guides document only elements, such as fields and check boxes, that require additional explanation. If an element is not documented with the process or task in which it is used, then either it requires no additional explanation or it is documented with common fields for the section, chapter, implementation guide, or product line. Fields that are common to all JD Edwards EnterpriseOne applications are defined in this preface.

# **JD Edwards EnterpriseOne Application Prerequisites**

To benefit fully from the information that is covered in these books, you should have a basic understanding of how to use JD Edwards EnterpriseOne applications.

You might also want to complete at least one introductory training course, if applicable.

You should be familiar with navigating the system and adding, updating, and deleting information by using JD Edwards EnterpriseOne menus, forms, or windows. You should also be comfortable using the World Wide Web and the Microsoft Windows or Windows NT graphical user interface.

These books do not review navigation and other basics. They present the information that you need to use the system and implement your JD Edwards EnterpriseOne applications most effectively.

# **Application Fundamentals**

Each application implementation guide provides implementation and processing information for your JD Edwards EnterpriseOne applications.

For some applications, additional, essential information describing the setup and design of your system appears in a companion volume of documentation called the application fundamentals implementation guide. Most product lines have a version of the application fundamentals implementation guide. The preface of each implementation guide identifies the application fundamentals implementation guides that are associated with that implementation guide.

<span id="page-9-0"></span>The application fundamentals implementation guide consists of important topics that apply to many or all JD Edwards EnterpriseOne applications. Whether you are implementing a single application, some combination of applications within the product line, or the entire product line, you should be familiar with the contents of the appropriate application fundamentals implementation guides. They provide the starting points for fundamental implementation tasks.

# **Documentation Updates and Downloading Documentation**

This section discusses how to:

- Obtain documentation updates.
- Download documentation.

### **Obtaining Documentation Updates**

You can find updates and additional documentation for this release, as well as previous releases, on Oracle's PeopleSoft Customer Connection website. Through the Documentation section of Oracle's PeopleSoft Customer Connection, you can download files to add to your Implementation Guides Library. You'll find a variety of useful and timely materials, including updates to the full line of JD Edwards EnterpriseOne documentation that is delivered on your implementation guides CD-ROM.

**Important!** Before you upgrade, you must check Oracle's PeopleSoft Customer Connection for updates to the upgrade instructions. Oracle continually posts updates as the upgrade process is refined.

#### **See Also**

Oracle's PeopleSoft Customer Connection, http://www.oracle.com/support/support\_peoplesoft.html

### **Downloading Documentation**

In addition to the complete line of documentation that is delivered on your implementation guide CD-ROM, Oracle makes JD Edwards EnterpriseOne documentation available to you via Oracle's website. You can download PDF versions of JD Edwards EnterpriseOne documentation online via the Oracle Technology Network. Oracle makes these PDF files available online for each major release shortly after the software is shipped.

See Oracle Technology Network, http://www.oracle.com/technology/documentation/psftent.html

### **Additional Resources**

The following resources are located on Oracle's PeopleSoft Customer Connection website:

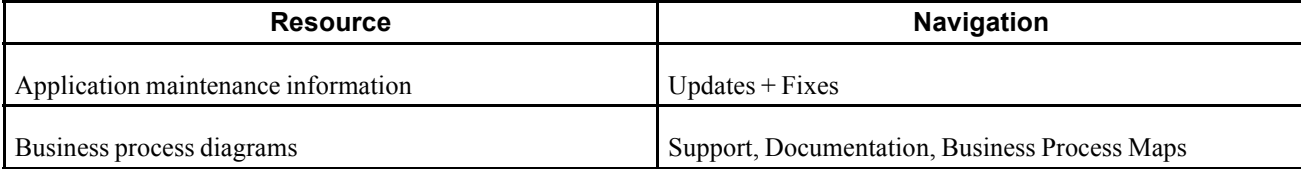

<span id="page-10-0"></span>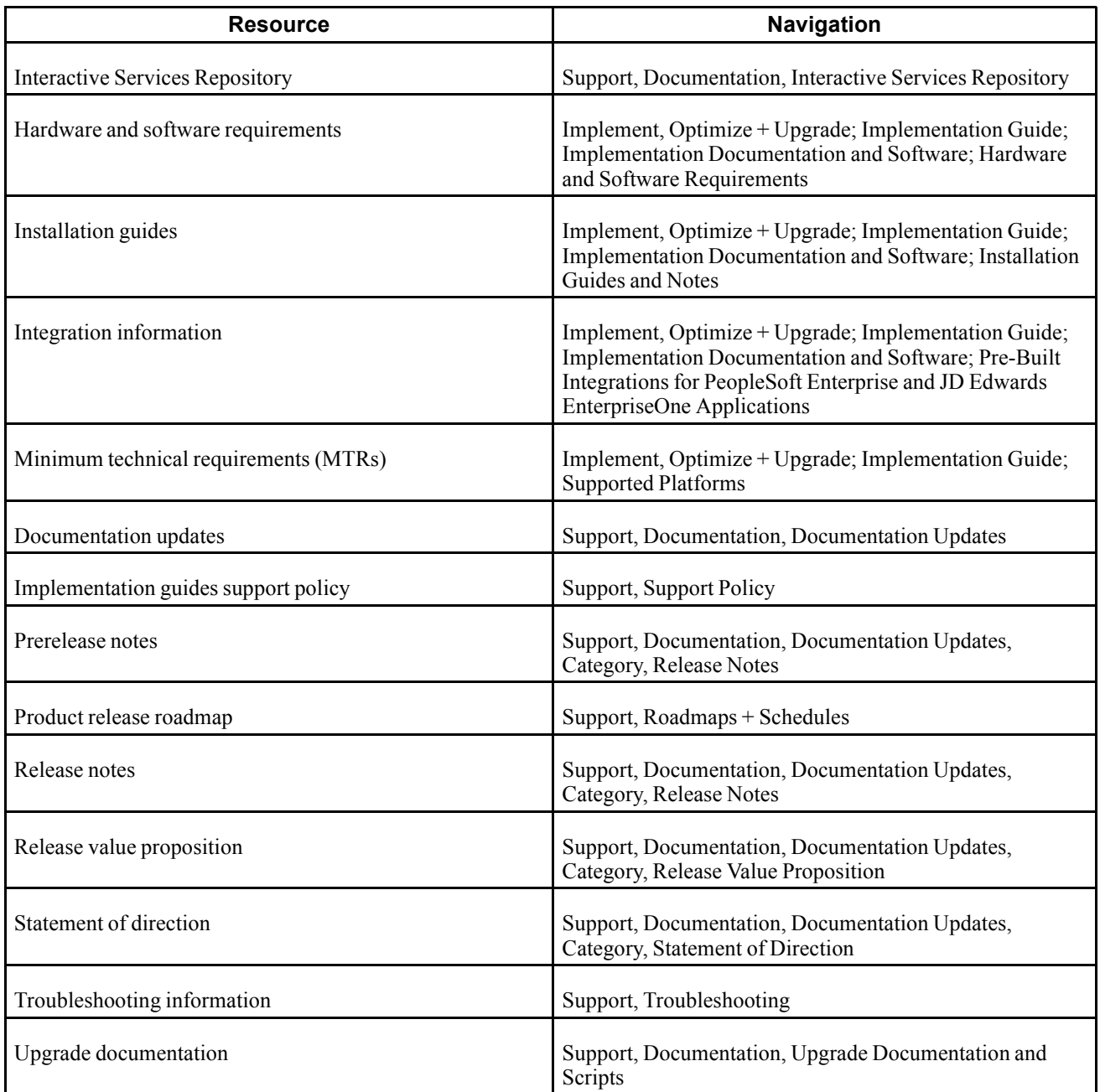

# **Typographical Conventions and Visual Cues**

This section discusses:

- Typographical conventions.
- Visual cues.
- Country, region, and industry identifiers.
- Currency codes.

# <span id="page-11-0"></span>**Typographical Conventions**

This table contains the typographical conventions that are used in implementation guides:

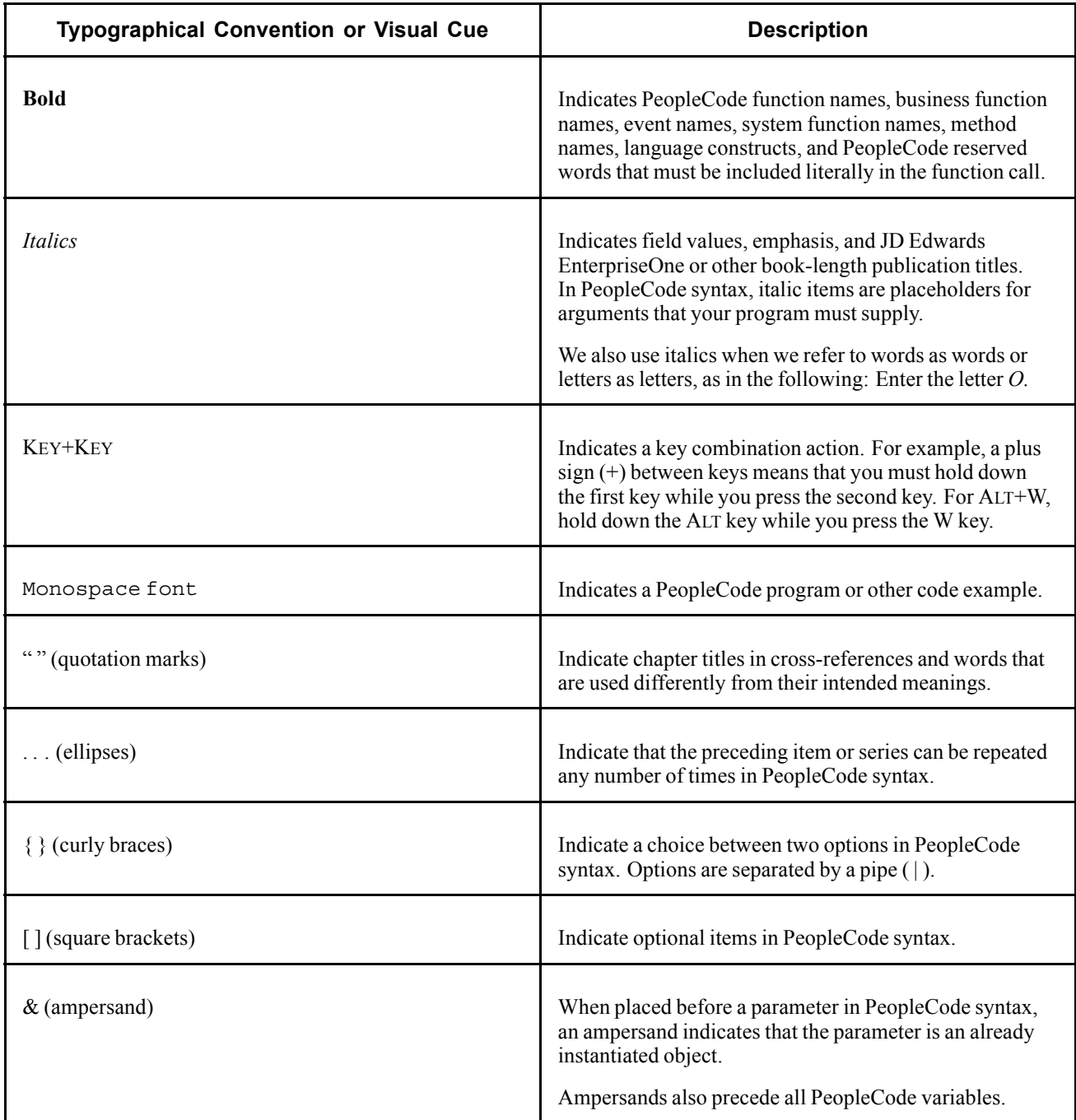

# **Visual Cues**

Implementation guides contain the following visual cues.

#### <span id="page-12-0"></span>**Notes**

Notes indicate information that you should pay particular attention to as you work with the JD Edwards EnterpriseOne system.

**Note.** Example of a note.

If the note is preceded by *Important!,* the note is crucial and includes information that concerns what you must do for the system to function properly.

**Important!** Example of an important note.

#### **Warnings**

Warnings indicate crucial configuration considerations. Pay close attention to warning messages.

*Warning!* Example of a warning.

### **Cross-References**

Implementation guides provide cross-references either under the heading "See Also" or on a separate line preceded by the word *See.* Cross-references lead to other documentation that is pertinent to the immediately preceding documentation.

### **Country, Region, and Industry Identifiers**

Information that applies only to a specific country, region, or industry is preceded by a standard identifier in parentheses. This identifier typically appears at the beginning of a section heading, but it may also appear at the beginning of a note or other text.

Example of a country-specific heading: "(FRA) Hiring an Employee"

Example of a region-specific heading: "(Latin America) Setting Up Depreciation"

### **Country Identifiers**

Countries are identified with the International Organization for Standardization (ISO) country code.

#### **Region Identifiers**

Regions are identified by the region name. The following region identifiers may appear in implementation guides:

- Asia Pacific
- Europe
- Latin America
- North America

#### **Industry Identifiers**

Industries are identified by the industry name or by an abbreviation for that industry. The following industry identifiers may appear in implementation guides:

• USF (U.S. Federal)

<span id="page-13-0"></span>• E&G (Education and Government)

### **Currency Codes**

Monetary amounts are identified by the ISO currency code.

## **Comments and Suggestions**

Your comments are important to us. We encourage you to tell us what you like, or what you would like to see changed about implementation guides and other Oracle reference and training materials. Please send your suggestions to your product line documentation manager at Oracle Corporation, 500 Oracle Parkway, Redwood Shores, CA 94065, U.S.A. Or email us at appsdoc@us.oracle.com.

While we cannot guarantee to answer every email message, we will pay careful attention to your comments and suggestions.

# **Common Fields Used in Implementation Guides**

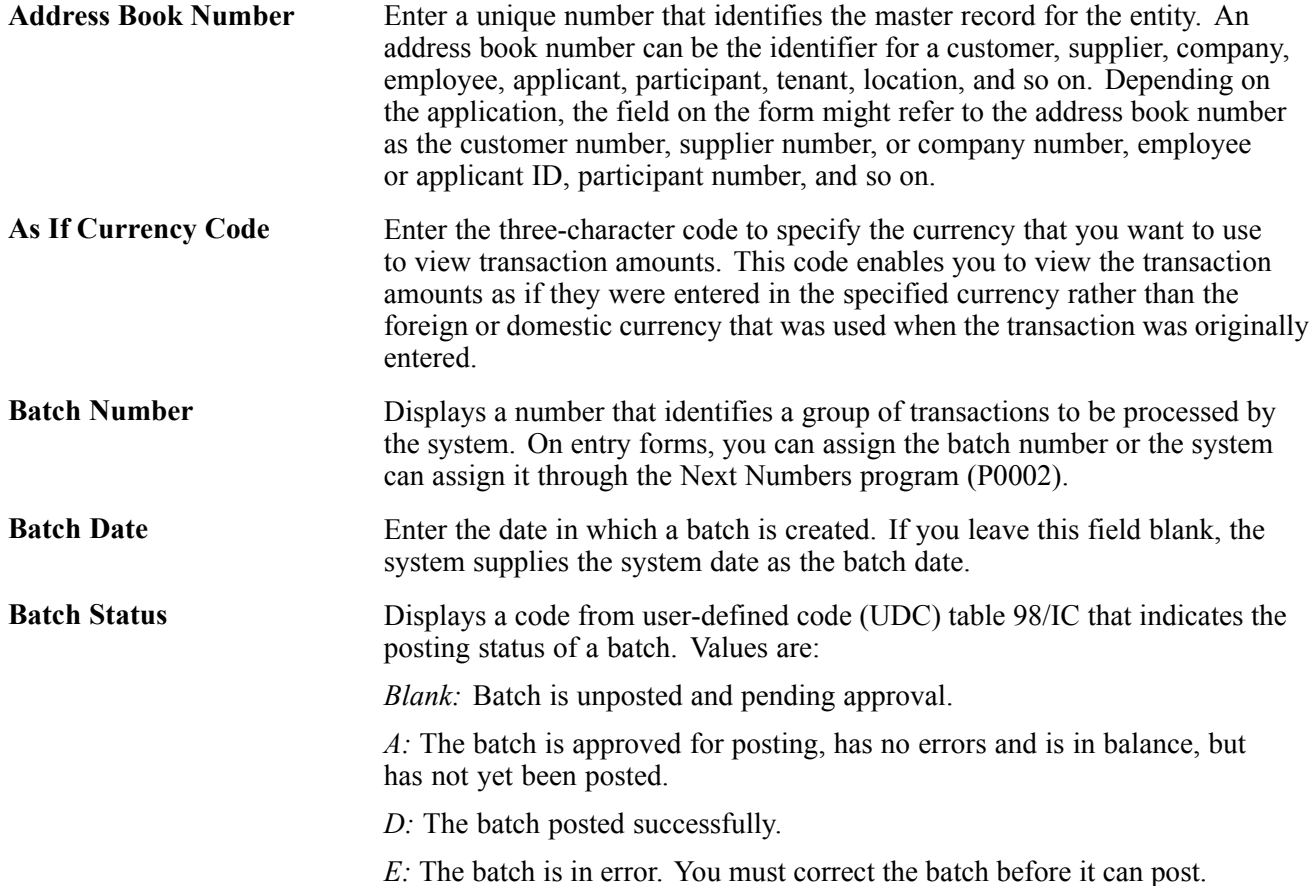

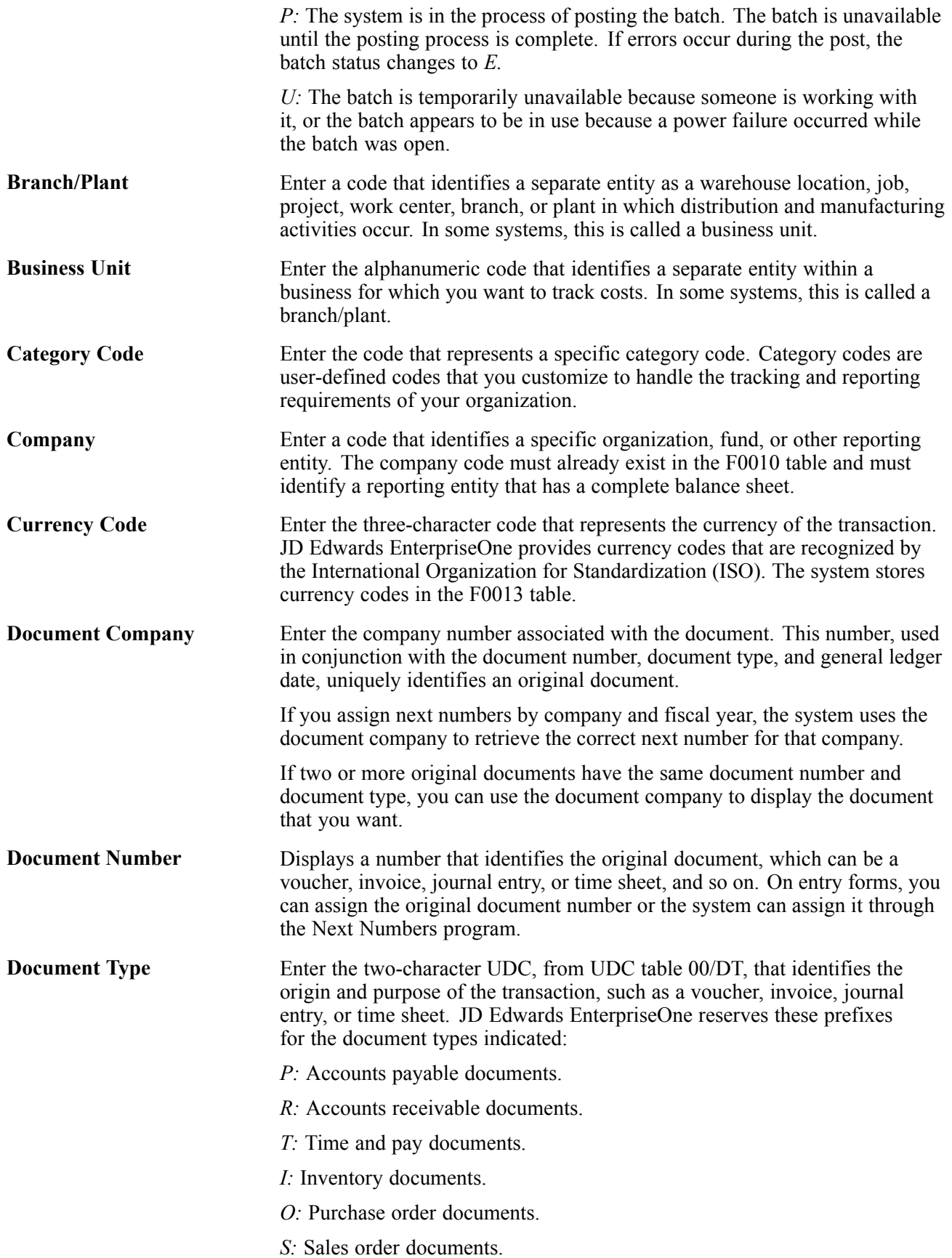

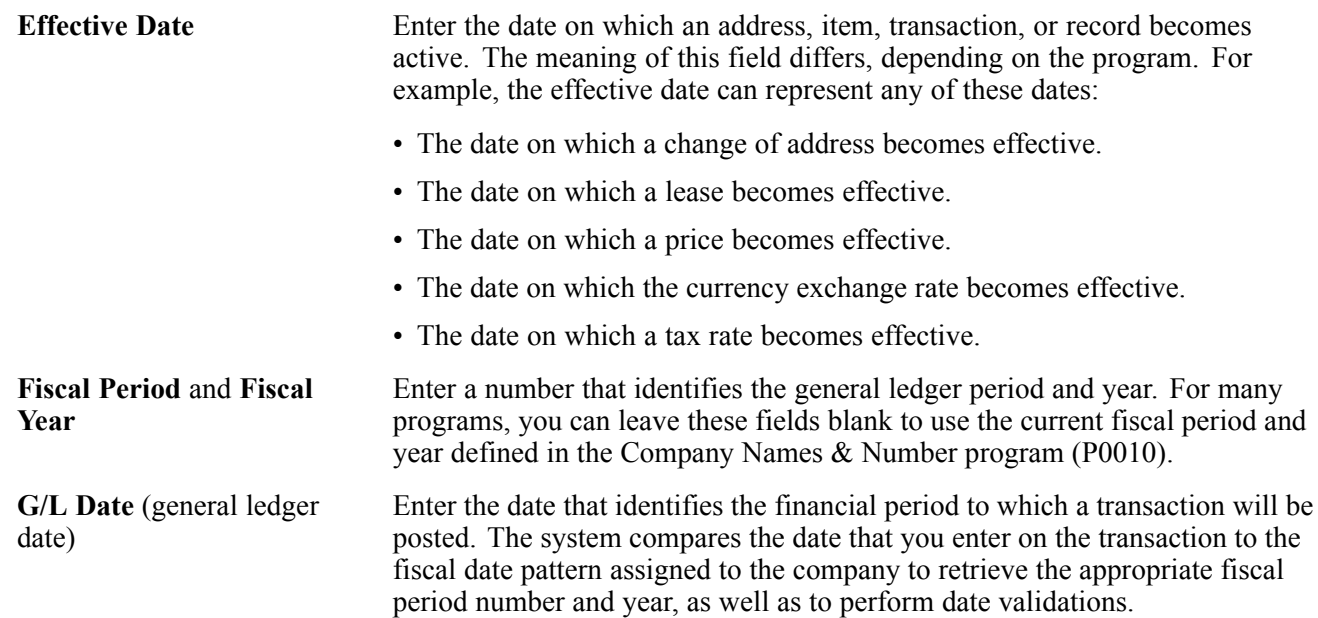

# <span id="page-16-0"></span>**JD Edwards EnterpriseOne Applications Integrations with Oracle Demantra**

This preface provides a list of JD Edwards EnterpriseOne products discussed in this implementation guide.

# **JD Edwards EnterpriseOne Products**

This implementation guide refers to these JD Edwards EnterpriseOne products from Oracle:

- JD Edwards EnterpriseOne Accounts Payable.
- JD Edwards EnterpriseOne Accounts Receivable.
- JD Edwards EnterpriseOne Address Book.
- JD Edwards EnterpriseOne Inventory Management.
- JD Edwards EnterpriseOne Price Management.
- JD Edwards Sales Order Management.

Customers must conform to the supported platforms for the release as detailed in the JD Edwards EnterpriseOne minimum technical requirements. In addition, JD Edwards EnterpriseOne may integrate, interface, or work in conjunction with other Oracle products. Refer to the cross-reference material in the Program Documentation at http://oracle.com/contracts/index.html for Program prerequisites and version cross-reference documents to assure compatibility of various Oracle products.

Preface

# <span id="page-18-0"></span>**CHAPTER 1**

# **Getting Started with JD Edwards EnterpriseOne Applications Integration with Oracle Demantra Products**

This chapter provides an overview of the JD Edwards EnterpriseOne Applications Integration with Oracle Demantra products.

# **Understanding JD Edwards EnterpriseOne Applications Integration with Oracle Demantra Products**

The Oracle Demantra Demand Management product provides access to historical sales data, returns, and other reference data organized into multiple hierarchies that reflect the needs of the organization. An underlying spreadsheet provides a set of calculated (and entered) values that you can use at any hierarchical level.

Integration between Oracle Demantra products and JD Edwards EnterpriseOne leverages the functionality of the Oracle Demantra Foundation product to the greatest extent possible, and it is supported through the use of a series of batch processes. Booking history, price list, currency, calendars, users, and items collected from JD Edwards EnterpriseOne applications are loaded into an intermediate file structure. Then, the Oracle Demantra products use a series of workflows to import these intermediate files into the Oracle Demantra data model. This model enables you to augment JD Edwards EnterpriseOne data and to supply additional forecast-specific information within the Oracle Demantra products. For example, Oracle Demantra products generate and approve forecasts within Oracle Demantra Demand Management. This process can be iterative, and it enables you to intervene manually before the forecast is finalized. At this point, the Oracle Demantra system extracts the forecast to the intermediate file structure, and then imports the forecast into the JD Edwards EnterpriseOne data model of the existing forecast table.

To integrate Oracle Demantra products with JD Edwards EnterpriseOne products, both systems require modifications to enable the transfer of data between them. The next chapter details these required modifications.

In the planning phase of the implementation, take advantage of all JD Edwards EnterpriseOne sources of information, including the installation guides and troubleshooting information. A complete list of these resources appears in the preface in *About This Documentation* with information about where to find the most current version of each.

When determining which electronic software updates (ESUs) to install for JD Edwards EnterpriseOne Demand Scheduling Execution, use the EnterpriseOne and World Change Assistant. EnterpriseOne and World Change Assistant, a Java-based tool, reduces the time required to search and download ESUs by 75 percent or more and enables you to install multiple ESUs at one time.

See *JD Edwards EnterpriseOne Tools 8.98 Software Update Guide.*

### <span id="page-19-0"></span>**See Also**

About This Documentation Preface

# <span id="page-20-0"></span>**CHAPTER 2**

# **Transferring Data Between JD Edwards EnterpriseOne and Demantra Products**

This chapter discusses how to:

- Customize RunUBE commands.
- Customize scripts for integrating JD Edwards EnterpriseOne and Oracle Demantra products.
- Model the integration solution.
- Configure JD Edwards EnterpriseOne for integration.
- Run the SCP Outbound Processor program.
- Run the SCP Inbound Processor program.
- Run the SCP Inbound Forecasts program.

# **Customizing RunUBE Commands**

This table lists the runubexml commands in scripts that launch the Planning Outbound Processor (R34A400) and Planning Inbound Processor (R34A410):

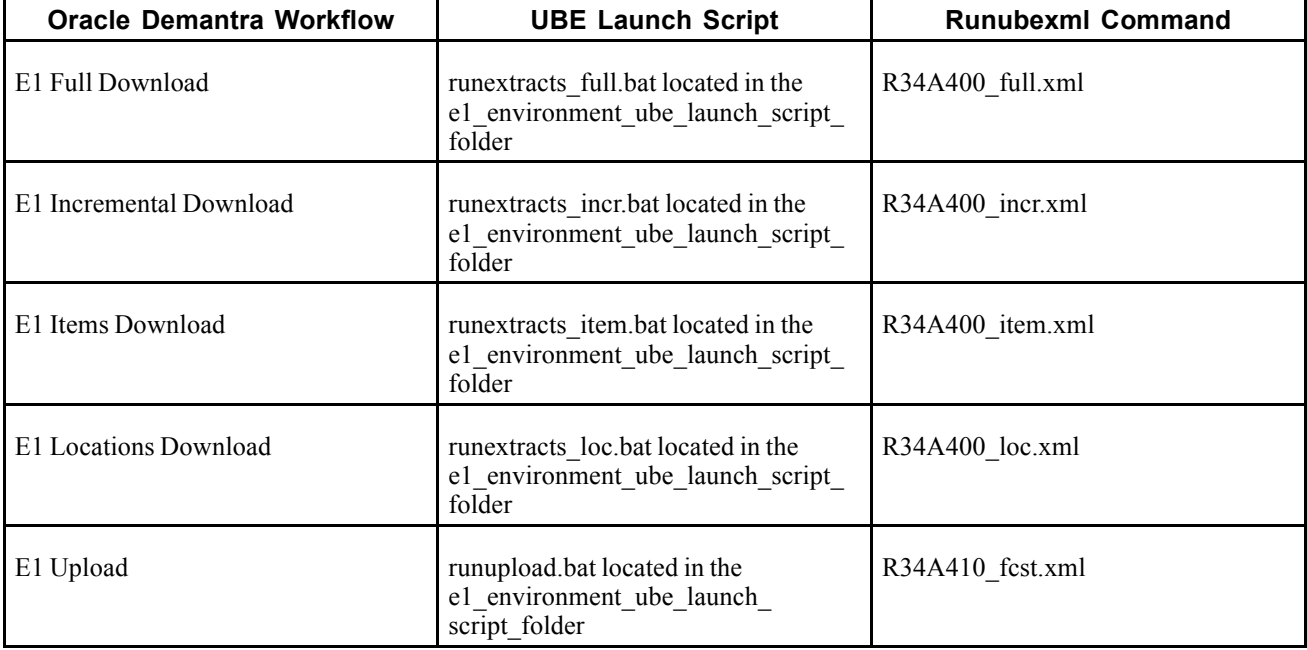

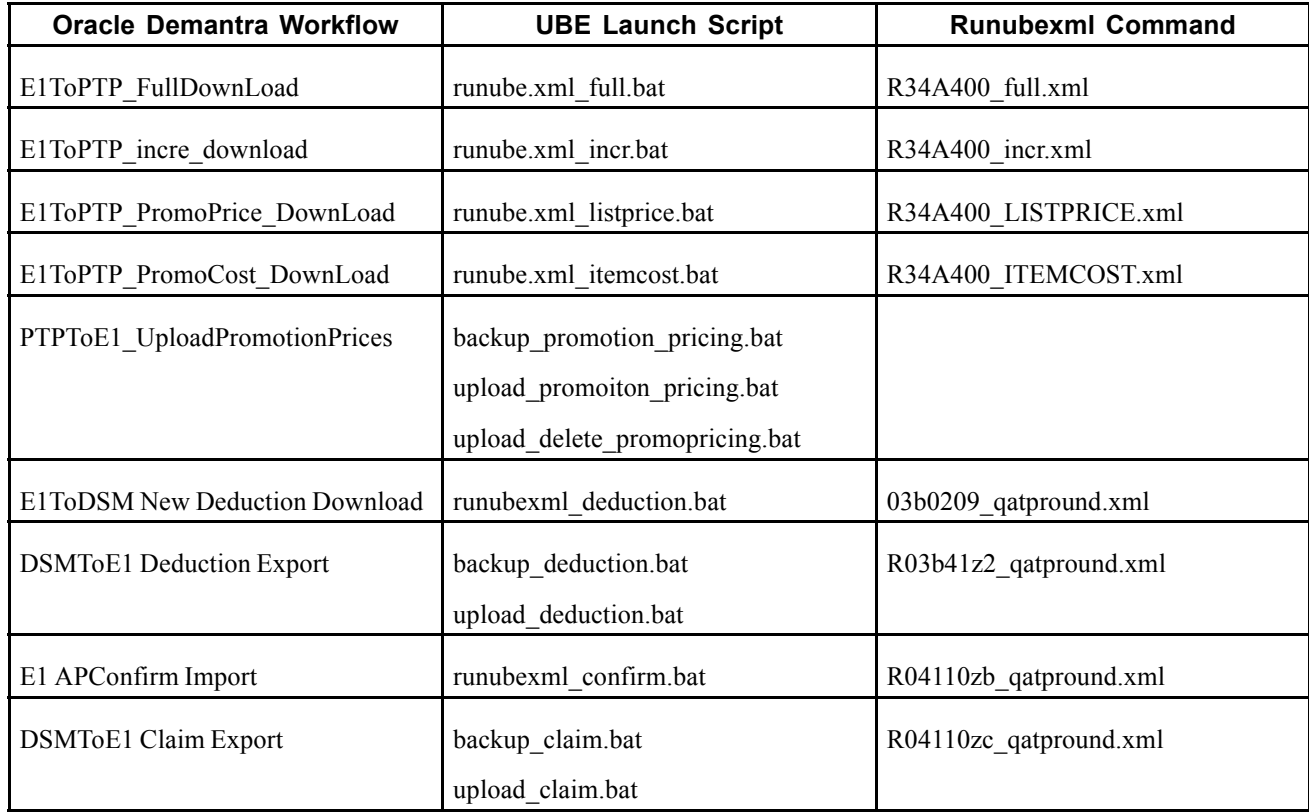

#### **Generating XML Files**

You must create a runubexml template file for each processor version that is required for the Oracle Demantra integration. These XML files are called by the UBE launching scripts, which launch the appropriate processor and version.

To generate an XML file:

- 1. From the command line of the JD Edwards EnterpriseOne server, select the e1 system bin32 folder.
- 2. In the command line, enter *runubexml G CREATE\_XML jdeRequest.xml.* The system creates the jdeRequest.xml file in the same folder.
- 3. Open the jdeRequest.xml file and modify these fields:

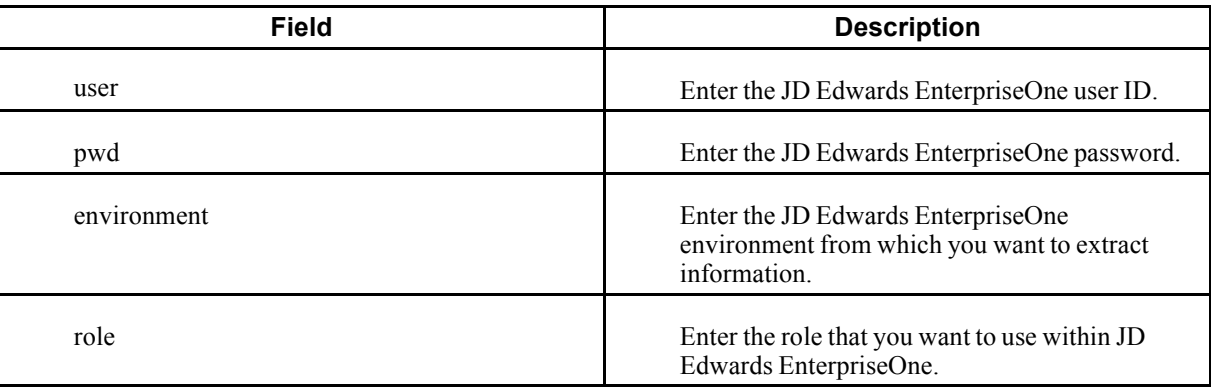

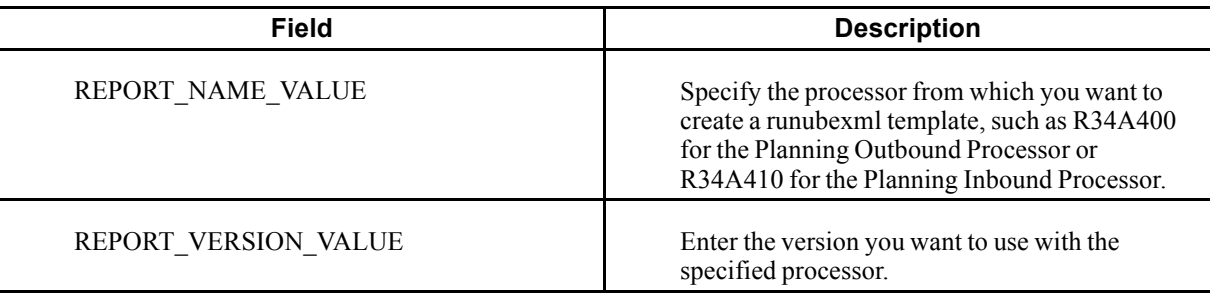

**Note.** The person executing the runubexml command should have the same sign-on rights to the server as the OneWorld services.

- 4. Save the changes to the jdeRequest.xml file.
- 5. In the command line, enter *runubexml S jdeRequest.xml EnterpriseOne to Demantra Demand Management Integration 13-33 Processor Version.XML* where the value of Processor is either R34A400 (Planning Outbound Processor) or R34A410 (Planning Inbound Processor) and the value of Version is full, incr (incremental), item, loc (location), or fcst (forecast). The resulting XML file, Processor Version.XML, is generated in the e1 system bin32 folder. This file contains all the processing options, data selections, and report interconnects for the specified version of the processor.
- 6. For the incremental report (R34A400 incr.xml, which only extracts SalesOrderHistory data based on a date range from JD Edwards EnterpriseOne), open the generated xml file in the e1 system bin32 folder. Use the values in this table to edit the Report\_Interconnect fields at the end of the file:

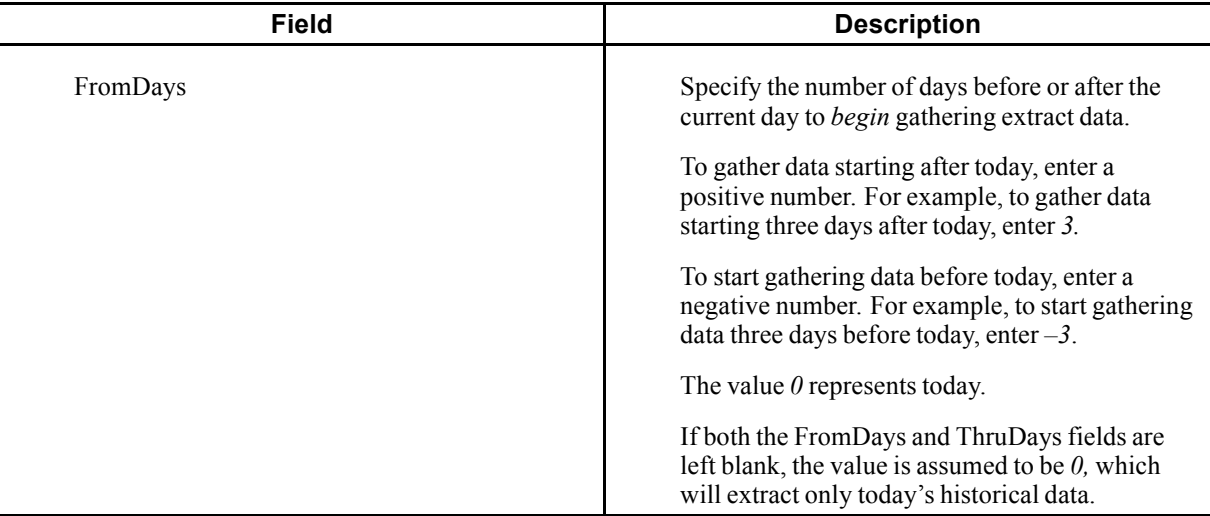

<span id="page-23-0"></span>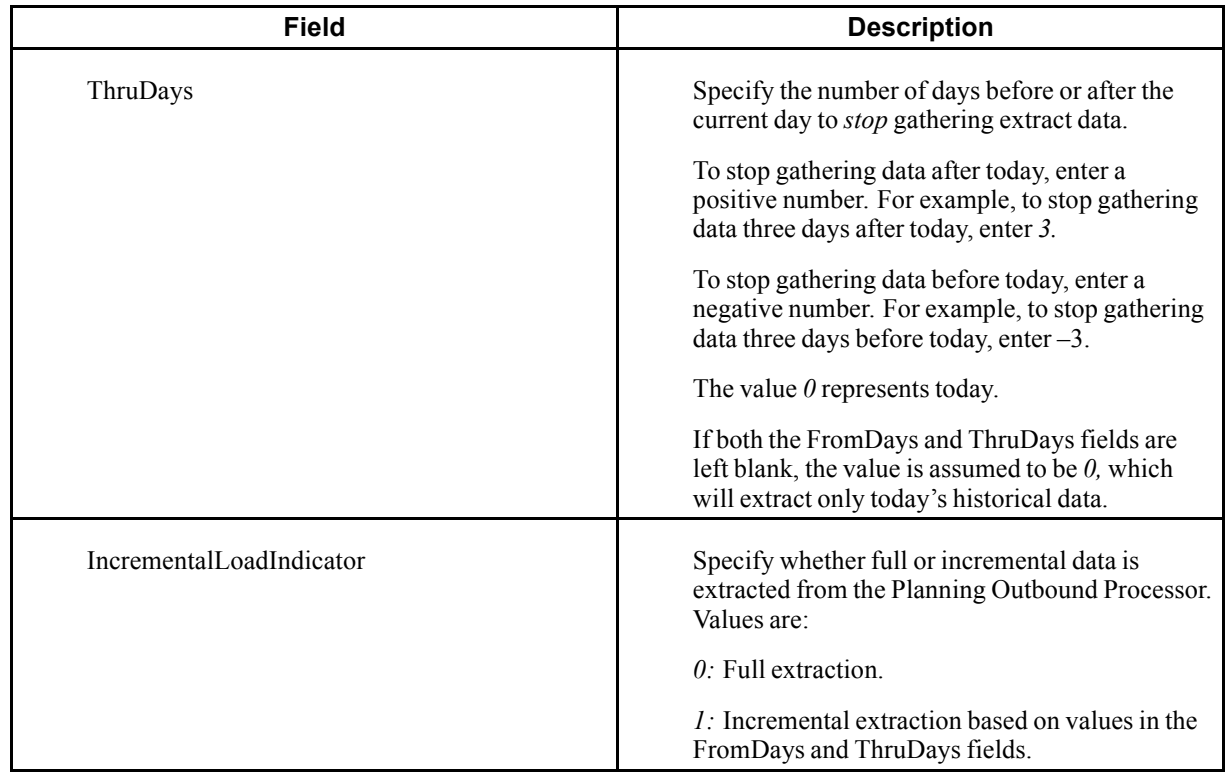

**Note.** Initially, use these FromDays and ThruDays settings:

Daily system: –2 and 0 to capture a full two weeks.

Weekly system:  $-41$  and 0 to capture a full fiscal month with five weeks, regardless of weekday run.

Monthly system: –4 and 0 to capture a full quarter, regardless of month day run.

If you take an electronic software update (ESU) that modifies processing options related to these UBEs, you will have to re-create the XML template.

# **Customizing Scripts for JD Edwards EnterpriseOne Integration with Oracle Demantra Products**

This section discusses customizing scripts for:

- JD Edwards EnterpriseOne integration with Oracle Demantra Demand Management.
- JD Edwards EnterpriseOne integration with Oracle Demantra Predictive Trade Planning.
- JD Edwards EnterpriseOne integration with Oracle Demantra Deductions Settlement Management.

### **Customizing Scripts for JD Edwards EnterpriseOne Integration With Oracle Demantra Demand Management**

Three series of scripts are used to automate the integration between JD Edwards EnterpriseOne and the Oracle Demantra Demand Management system:

• Scripts called by the Oracle Demantra workflows.

- UBE launch scripts in the JD Edwards EnterpriseOne server.
- Postprocessing scripts.

Templates for scripts are included with the Oracle Demantra installation in the demantra\_install\_folder \e1\_integration folder. The scripts require modification to specify the correct directories and runubexml commands. After customization, you must move the scripts to the correct server and folder.

The folders involved in Oracle Demantra Demand Management integration are:

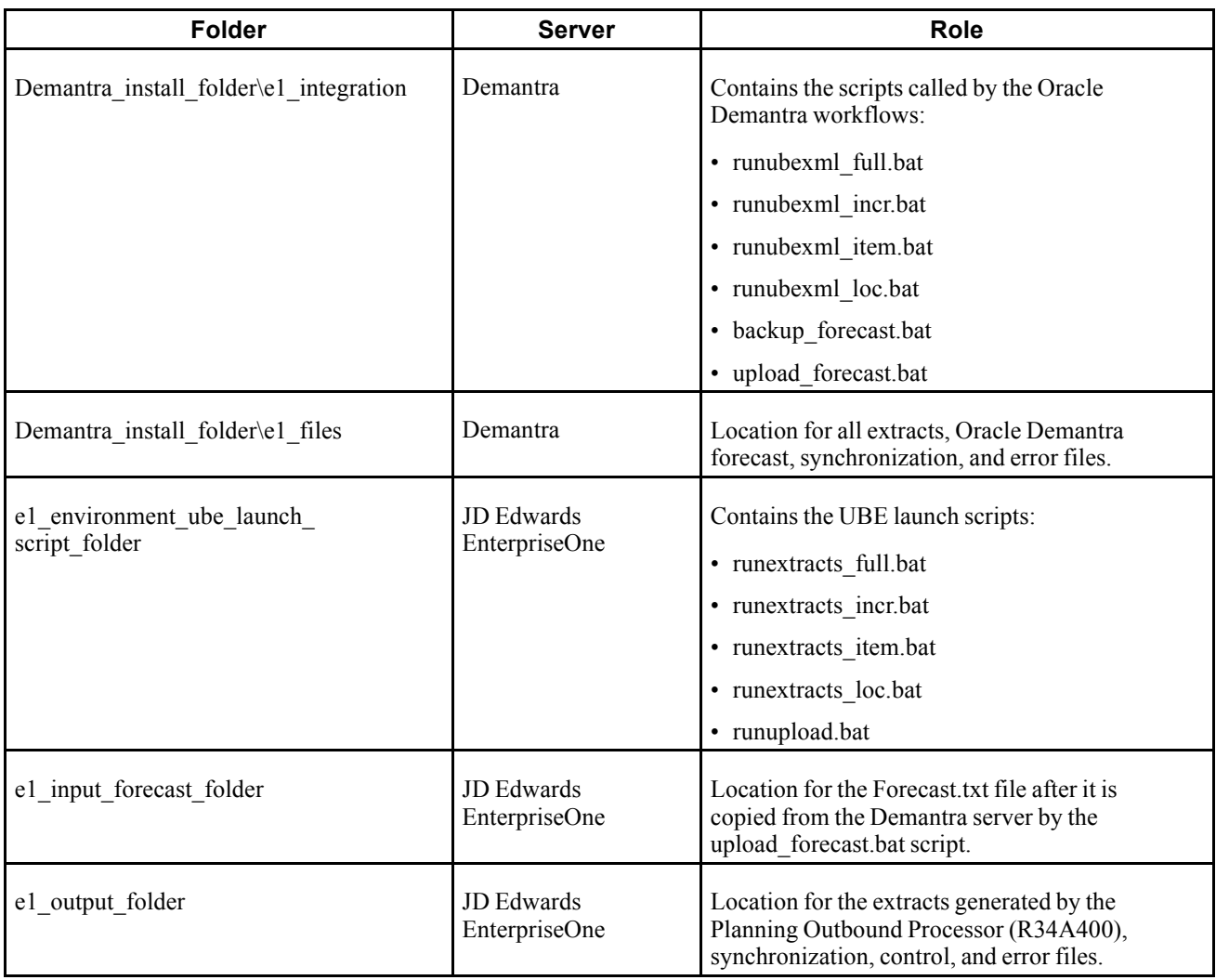

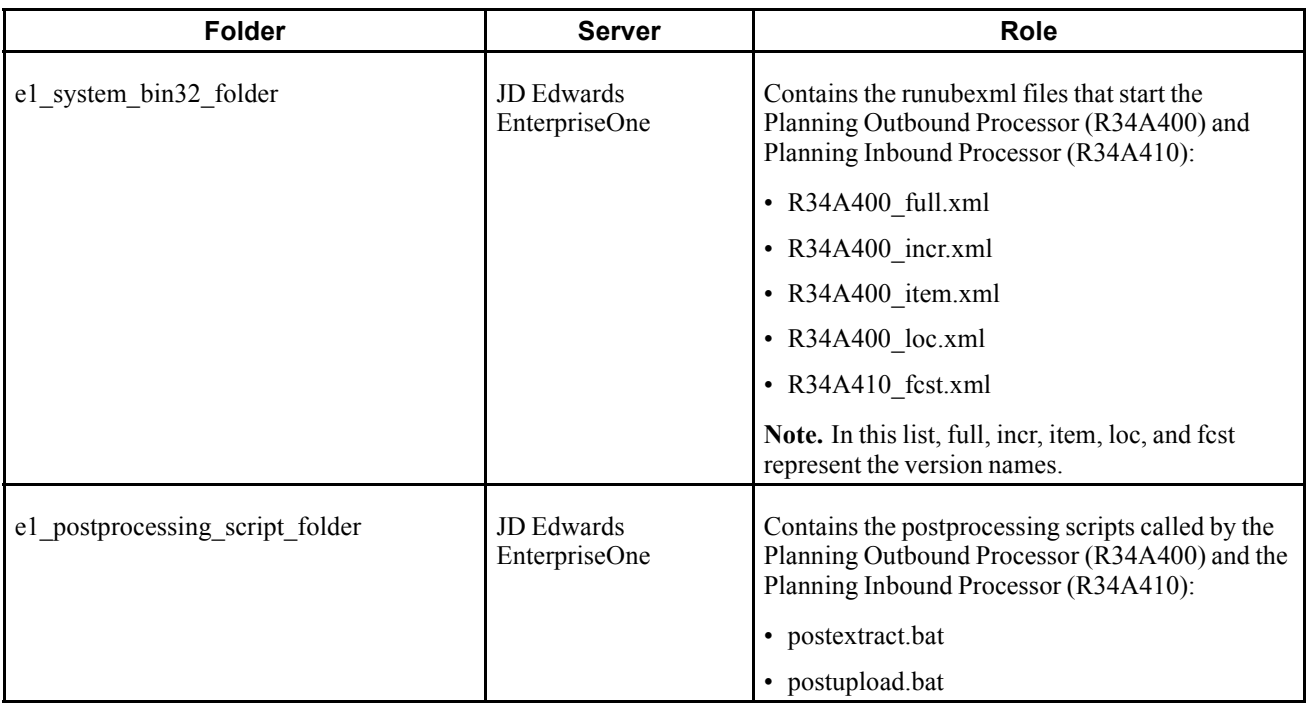

### **Scripts Called by the Oracle Demantra Demand Management Workflows**

For the Oracle Demantra Demand Management integration, the following six scripts are called by five Oracle Demantra workflows:

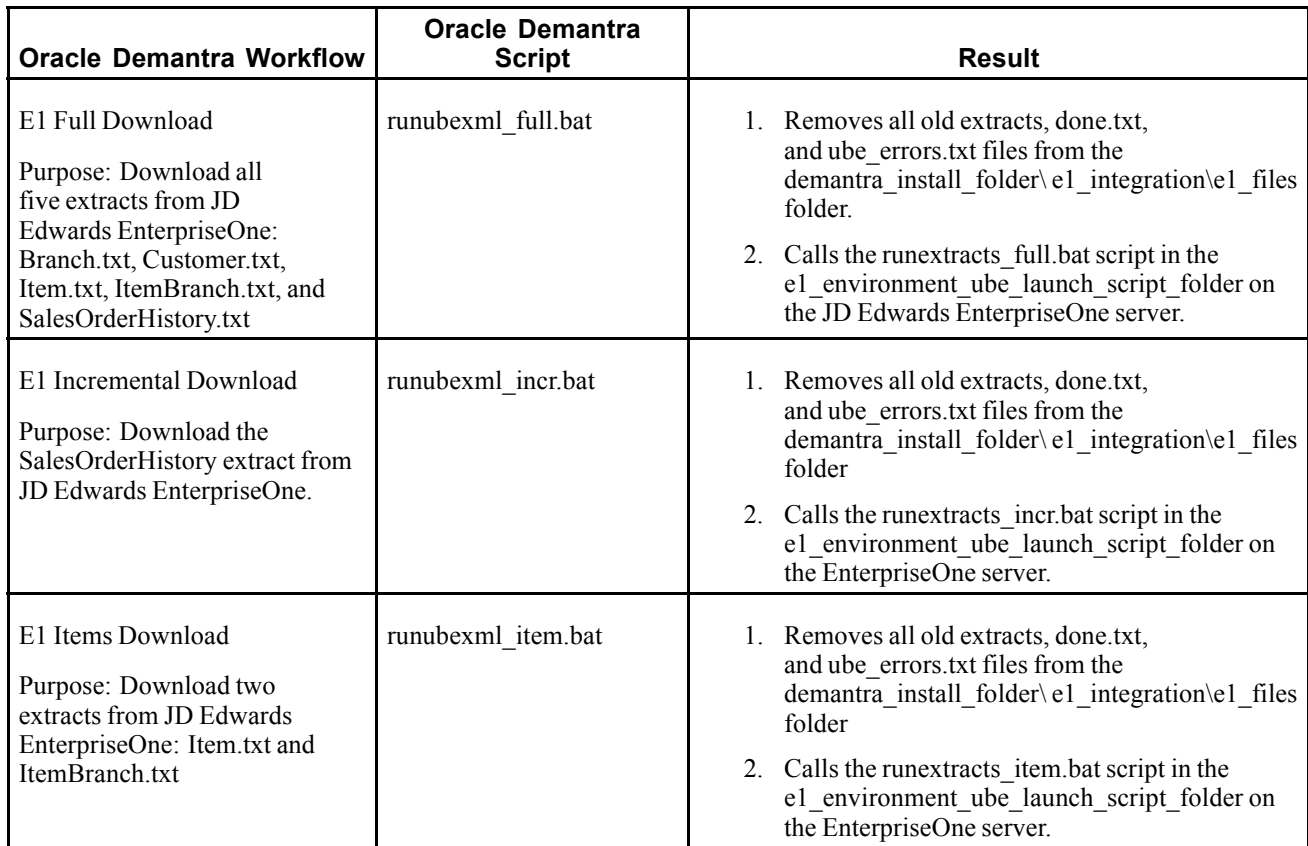

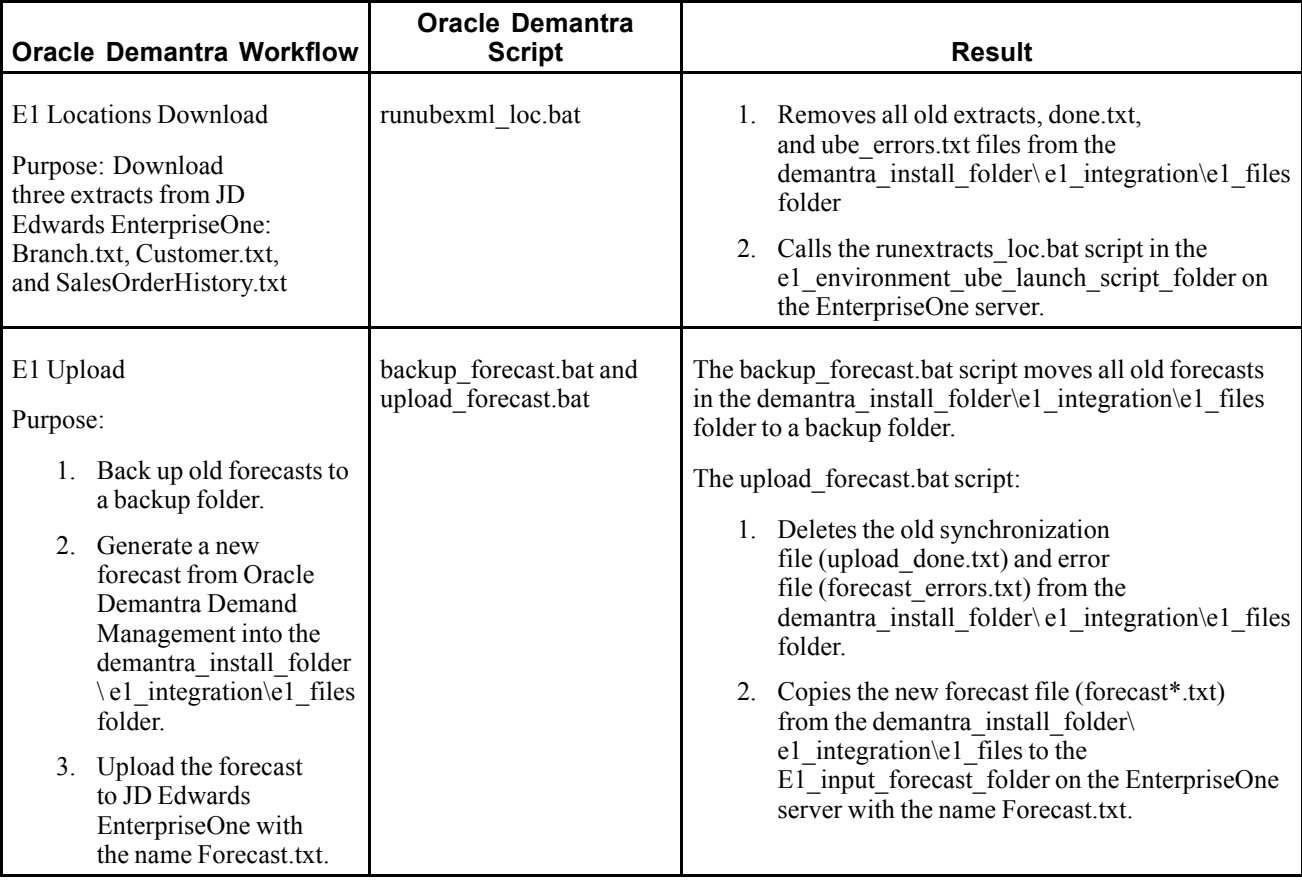

**Note.** All scripts are located in the demantra\_install\_folder\e1\_integration folder.

### **UBE Launch Scripts in the JD Edwards EnterpriseOne Server for Demand Management**

The five scripts located in the e1\_environment\_ube\_launch\_script\_folder start the runubexml commands that start the Planning Outbound Processor (R34A400) and Planning Inbound Processor (R34A410). They are launched by the Oracle Demantra workflow scripts.

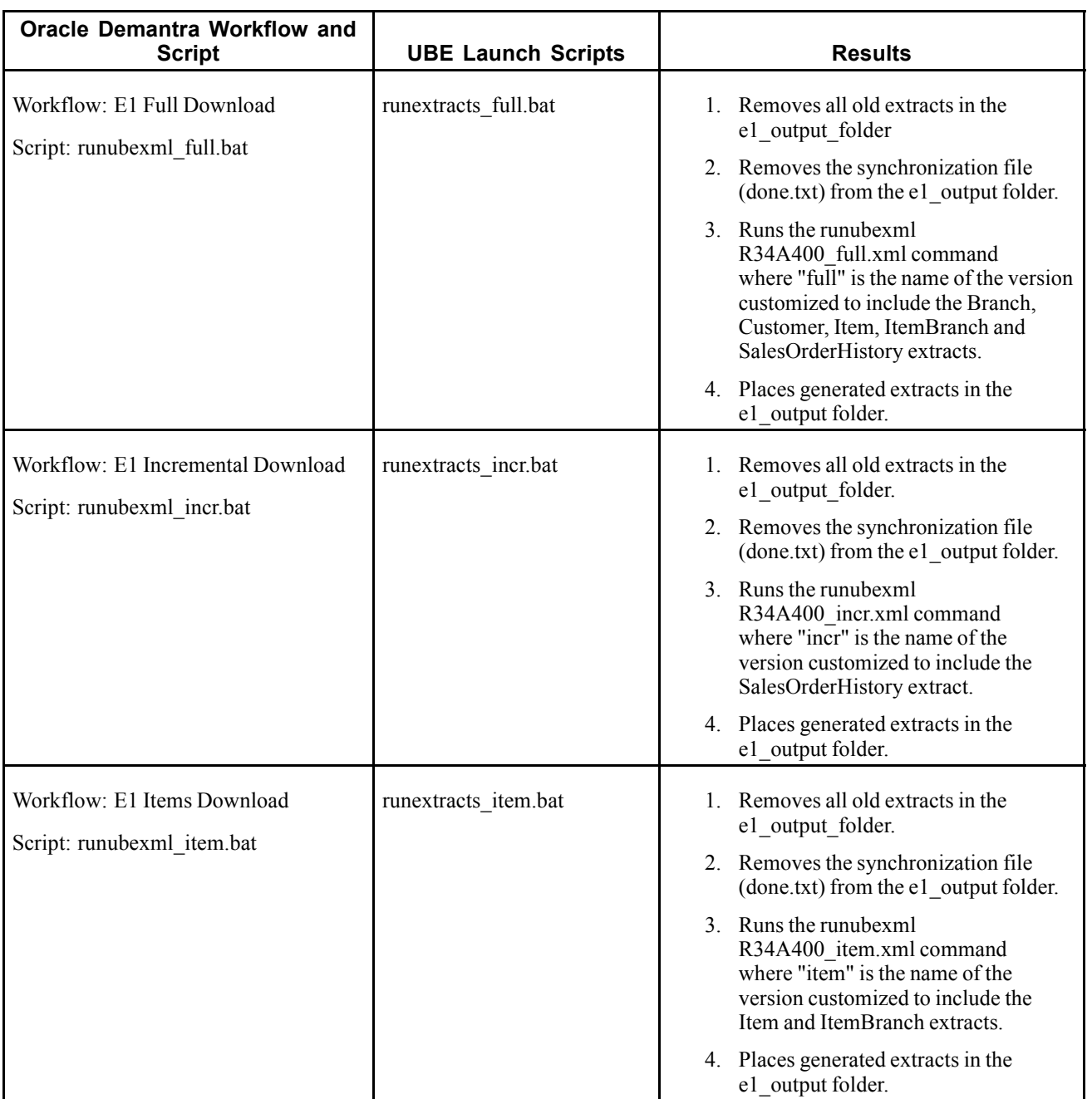

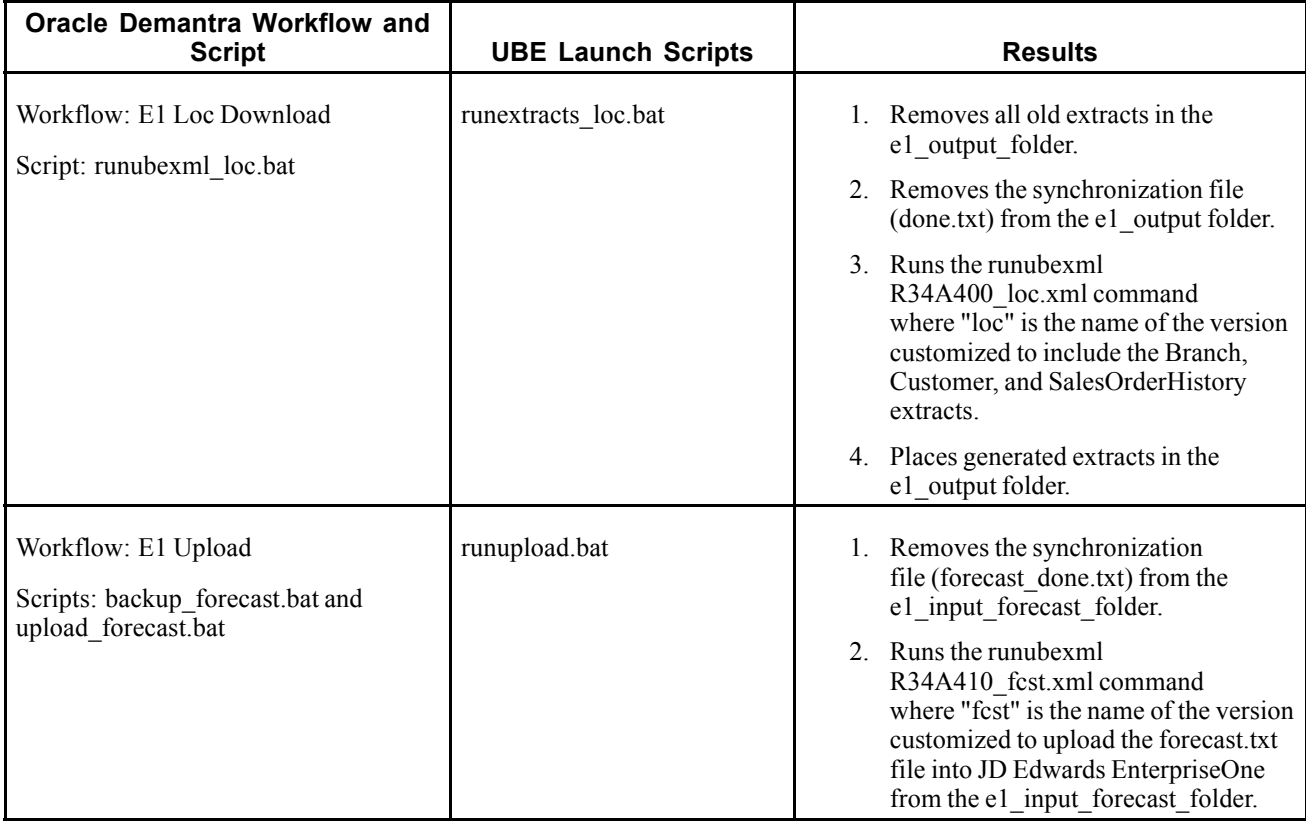

**Note.** All UBE launch scripts are located in the e1\_environment\_ube\_launch\_ script\_ folder

### **Postprocessing Scripts for Demand Management**

These two scripts are called by the Planning Outbound Processor (R34A400) and Planning Inbound Processor (R34A410) respectively:

<span id="page-29-0"></span>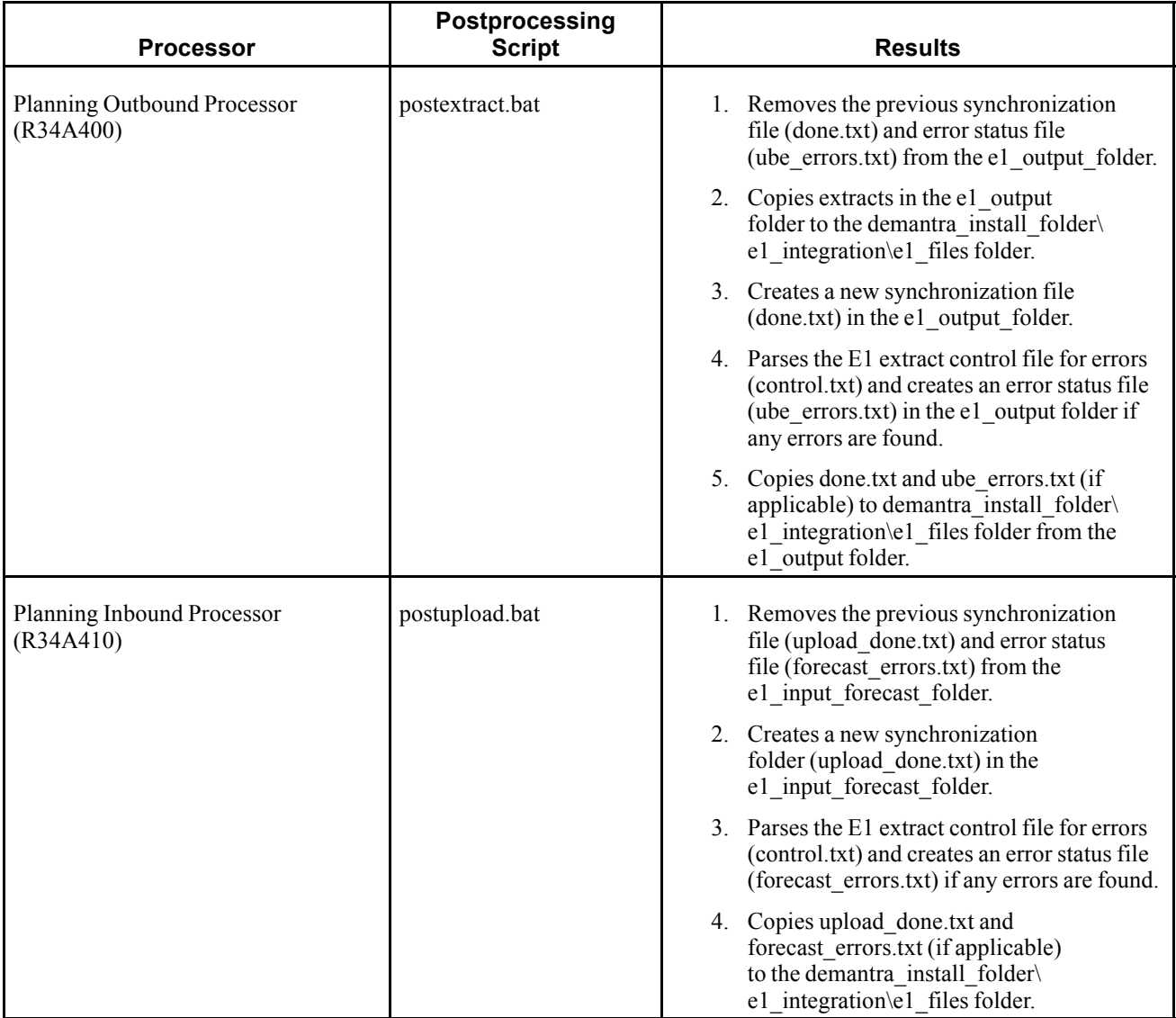

Note. Both postprocessing scripts are located in the e1 postprocessing scripts folder.

### **Customizing Scripts for JD Edwards EnterpriseOne Integration With Oracle Demantra Predictive Trade Planning**

Three series of scripts are used to automate the integration between JD Edwards EnterpriseOne and the Oracle Demantra Predictive Trade Planning system:

- Scripts called by the Oracle Demantra workflows.
- UBE launch scripts in the JD Edwards EnterpriseOne server.
- Postprocessing scripts.

Templates for scripts are included with the Oracle Demantra installation in the demantra\_install\_folder \e1\_integration folder. The scripts require modification to specify the correct directories and runubexml commands. After customization, the scripts need to be moved to the correct server and folder.

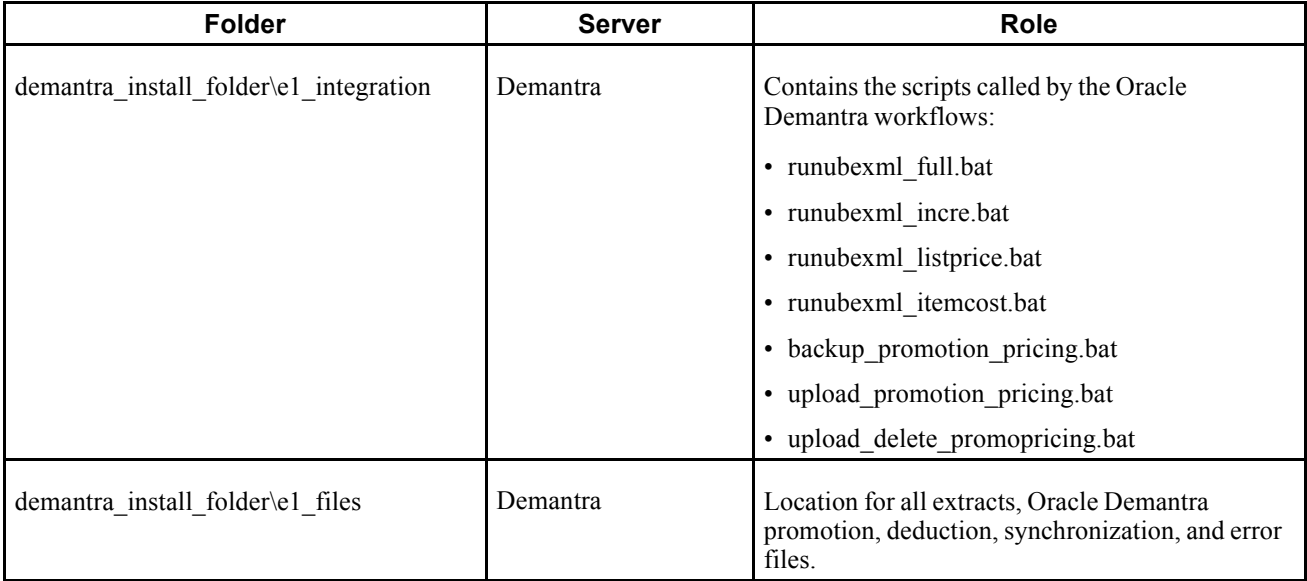

The folders involved in Oracle Demantra Predictive Trade Planning integration are:

### **Scripts Called by the Oracle Demantra Predictive Trade Planning Workflows**

For the Oracle Demantra Predictive Trade Planning integration the following seven scripts called by five Oracle Demantra workflows:

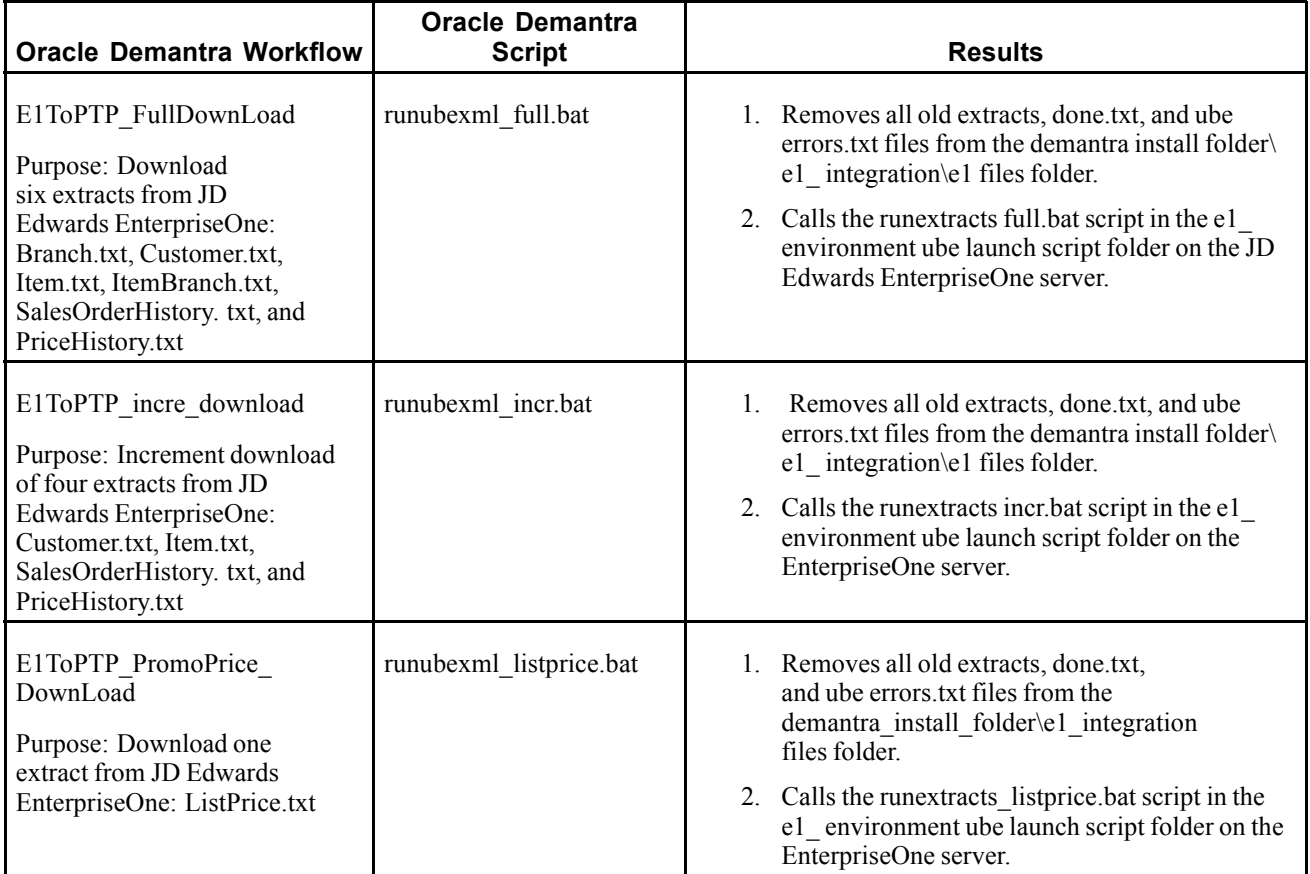

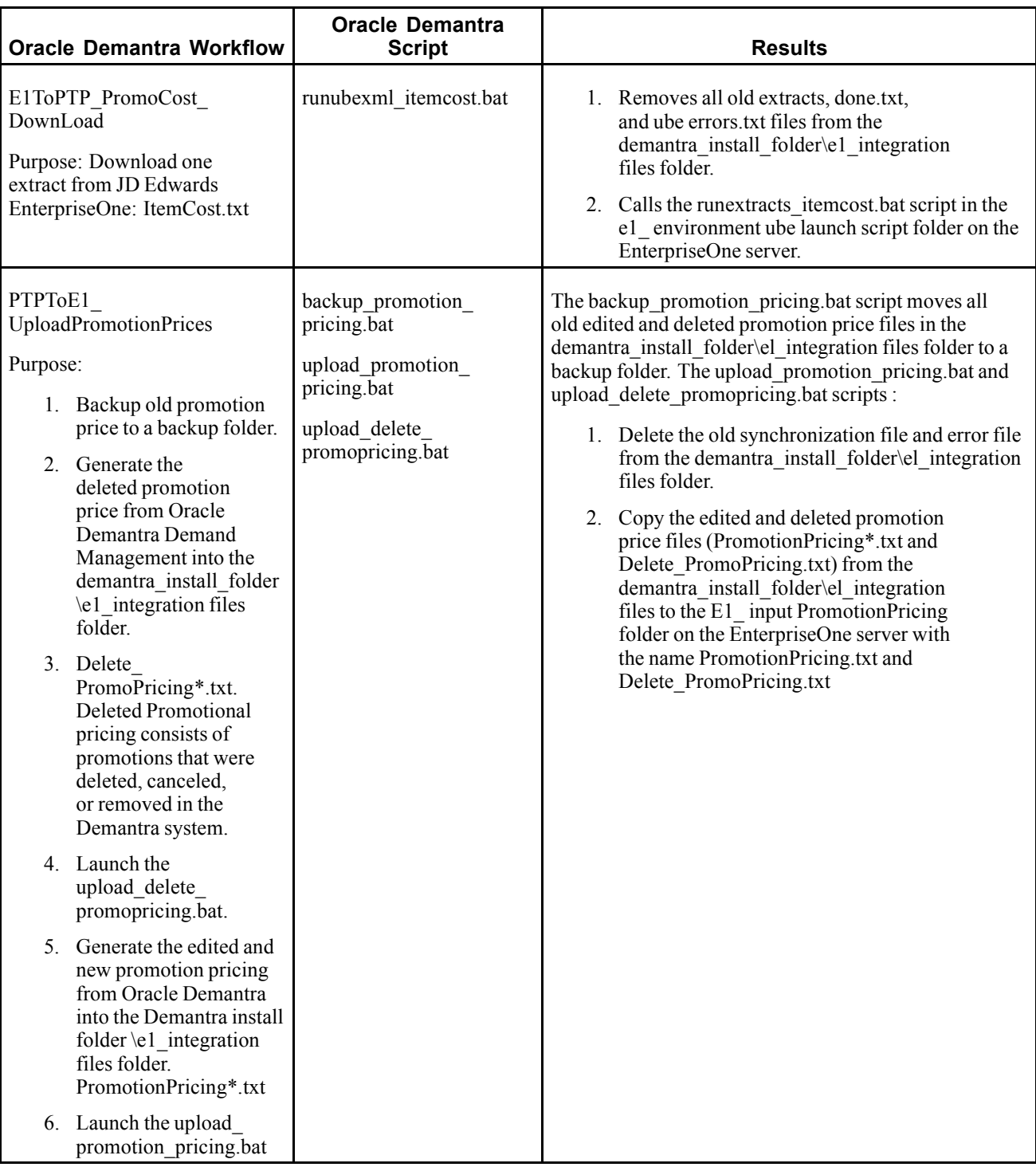

**Note.** All scripts are located in the demantra\_install\_folder\e1\_integration folder.

### **Postprocessing Scripts for Predictive Trade Planning**

These three scripts are called by the Planning Outbound Processor (R34A400) and Planning Inbound Processor (R34A410) respectively:

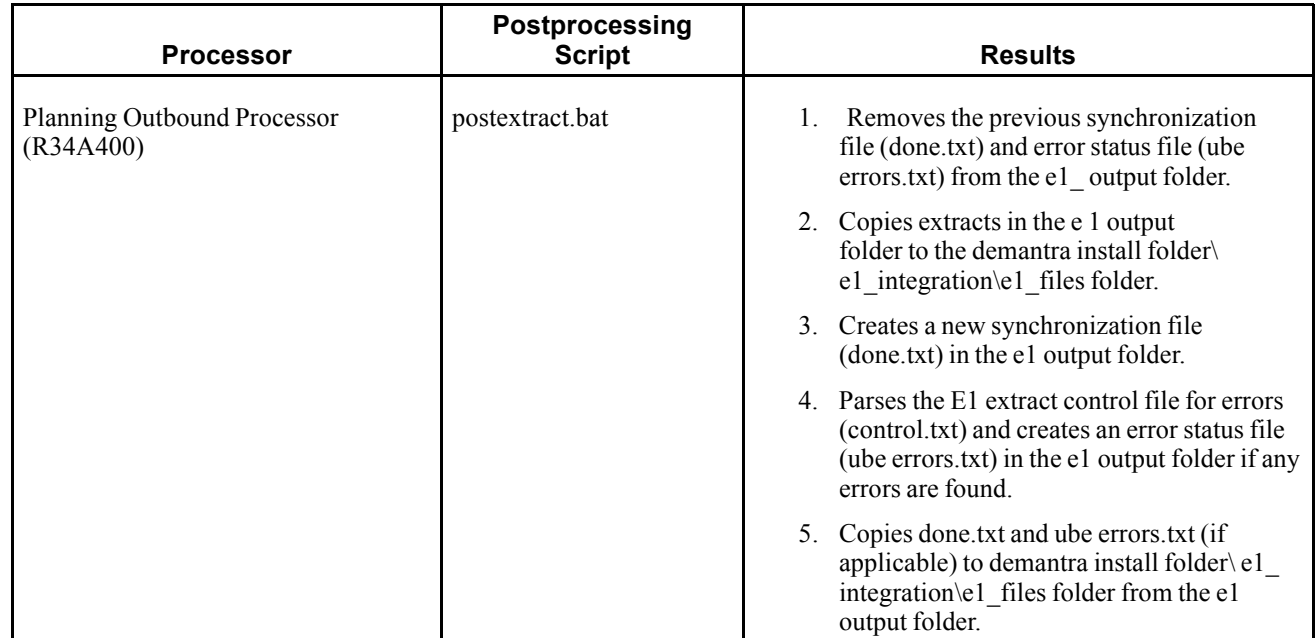

<span id="page-33-0"></span>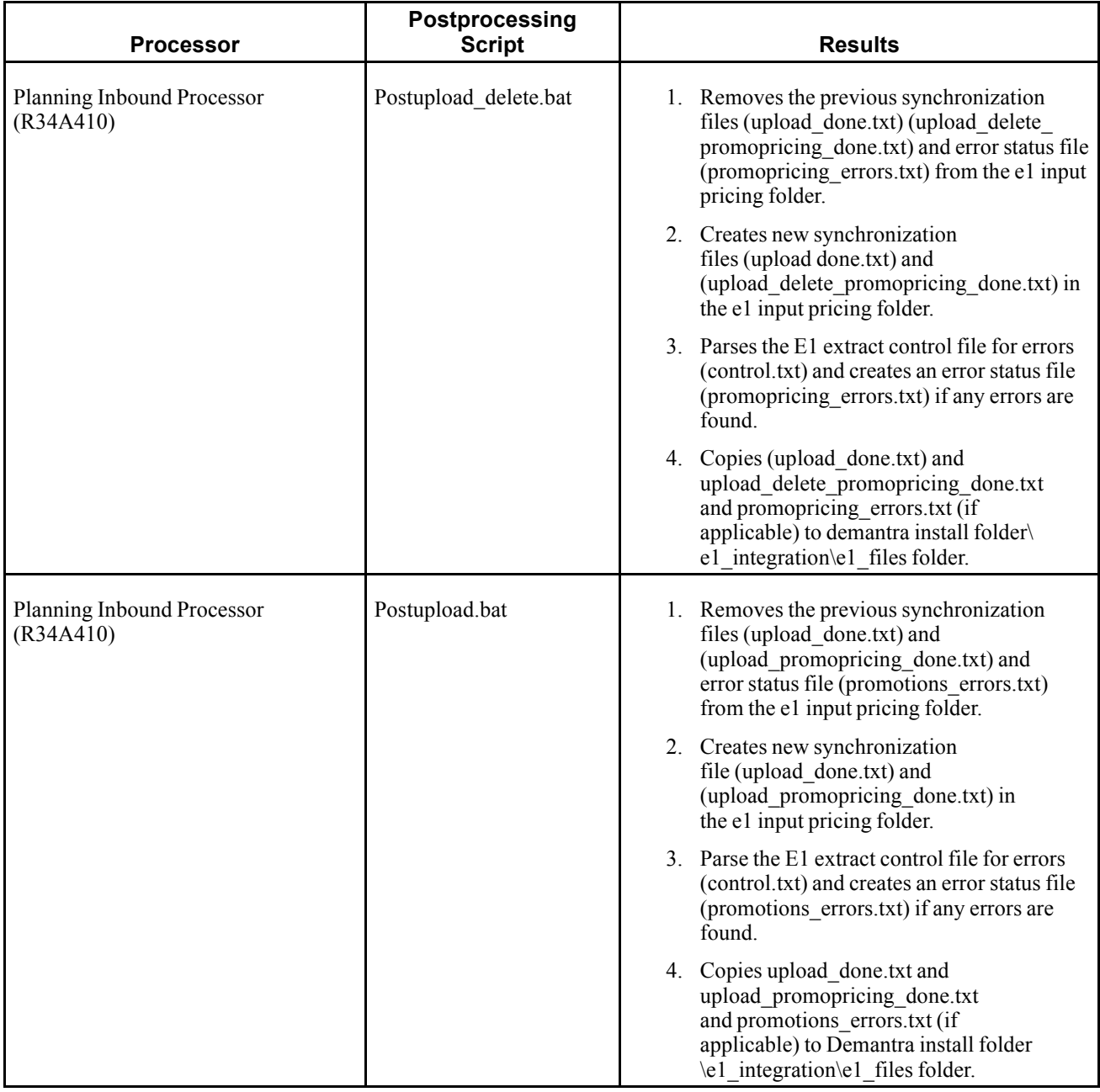

Note. All three postprocessing scripts are located in the e1 postprocessing scripts folder.

### **Customizing Scripts for JD Edwards EnterpriseOne Integration With Oracle Demantra Deductions and Settlement Management**

Three series of scripts are used to automate the integration between JD Edwards EnterpriseOne and the Oracle Demantra Deductions and Settlement Management system:

- Scripts called by the Oracle Demantra workflows.
- UBE launch scripts in the JD Edwards EnterpriseOne server.
- Postprocessing scripts.

Templates for scripts are included with the Oracle Demantra installation in the demantra\_install\_folder \e1\_integration folder. The scripts require modification to specify the correct directories and runubexml commands. After customization, the scripts need to be moved to the correct server and folder.

The folders involved in Oracle Demantra Deductions and Settlement Management integration are:

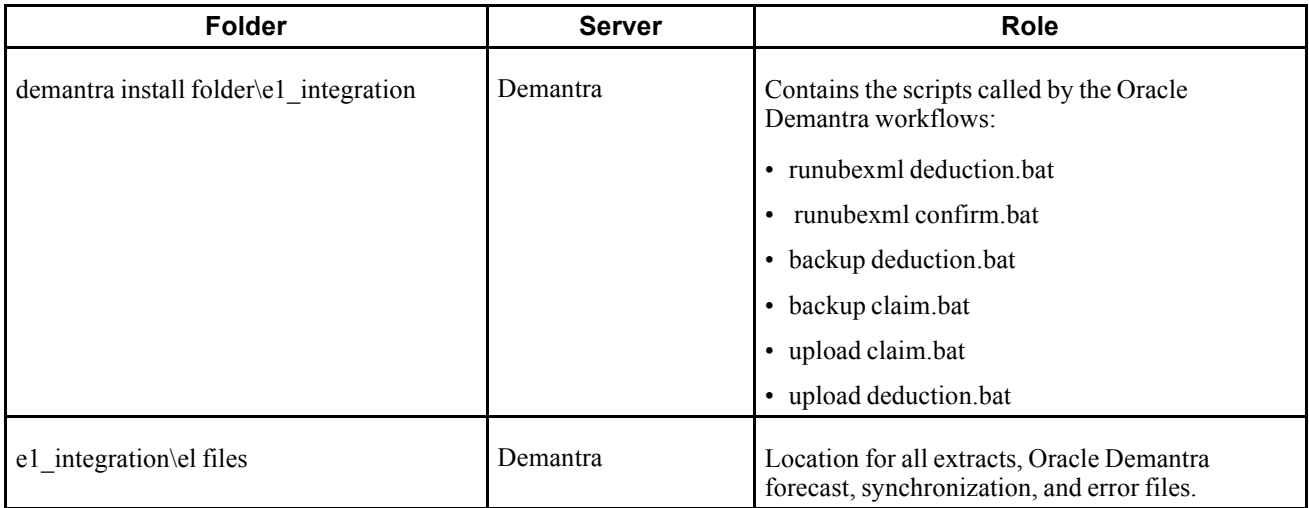

### **Scripts Called by the Oracle Demantra Deductions and Settlement Management Workflows**

For the Oracle Demantra Deductions and Settlement Management integration there are six scripts called by four Oracle Demantra workflows:

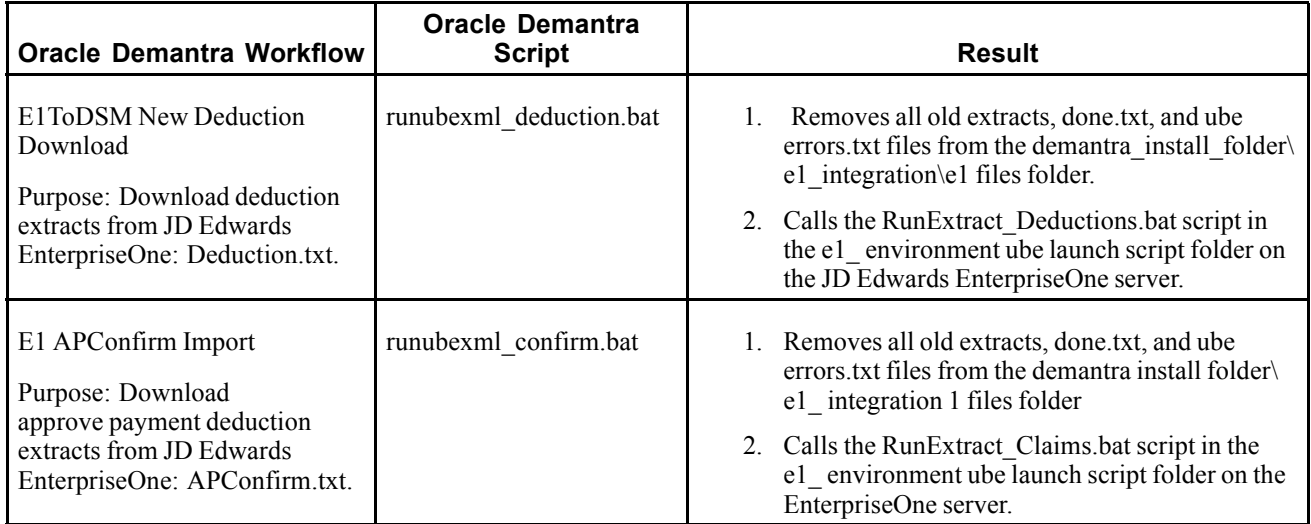

<span id="page-35-0"></span>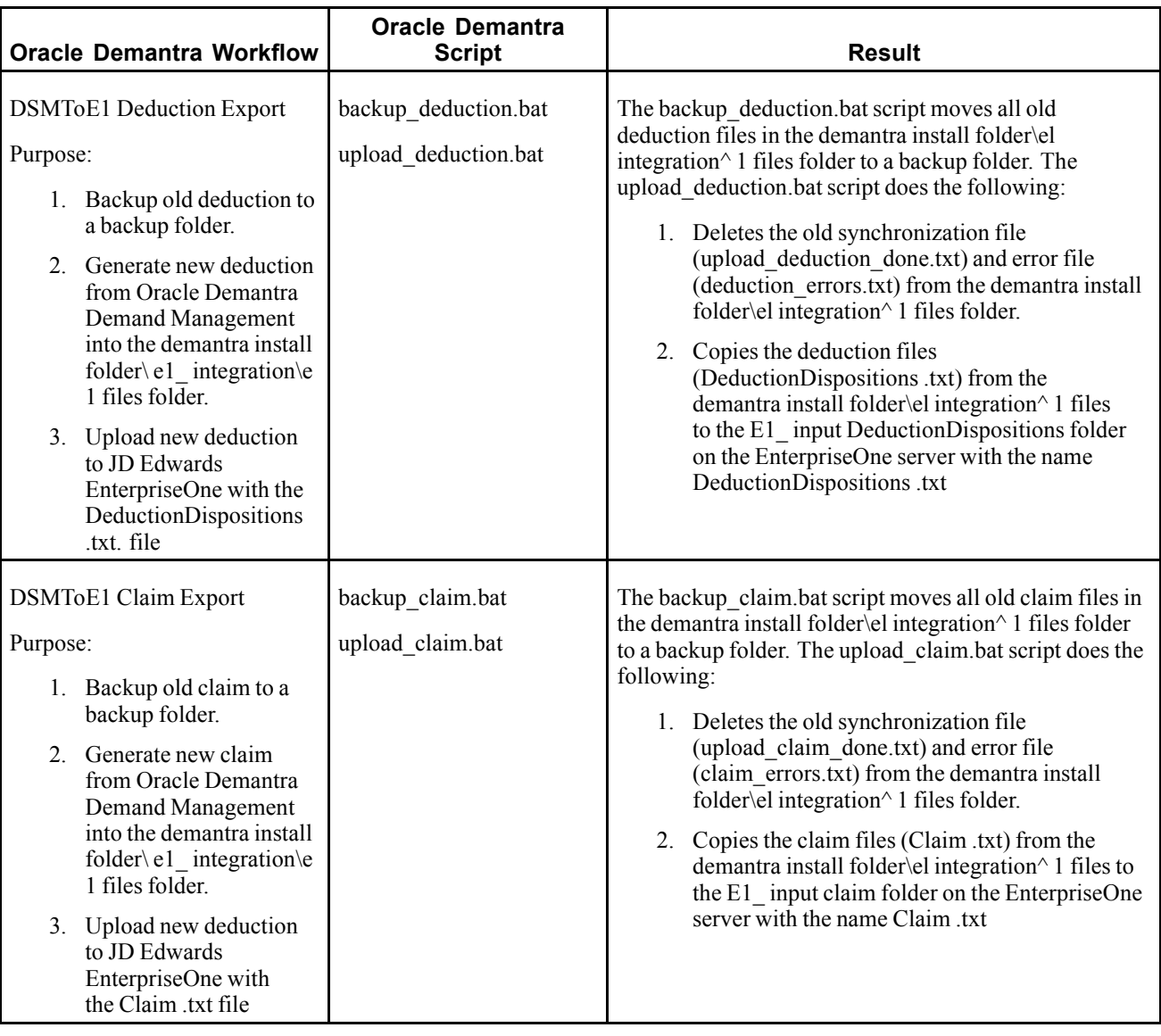

**Note.** All scripts are located in the demantra\_install\_folder\e1\_integration folder.

# **Modeling the Integration Solution**

This section discusses the considerations for modeling the integration solution for setting up the integration between JD Edwards EnterpriseOne and Oracle Demantra:

- Levels in JD Edwards EnterpriseOne.
- Customer and company mapping in JD Edwards EnterpriseOne.
- Multi-site recommendations.
- Null handling during integration.
- "Open With" worksheets.
- Worksheet filters.
• Analytic engine guidelines.

# **Levels in JD Edwards EnterpriseOne**

JD Edwards EnterpriseOne requires only three leaf levels: item , customer/company and branch. Each of these leaf levels can have several significant attributes which need to be mapped to the parent level. This mapping is not fixed and varies by implementation.

#### **Category Codes as Levels**

As part of the JD Edwards EnterpriseOne extracts, up to 30 informational fields are available for item, customer and branch. These fields are called category codes and can hold hierarchy-relevant information. As part of an implementation the information in these fields can be leveraged to enhance business value to the customer using Oracle Demantra. The placeholder columns pre-configured in Oracle Demantra are defaulted to disabled and should be enabled if found to add to business value.

To use category codes in JD Edwards EnterpriseOne:

- 1. Map the information that is held in each category code in JD Edwards EnterpriseOne.
- 2. Assess the business value of each category code and determine whether it contains information that is relevant to the hierarchy level. For example, Item Category Code 13 holds brand information. It is very valuable to see which brand an item belongs to, and create reports based on brand.
- 3. Evaluate whether available place-holder levels are sufficient to contain relevant hierarchy information. These are the available place-holder levels:
	- 7 available item levels.
	- 5 available branch levels.
	- 7 available customer levels (level 7 currently mapped to company).

To use customer codes in the Oracle Demantra Business Modeler:

- 1. Open the Integration Template model.
- 2. For existing levels:
	- Change the level name to a more business meaningful name.
	- Ensure that field names point to the correct staging column containing relevant category code information.
- 3. For new levels:
	- Add a new level as the parent of the leaf to which it is a category code.
	- The table name should be t\_src\_item\_tmpl for Items and t\_src\_loc\_tmpl for Customer or Branches.
	- Ensure that field names point to the correct staging column containing relevant category code information.
- 4. Upgrade the existing model. Do not build a new model.
- 5. Open Oracle Demantra Demand Management and grant full control to the category code levels that are used.

#### **Changing Levels and Hierarchy**

Although the predefined data model is designed to meet the best practice requirements for demand management, each implementation might involve a customer with different needs and hierarchies. The Oracle Demantra Hierarchy can be enhanced to support a more complex level structure model, based on these questions and considerations:

- Where are additional levels coming from? Do the 3 staging tables (Item, Location, and Sales) have the relevant information to populate these additional levels? Enhancing JD Edwards EnterpriseOne exports to support more information may prove difficult. Lacking a data source, what process will maintain this level?
- Do additional or changed levels support the implied parent-child relationship? JD Edwards EnterpriseOne does not conduct any hierarchical data validation on the category codes being exported. Data violating model-defined father-son relationships will be ejected during loading.
- Always upgrade the existing model instead of building a new model.

# **Customer and Company Mapping in JD Edwards EnterpriseOne**

JD Edwards EnterpriseOne sales data is exported at a resolution of item, customer, company, branch, and date. The inclusion of the company requires some changes in the integration configuration. The location leaf node site now contains a concatenation of customer and company. In order to sort by customer, you must load this information into the Account level. In order to sort by company, you must load this information into the Trading Partner Zone level. Implementation recommendations are:

- Rename level Site to Customer Company
- Rename level Customer to Customer Old and disable the level in Oracle Demantra Demand Management.
- Rename level Account to Customer.
- Rename level Trading Partner Zone to Company.

### **Multi-Site Recommendations**

If you have centralized data (that is, a single source of data) for all the sites and a single instance of Oracle Demantra, you should generate a single set of extracts. The generated Sales Order History extract includes the information from all the sites. The existing Oracle Demantra Workflows uses the single Sales Order History extract.

However, in cases of multiple sources of data setup for various sites and a single instance of Oracle Demantra, you should use multiple data extract scripts and workflows. For example, if extracts are generated from two sites , set up one workflow to extract Sales Order History from site one and a second workflow to extract Sales Order History from site two.

These workflows should be set up in series (that is, workflow one should call workflow two after it has been completely processed). This is to ensure that the data from site one is imported from the staging tables into Oracle Demantra before the second set of data is processed. The two workflows cannot run parallel.

# **Null Handling During Integration**

During integration, many of the category code fields may be null or empty when transferred from JD Edwards EnterpriseOne. Since these category code fields may be used as levels in Oracle Demantra, it is important that they not remain empty. As part of the integration process, when null values are found, they are replaced by a different string. This string is configured.

Configuring the string requires modification to the PACKAGE DATA\_LOAD. The package parameter VS\_DEFAULT contains the values which replace null level information. the default value is *N/A*.

### **"Open With" Worksheets**

"Open With" worksheets should be unfiltered. If you wish to display a filtered version of the worksheet, you must create a duplicate for "My Worksheets". If you place a filter on a worksheet to be used by "Open With", the "Open With" filter is applied to the already filtered population which may not provide a result set. For example, if the worksheet is filtered to Member 1 of Level 1, and "Open With" is launched from Member 2 of Level 1, the result set will be null.

### **Worksheet Filters**

The Demand Management worksheets have a default filter. This filter ensures that when first run in a large production environment, the worksheet does not attempt to run over the entire data population. The added filter points to the default members of all levels that are configured as aggregation levels in the worksheet. During an implementation, open all the worksheets and their embedded worksheets and change the filters to match the business process and scope. Remember that very large worksheets are typically not representative of one user's business process and typically experience degradation in performance.

# **Analytic Engine Guidelines**

The batch engine generates a new forecast for a system-wide population or a line of business. Using distributed processing, it analyzes very large amounts of data at night and on the weekends when users are not logged into the system. By contrast, the simulation engine is used to generate or regenerate a forecast for a very specific population subset. Simulations can be run on an as-needed basis, and several users may run simulations concurrently. Because of the large amount of processing performed by the batch engine and the fact that it typically regenerates the entire forecast, the batch and simulation engine are not enabled to run at the same time. The analytic engine outputs several accuracy metrics when running the batch engine. They are:

- MAPE
- BIAS
- MRE
- RMSE
- And a number of historical observations used to produce the forecast.

The length of history serving as a basis for the first four metrics is set by INIT\_PARAMS\_0 parameter Metrics Period. This parameter defines the number of periods of history, starting with the most recent and moving backward when calculating the accuracy metrics. These metrics are stored in table MDP\_MATRIX and are generated by the engine at the level at which a node is forecast. This implies that nodes not receiving a forecast do not have these numbers and that all MDP\_MATRIX combinations under a specific node have the same engine metric values.

# **Configuring JD Edwards EnterpriseOne for Integration**

This section provides an overview of the JD Edwards EnterpriseOne Configuration, customization of JD Edwards EnterpriseOne applications, and planning integration constants and planning file definitions and discusses how to:

- Set up planning integration constants.
- Set up planning file definitions.

### **Understanding JD Edwards EnterpriseOne Configuration**

Three processes must be customized to implement the integration between JD Edwards EnterpriseOne and Oracle Demantra applications:

- JD Edwards EnterpriseOne applications including versions, processing options, integration constants, and file definitions.
- Runubexml template files that contain all the JD Edwards EnterpriseOne variables necessary to start specific versions of the outbound and inbound extracts using the runubexml command from a script. These templates also indicate whether a full or incremental extract is run.
- Scripts that transfer JD Edwards EnterpriseOne data from the JD Edwards EnterpriseOne server to the Oracle Demantra server. The scripts also perform synchronization and error checking.

#### **Customizing JD Edwards EnterpriseOne Applications to Support Oracle Demantra Workflows**

To support the Oracle Demantra workflows, you must set up the following versions:

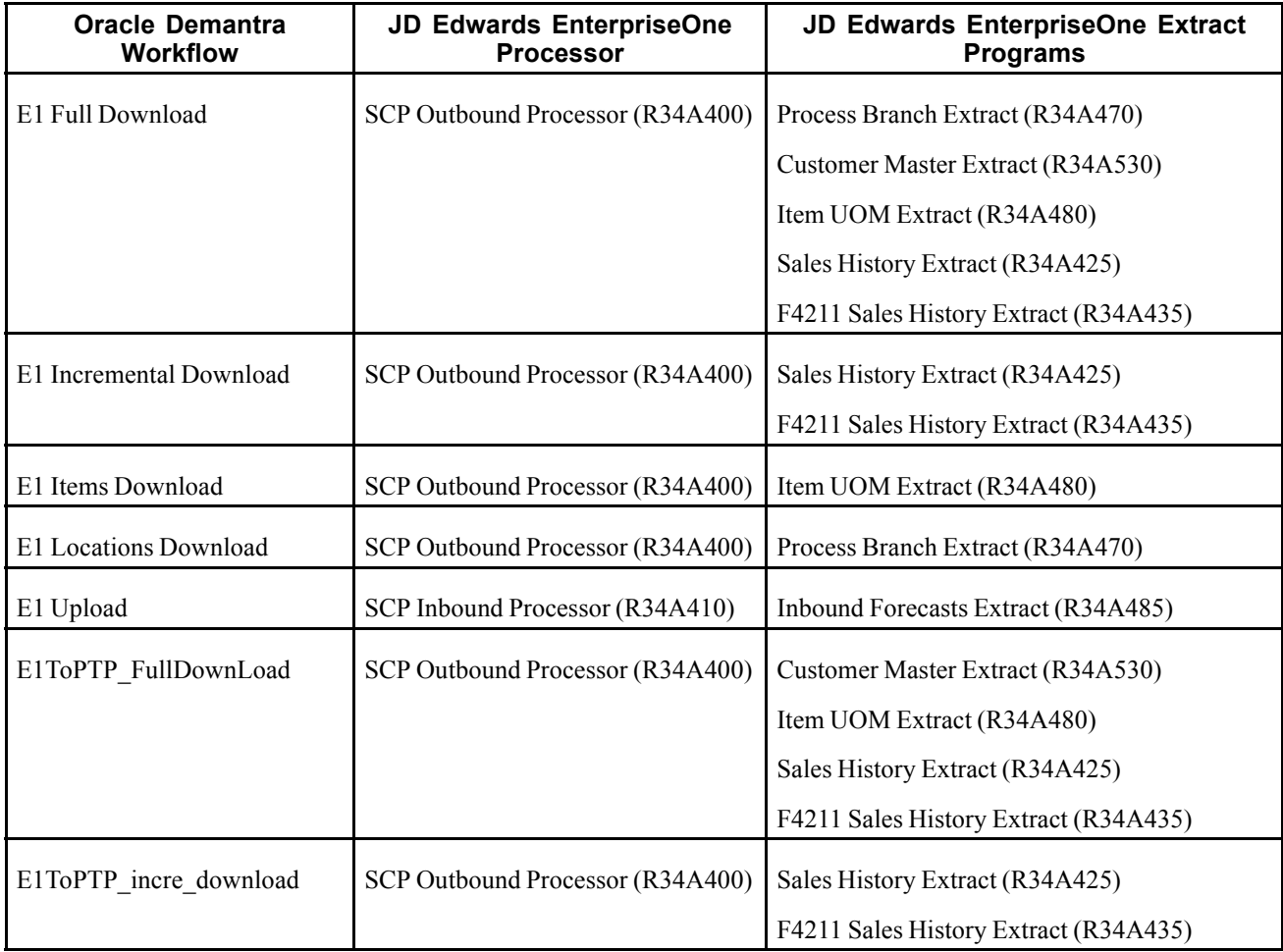

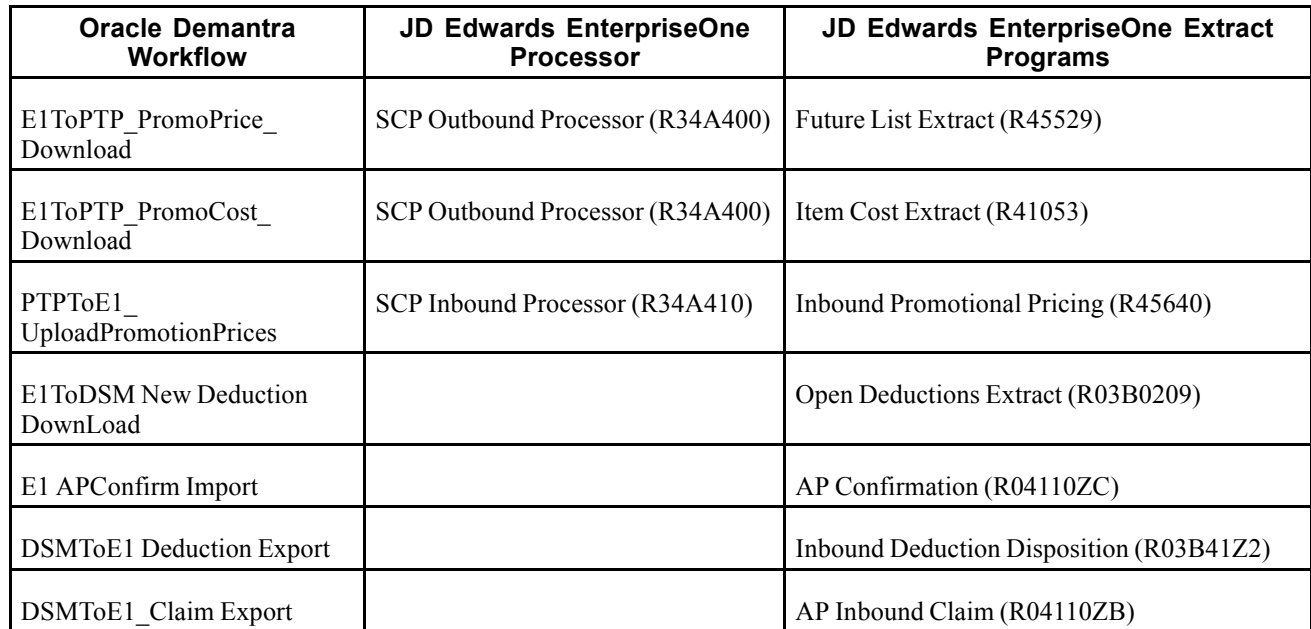

# **Planning Integration Constants and Planning File Definitions**

This section discusses Planning Integration Constants and Planning File Definitions.

#### **Planning Integration Constants**

Constants are interface definitions and formats. You must set up integration constants for use by the outbound and inbound batch processors. You typically define the constants during the development and setup stage of an implementation. Although you can change the integration constants at any time, you should change the values in the Planning UOM and Shipping UOM fields only when you are performing a complete extract. Otherwise, inconsistent quantities might occur.

#### **Planning File Definitions**

You can use the Integration File Definition program (P34A11) to:

- Set up the interface definitions for the file locations that the outbound and inbound batch processor programs use.
- Define command line instructions for scripts that transfer files between the JD Edwards EnterpriseOne and Oracle Demantra servers.

**Note.** The entries for each file or command line in the Planning File Definition table (F34A11) are platform-specific. If the integration programs are moved from one platform to another, no filename translation is made. For example, if a batch program is set up to run on a Windows NT EnterpriseOne server, the filenames that the program uses must be NT-compliant filenames. If that batch program is submitted to a UNIX or OS/400 server that is running JD Edwards EnterpriseOne, the program would not run properly because valid Windows NT filenames are not valid on the OS/400 or on UNIX. The same is true for command line (FTP script) table entries. A valid Windows NT command is not valid for other JD Edwards EnterpriseOne server platforms. In addition, the Integrated File System (IFS) of the OS/400 is not supported for inbound or outbound flat files. Inbound or outbound flat files on the OS/400 must use the traditional file system.

### **Forms Used to Set Up Planning Integration Constants and Planning File Definitions**

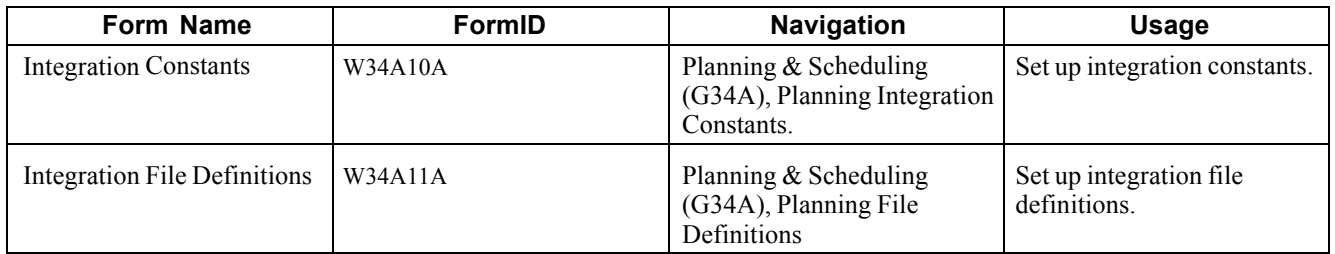

# **Setting Up Planning Integration Constants**

Access the Integration Constants form.

Select the General tab.

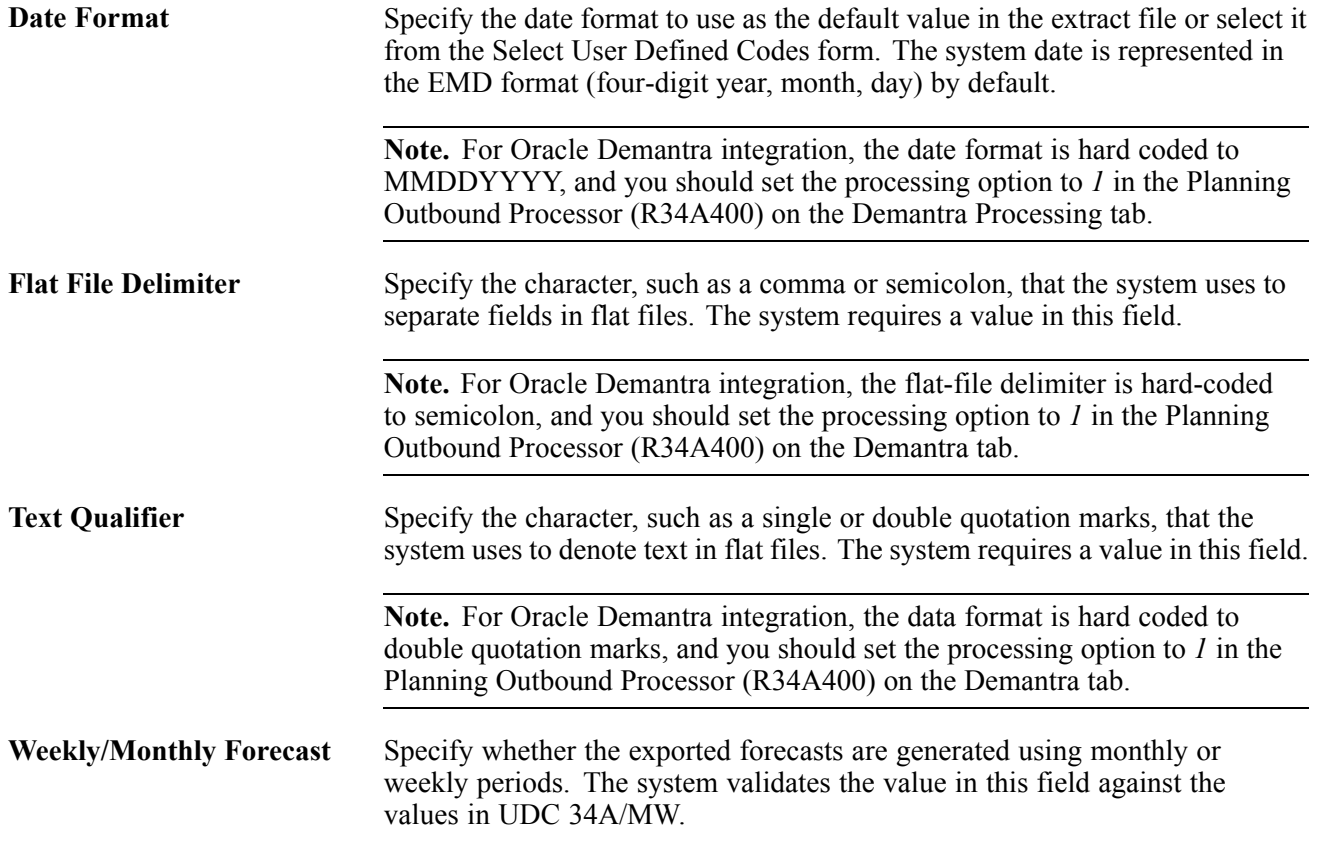

# **Setting Up Planning File Definitions**

Access the Integration File Definitions form.

**Key** Enter a pre-established index or number that the system uses to retrieve data from a file. For example, the keys to the Employee Master file might be *Employee Number*, *Social Security Number*, or *Home Department*.

**Note.** You cannot leave this field blank if you have text in the corresponding File Definition field.

**File Definition** Specify the name of the flat file, including the directory path where the file exists or where the system executes a command line.

# **Running the SCP Outbound Processor Program**

This section provides an overview of the SCP Outbound Processor program and discusses how to:

- Run the SCP Outbound Processor program.
- Set processing options for the SCP Outbound Processor (R34A400).

### **Understanding the SCP Outbound Processor Program**

You use the SCP Outbound Processor (R34A400) program to transfers flat file extracts from the JD Edwards EnterpriseOne system to the Oracle Demantra system. The following JD Edwards EnterpriseOne extracts are required for integration to Oracle Demantra:

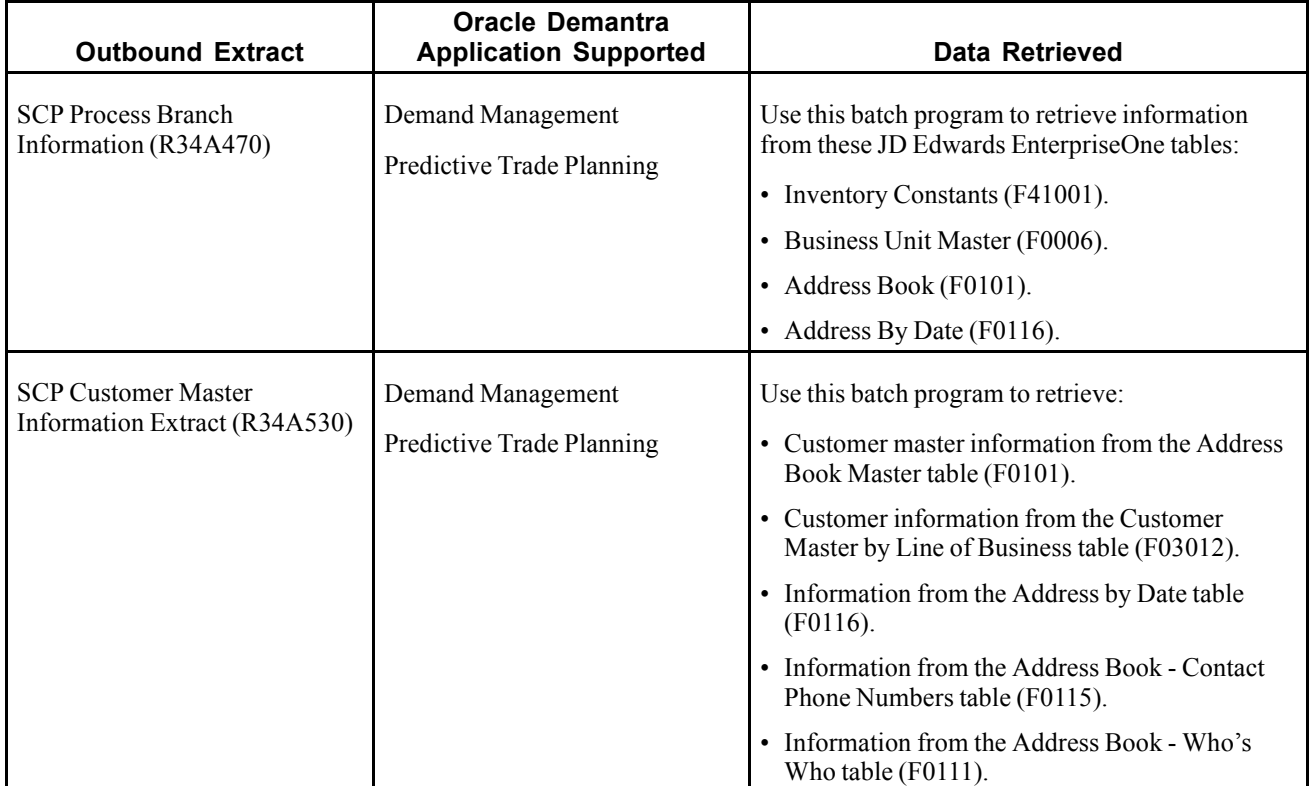

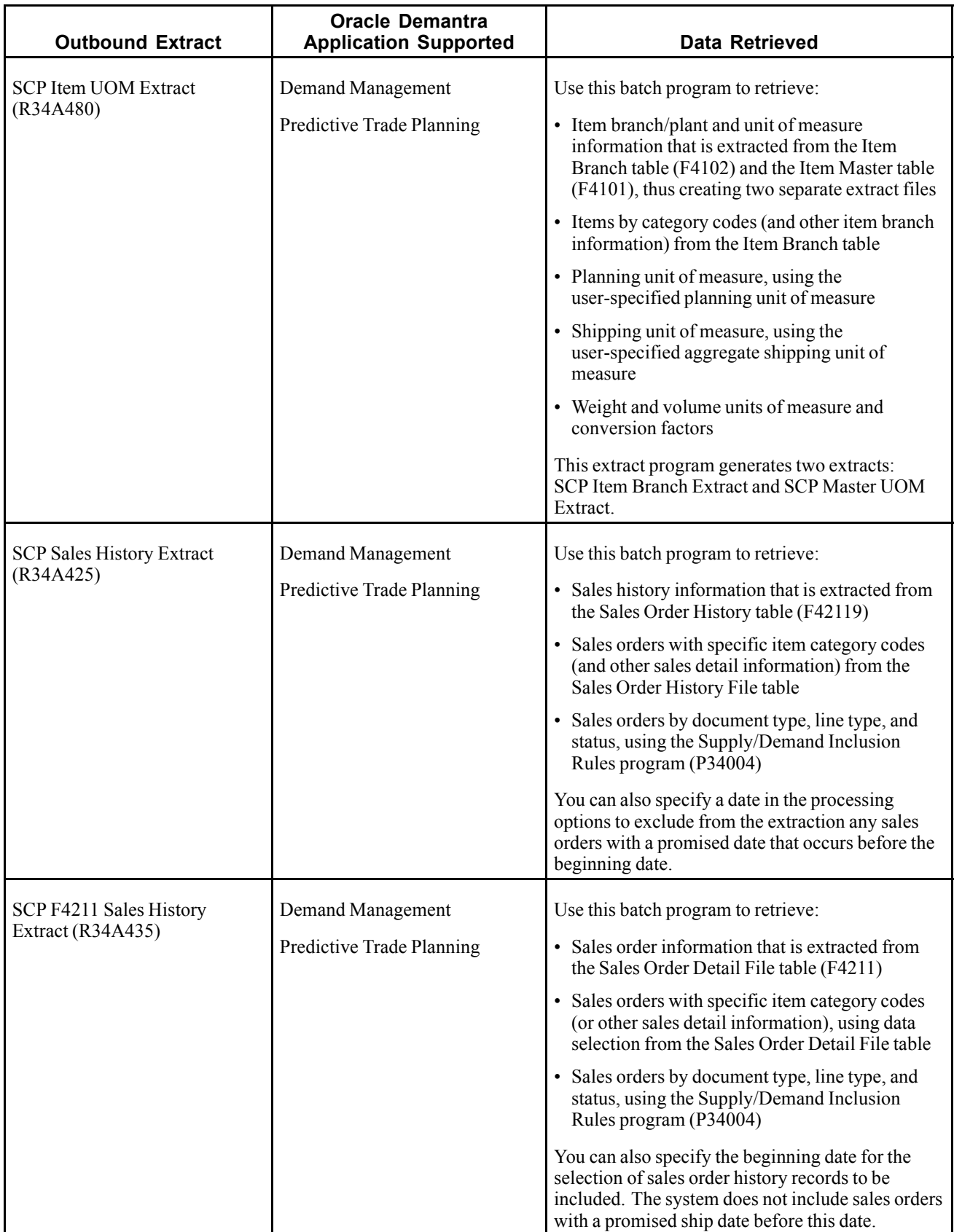

Using the processing options associated with the SCP Outbound Processor or its extract programs, you can customize the extracts that you want to generate. For more finite customization, use data selection options . Using JD Edwards EnterpriseOne versions, you can create different configured sets of outbound extracts that can be run at different times during the day to meet the requirements.

### **Running the SCP Outbound Processor Program**

Select Planning & Scheduling (G34A), Planning Outbound Processor.

### **Setting Processing Options for the SCP Outbound Processor (R34A400)**

Processing options enable you to specify the default processing for programs and reports.

**Process 1**

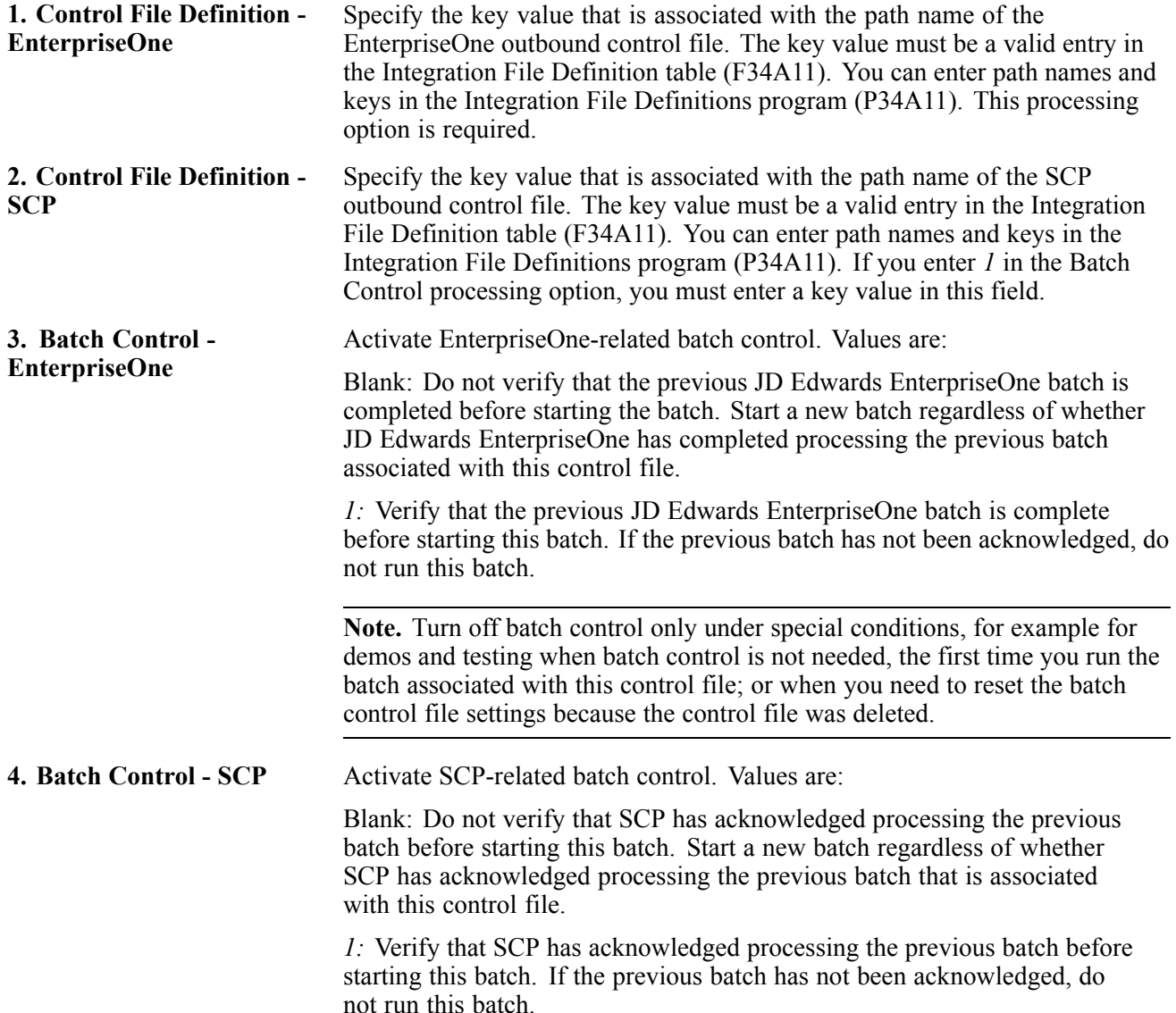

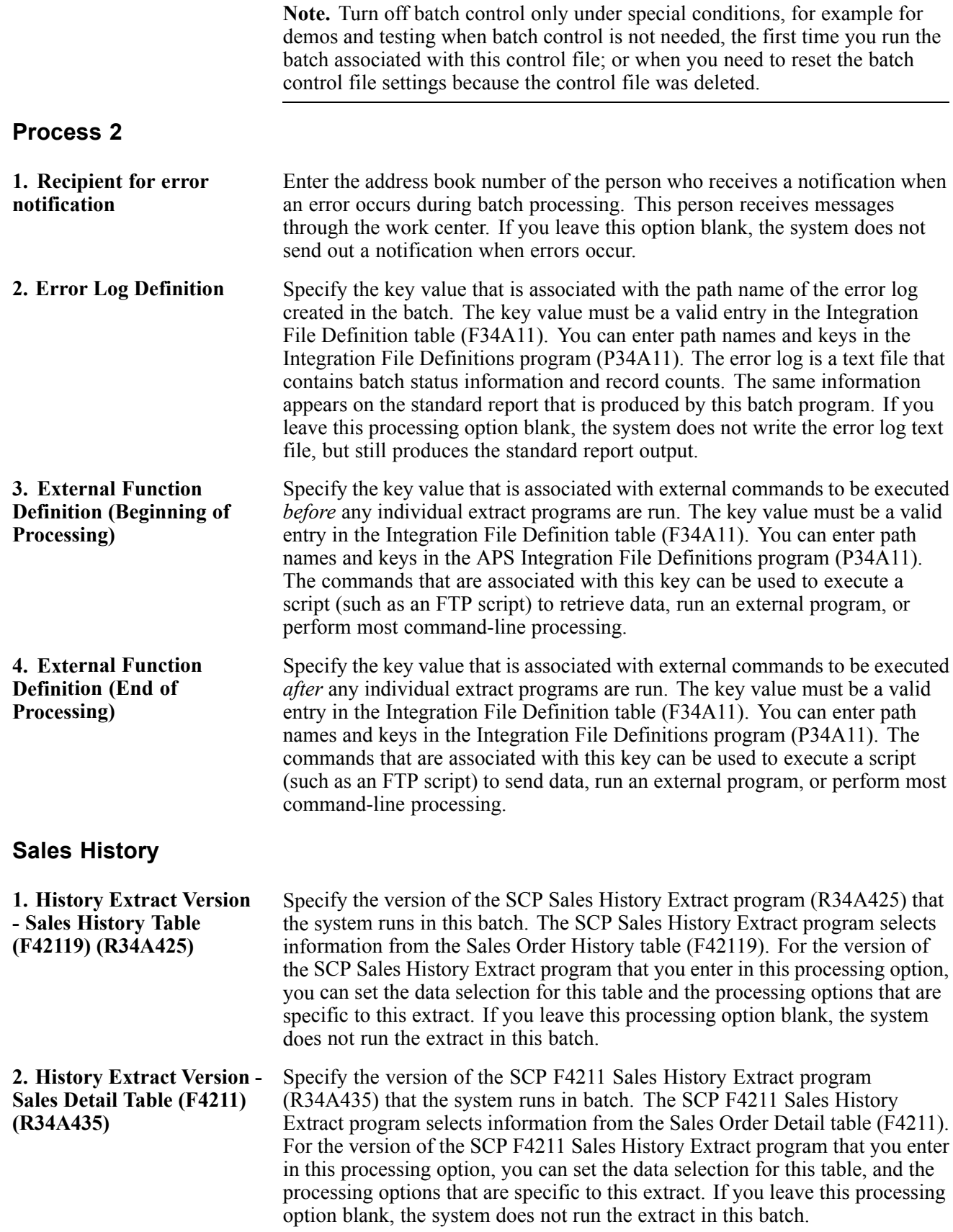

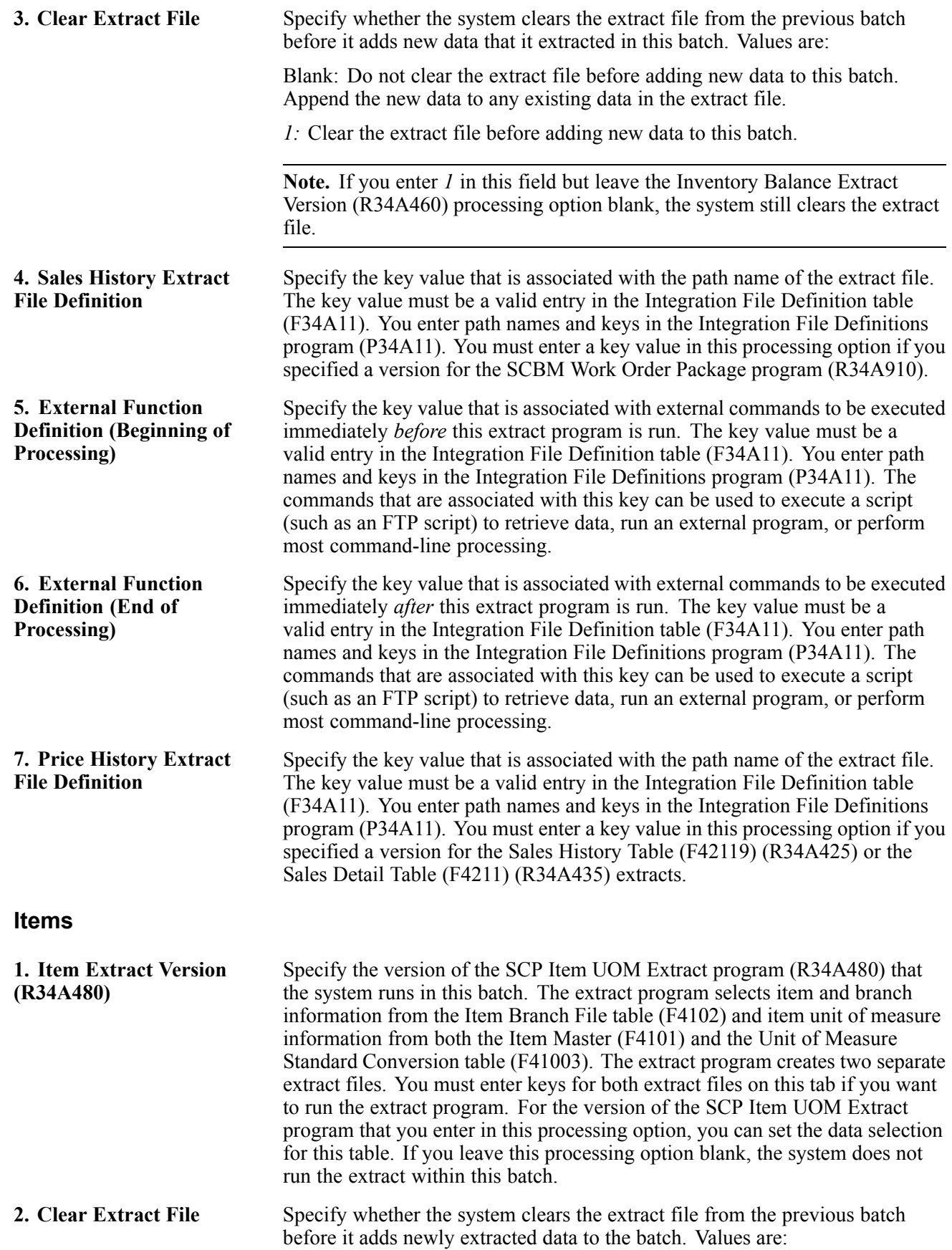

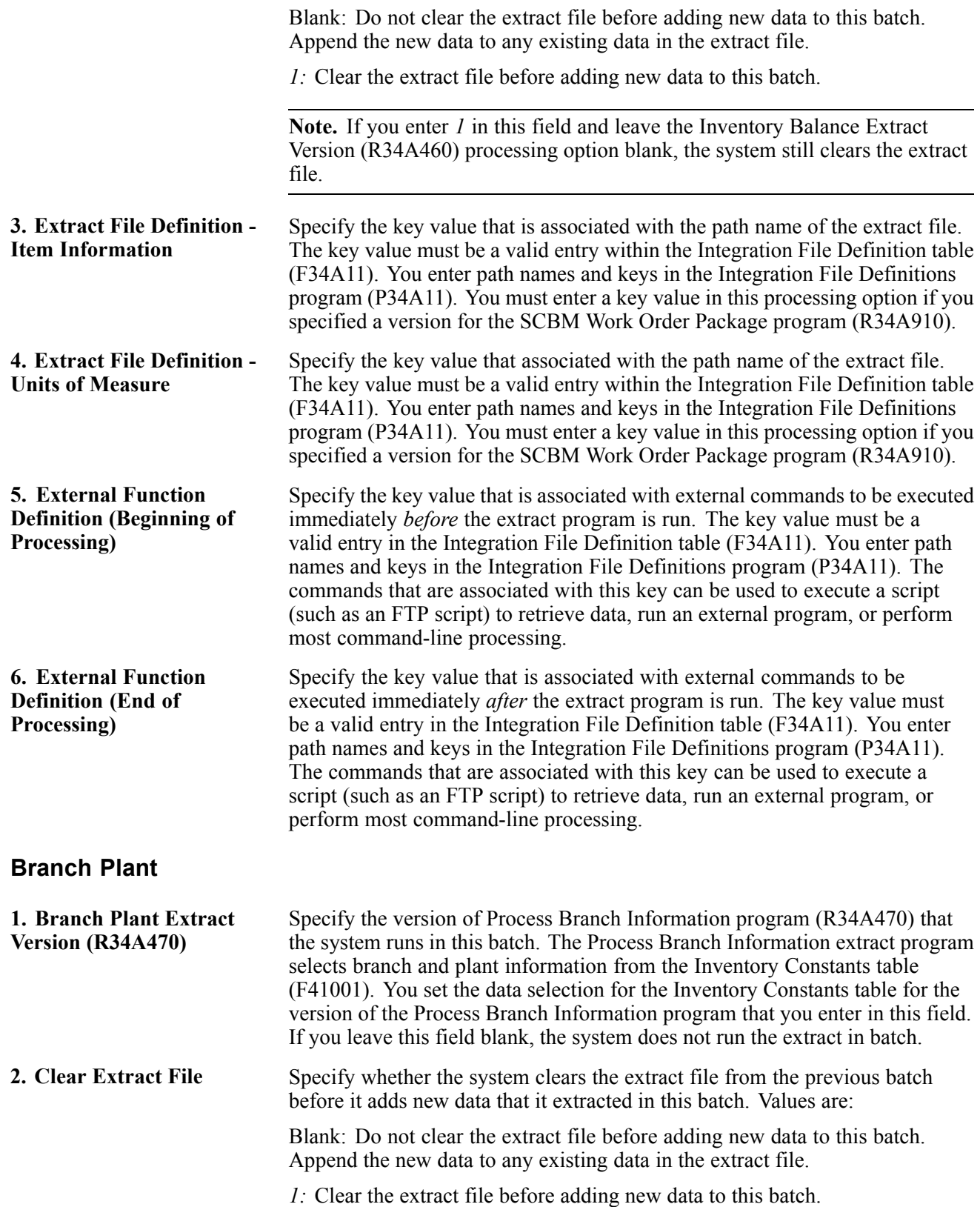

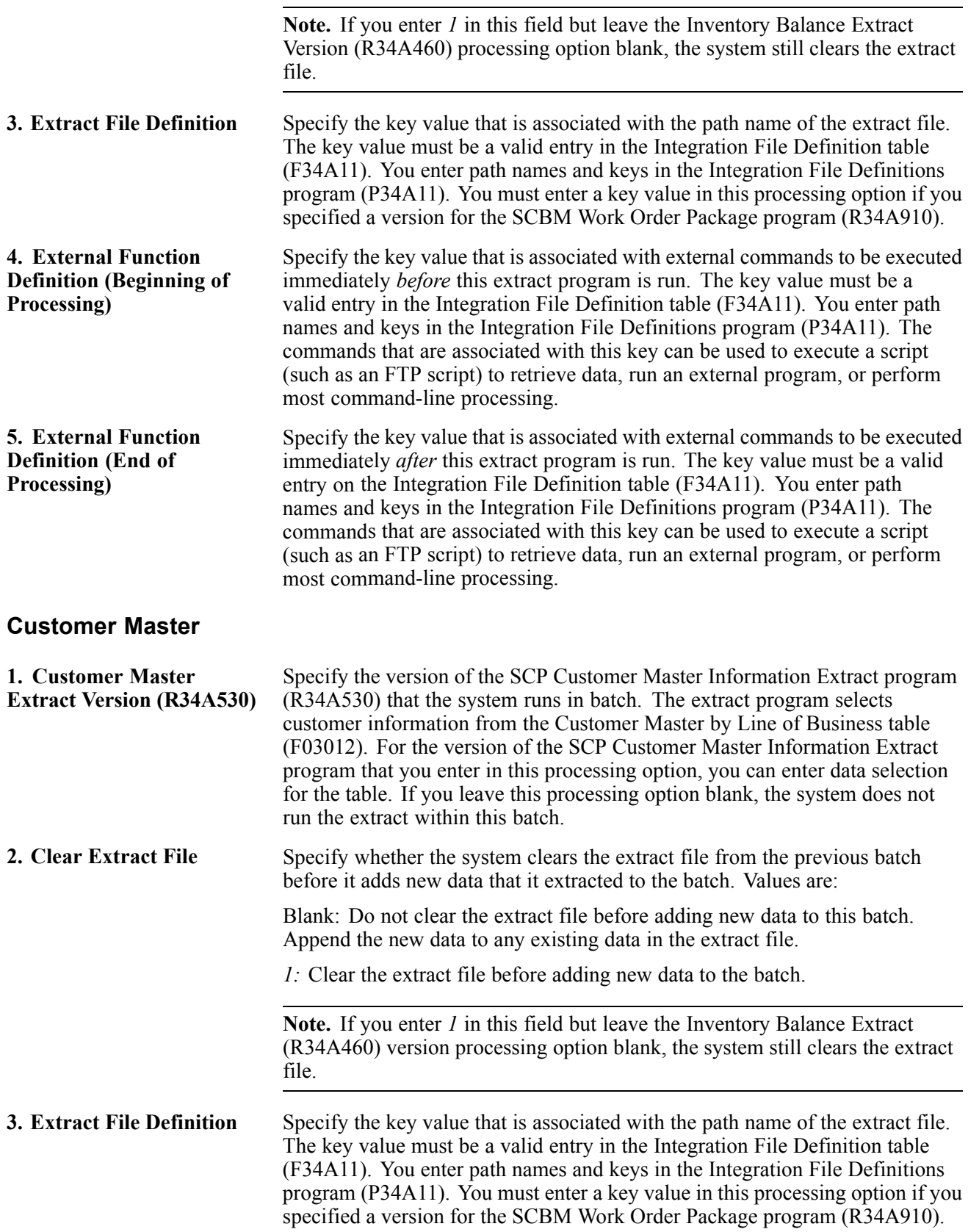

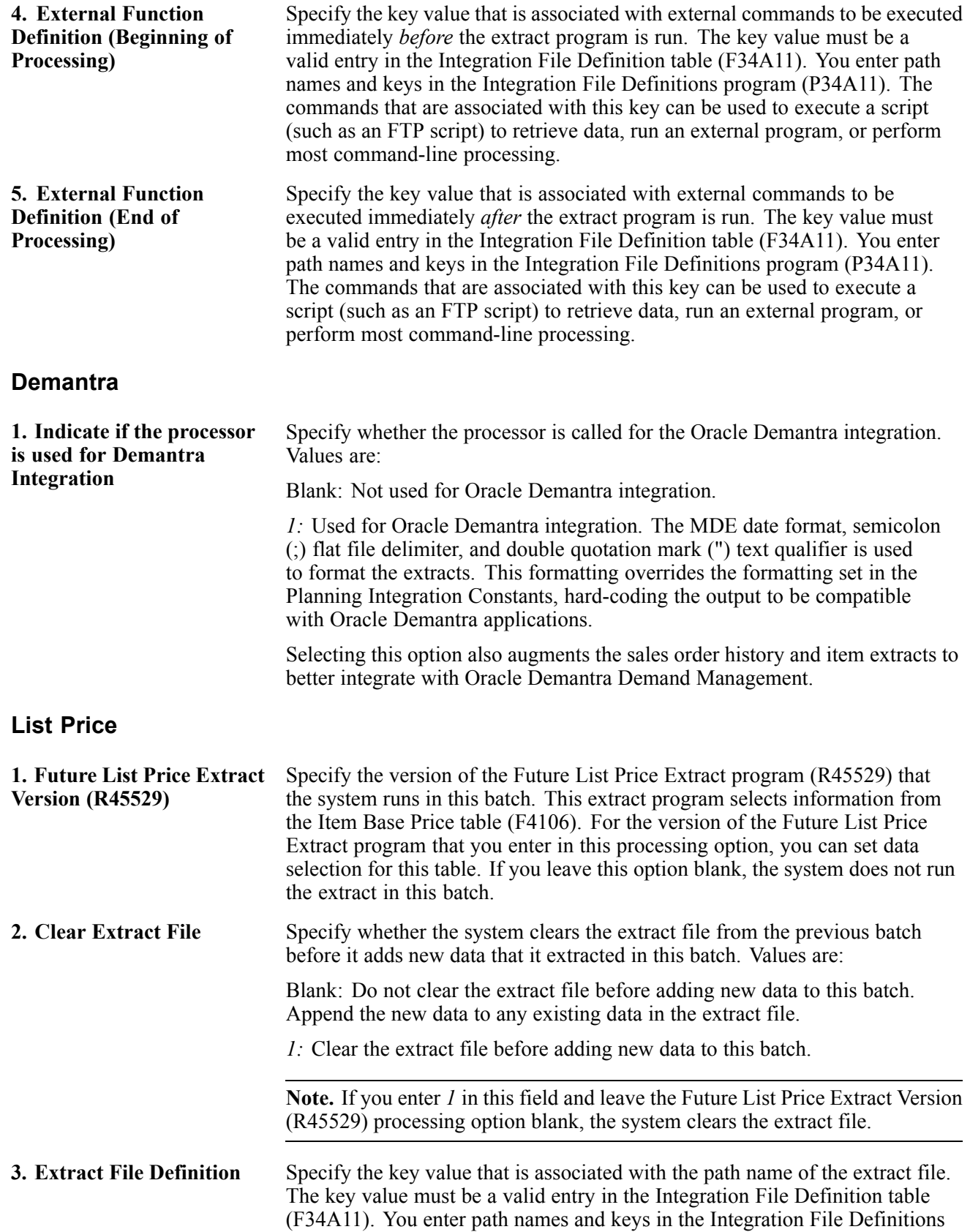

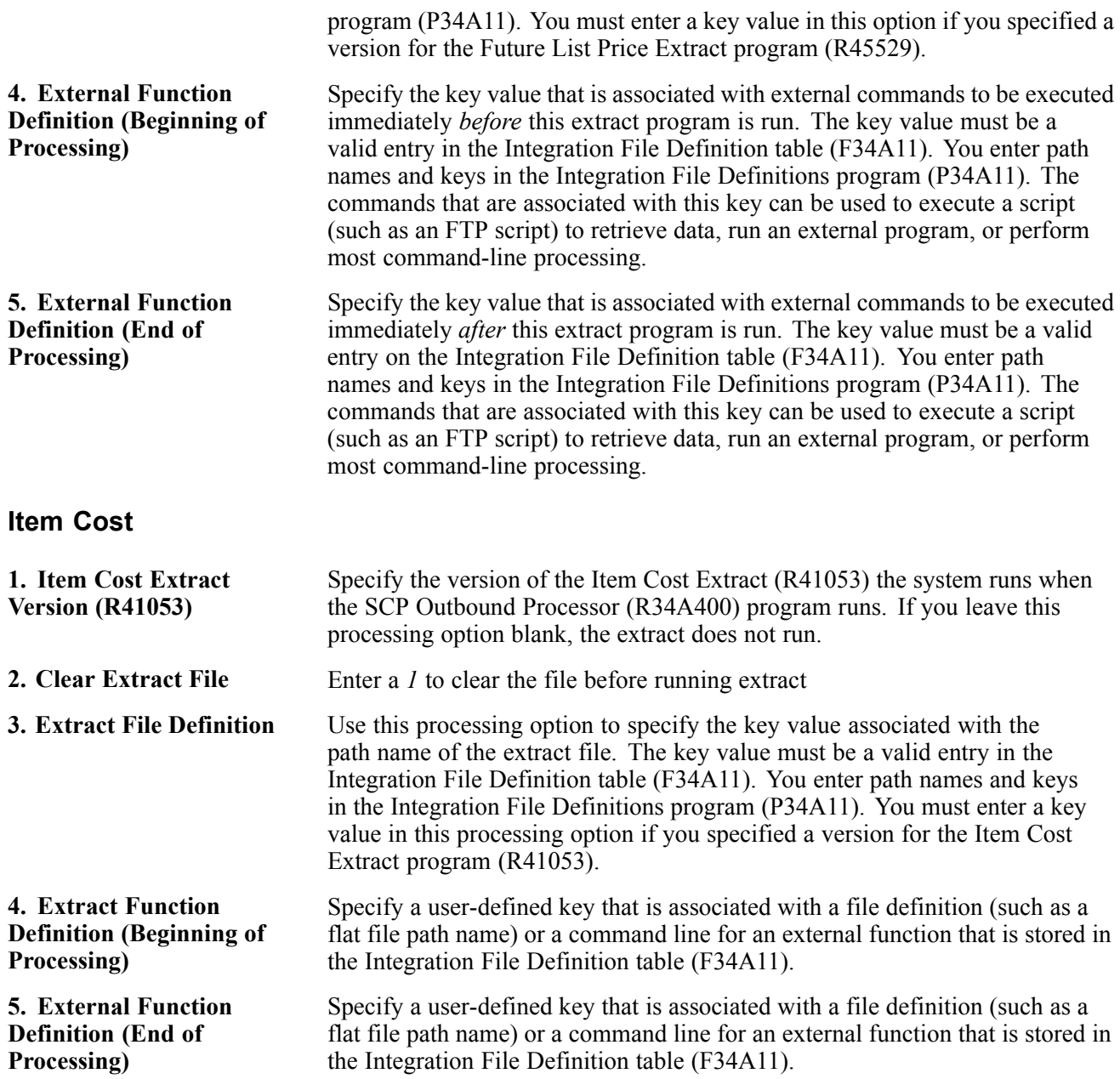

# **Running the SCP Inbound Processor Program**

This section provides an overview of the SCP Inbound Process program and discusses how to:

- Run the SCP Inbound Processor program.
- Set processing options for the SCP Inbound Processor (R34A410).

### **Understanding the SCP Inbound Processor Program**

The SCP Inbound Processor program (R34A410) program transfers flat-file imports from the Oracle Demantra system to the JD Edwards EnterpriseOne system.

### **Running the SCP Inbound Processor Program**

Select Planning & Scheduling (G34A), Planning Inbound Processor.

### **Setting Processing Options for the SCP Inbound Processor (R34A410)**

Processing options enable you to specify the default processing for programs and reports.

#### **Process 1**

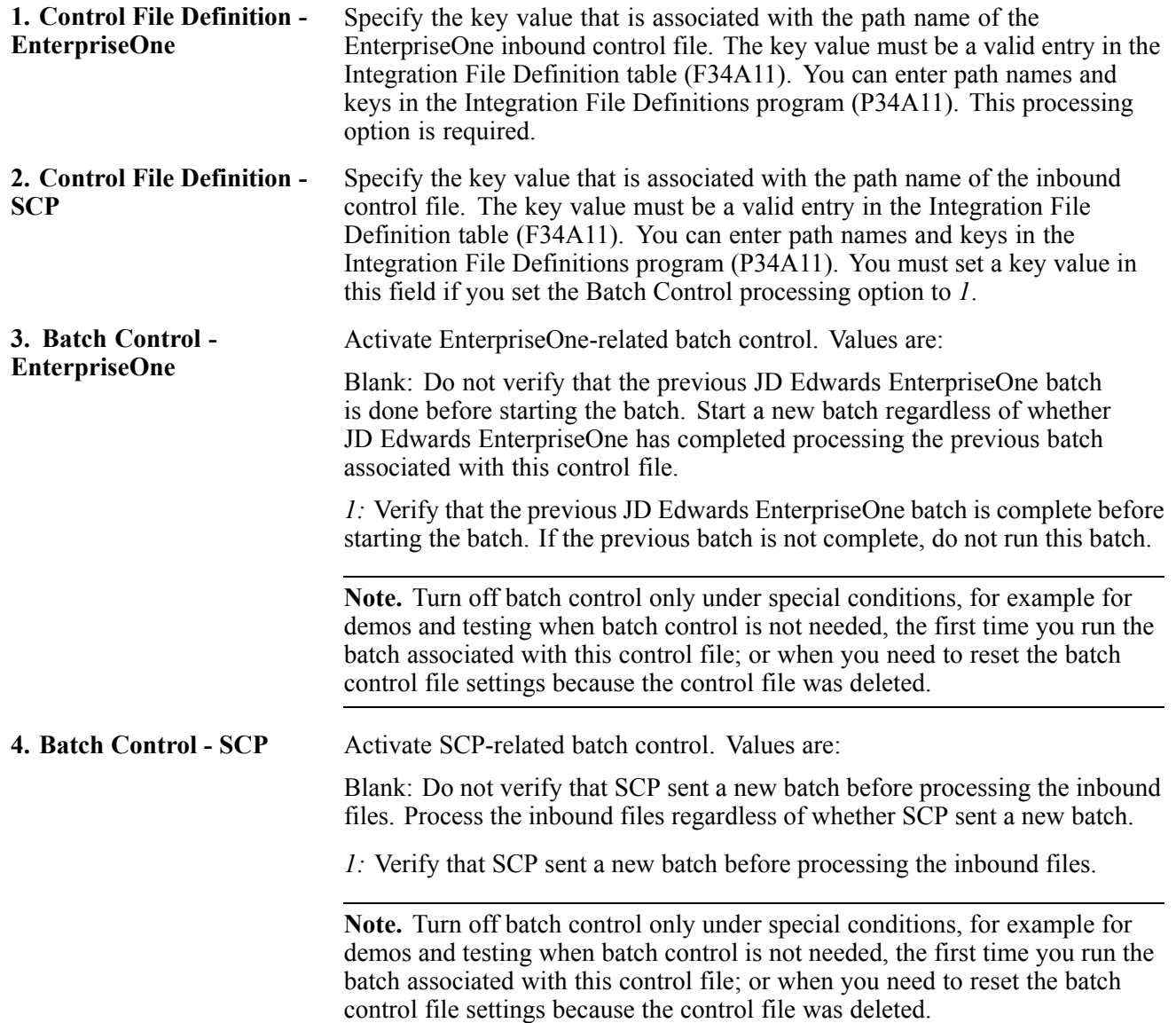

#### **Process 2**

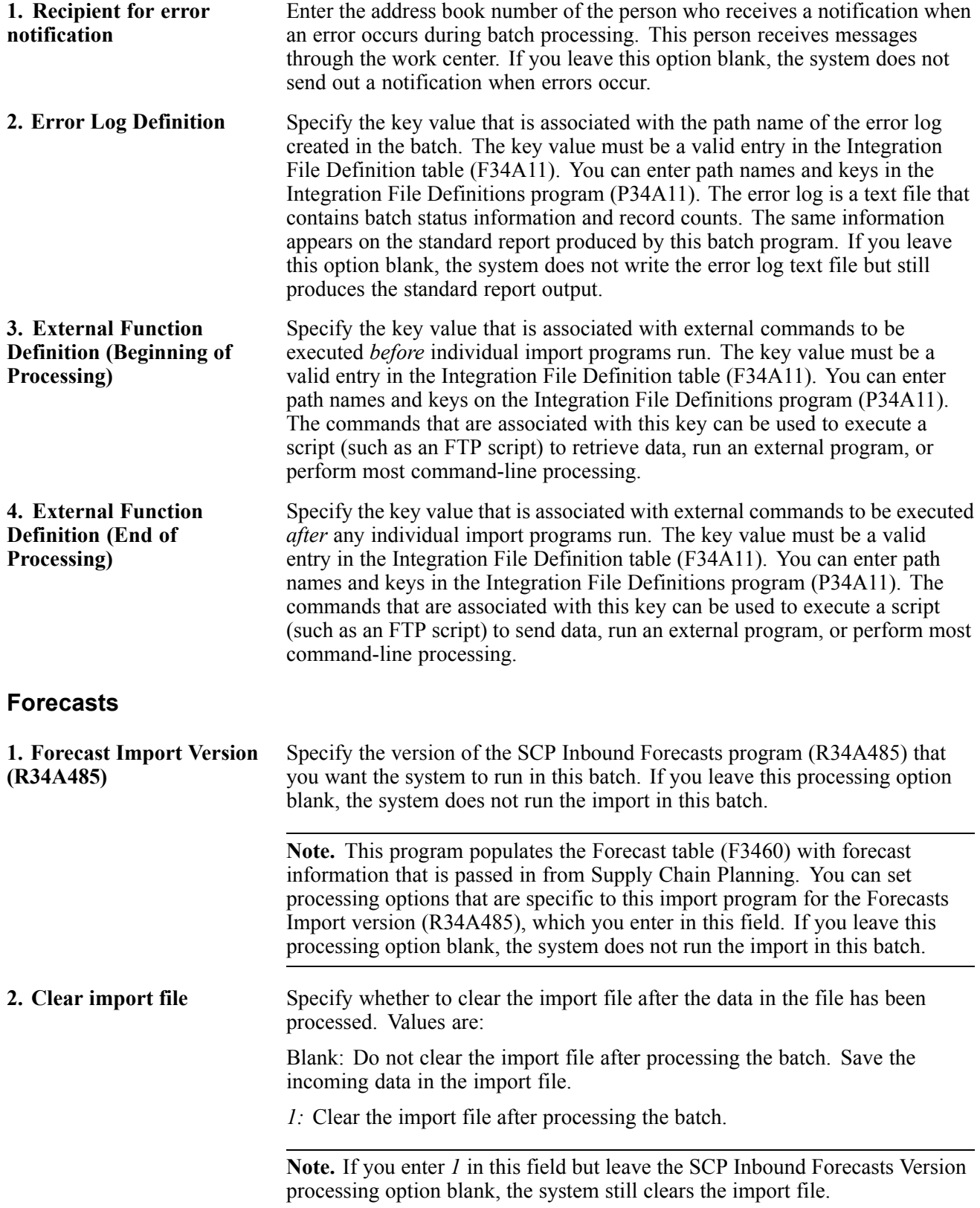

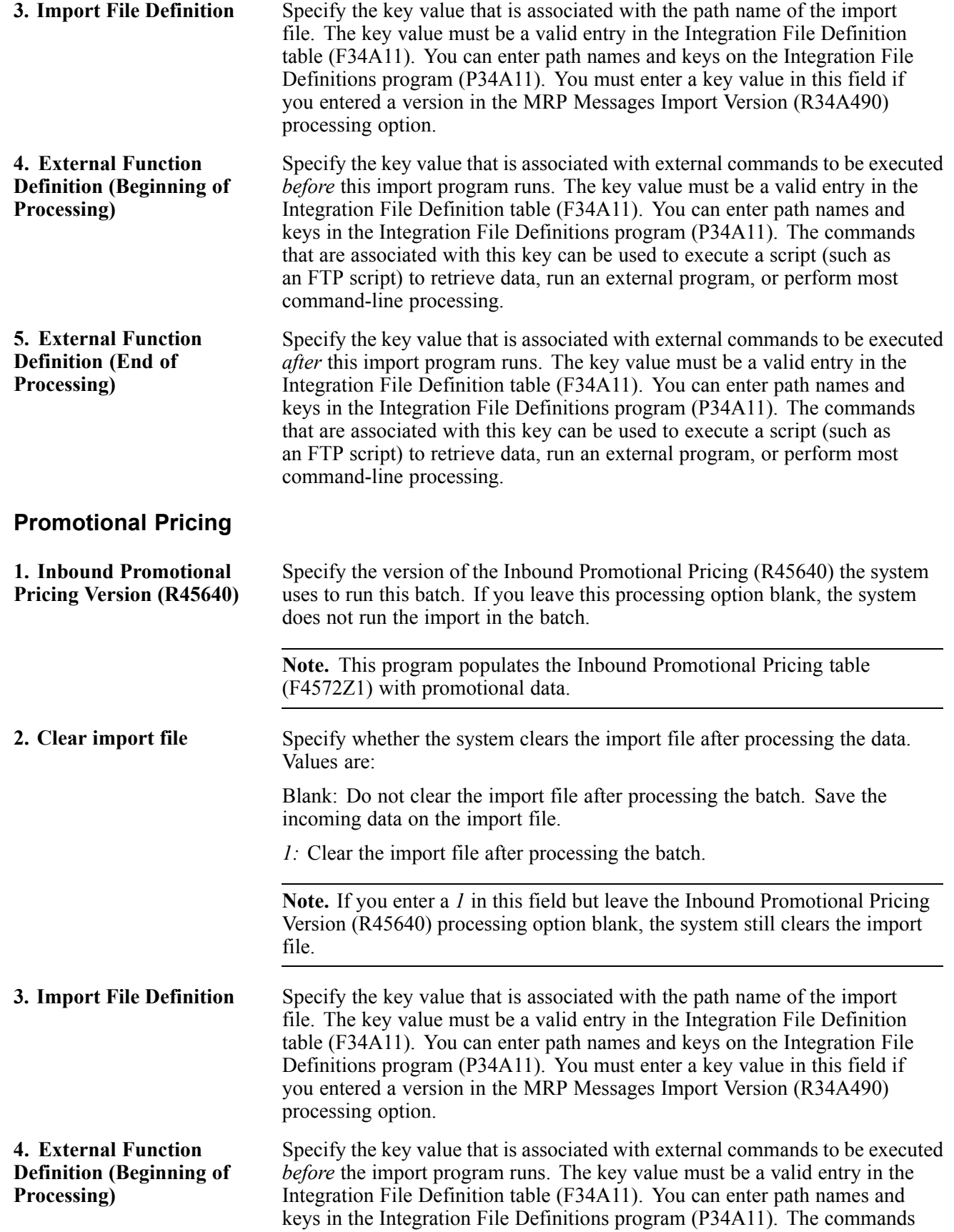

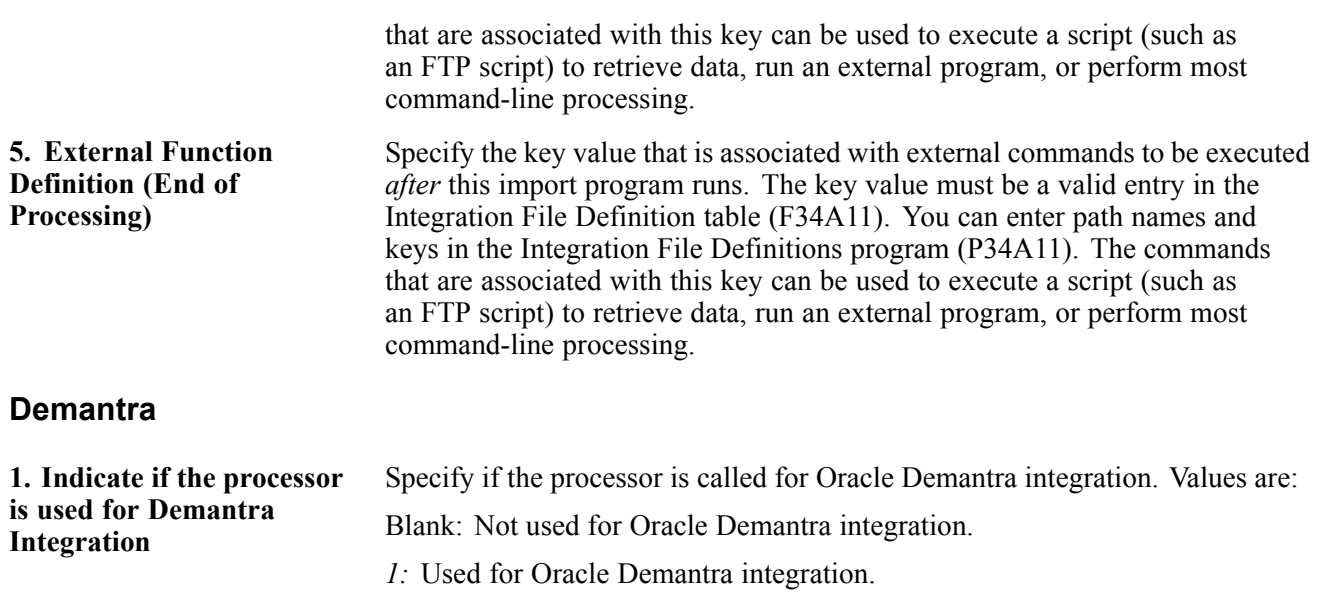

# **Running the SCP Inbound Forecasts Program**

This section provides an overview of the SCP Inbound Forecasts program and discusses how to:

- Run the SCP Inbound Forecasts program.
- Set processing options for SCP Inbound Forecasts (R34A485).

# **Understanding the SCP Inbound Forecasts Program**

A forecast generated in Oracle Demantra originates from data created in the Oracle Demantra Demand Management system or in the Predictive Trade Planning system. Generally, customers who use both Demand Management and Predictive Trade Planning, most often use Predictive Trade Planning data for forecasting. However, you can use the Inbound Forecast program (R34A485) to denote a different forecast by changing the forecast type if multiple forecasts are desired.

A forecast consists of information such as base, lift, and cannibalization numbers that together comprise a final forecast number. The base represents the standard expected forecast quantity, and the lift represents the additional demand expected due to promotions. The Oracle Demantra system sends this information in the form of a consolidated number as part of the out-of-box workflow. Cannibalization information is also likely to be too granular to require a separate forecast; however the same solution can be applied. The JD Edwards EnterpriseOne Forecasting system provides the functionality to consolidate these different forecast types

# **Running the SCP Inbound Forecasts Program**

Select Planning & Scheduling (G34A), Planning Inbound Processor.

Complete the following steps:

- 1. On the Available Versions form, select a version of SCP Inbound Processor (R34A410).
- 2. From the Row menu, select Processing Options.
- 3. On the Processing Options form select Forecasts tab
- 4. Indicate which version of the SCP Inbound Forecasts program you want the system to run.
- 5. Click OK.

#### **Setting Processing Options for SCP Inbound Forecasts (R34A485)**

Processing options enable you to specify the default processing for programs and reports.

#### **Defaults**

- **1. Default Forecast Type** Specify the default forecast type that you want the system to use when adding new forecasts.
- **2. Fiscal Date Pattern** Specify the fiscal date pattern.

# <span id="page-56-0"></span>**CHAPTER 3**

# **JD Edwards EnterpriseOne Integration with Oracle Demantra Demand Management**

This chapter provides an overview of the Oracle Demantra Demand Management product and discusses how to configure Demantra Demand Management.

### **Understanding Oracle Demantra Demand Management**

The Oracle Demantra Demand Management solution enables you to plan for and proactively respond to demand by sharing a one-number plan that aligns the organization across departments and users. Flexibility and business process automation support a wide range of daily operations with demand intelligence.

This solution is designed to support demand-driven planning. It is built on a flexible, multidimensional data architecture that gives users the ability to view analytic capabilities along any dimension and level of granularity. Every department can organize the data in hierarchies and units of measure, and each department can view its own up-to-date plans while sharing the same base data. Unlike conventional business intelligence tools that only let you view data, Oracle Demantra Demand Management enables you to read and edit data dynamically, with changes automatically split and rolled up or down appropriately, which we call *live read-write capability.* Top-down, bottom-up, and middle-out change analysis is supported. The unique middle-out capability enables managers change plans at their level of the organization that are automatically applied up and down the hierarchy.

# **Configuring Demantra Demand Management**

Complete these customizations to integrate the Oracle Demantra Demand Management application with JD Edwards EnterpriseOne products:

- Specify the Oracle Demantra extract source folder.
- Configure the Oracle Demantra Demand Management levels.
- Configure the JD Edwards EnterpriseOne Upload Integration interface.
- Change system time.
- Set the Control System and Engine Max Sales dates.
- Set the date range for incremental extracts.

### **Specifying the Oracle Demantra Extract Source Folder**

You must specify the physical location of the UBE extract source folder from which Oracle Demantra Demand Management retrieves the extract flat files. This folder should be in a shared file system visible from both JD Edwards EnterpriseOne and Oracle Demantra environments.

The recommended default location for the extract source folder is <Demantra\_install\_folder>\e1\_integration \e1\_files.

To modify the folder in which Oracle Demantra looks for these extracts, edit the create integration dir.sql file in the <Demantra install folder>\e1 integration directory.

# **Configuring the Oracle Demantra Demand Management Levels**

Complete this procedure to enable the Item, Organization, and Site category code levels that you want to appear in Demand Management worksheets:

To configure the category code levels:

- 1. Log in to Oracle Demantra Business Modeler.
- 2. From the Configuration menu, select Configure Levels.

The Configure Levels dialog box appears.

3. Right-click the level you want, and select Open, General Properties.

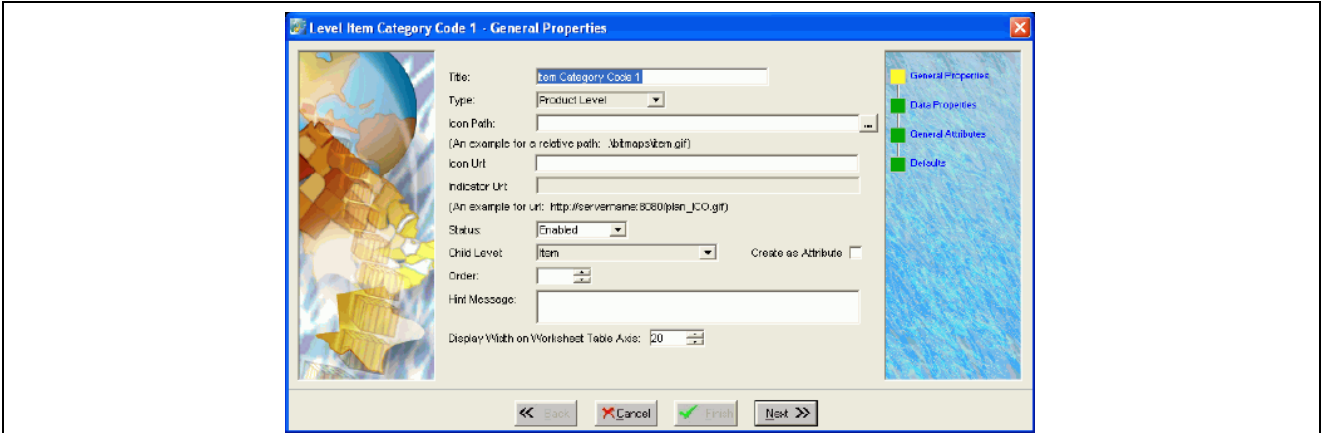

General Properties form

- 4. In the General Properties dialog box, select Enabled from the Status drop-down list.
- 5. Click Finish.
- 6. Click Next until the Defaults dialog box appears.
- 7. Click Finish.

#### **Configuring the EnterpriseOne Upload Integration Interface**

You can configure the EnterpriseOne Upload integration interface to specify the path of the location where the forecast file will be generated. The default path for the forecast file is c:\e1\_integration\e1\_files\forecast.txt.

To specify the EnterpriseOne Upload output path:

1. Log in to the Business Modeler.

2. From the Tools menu, select Integration Interface.

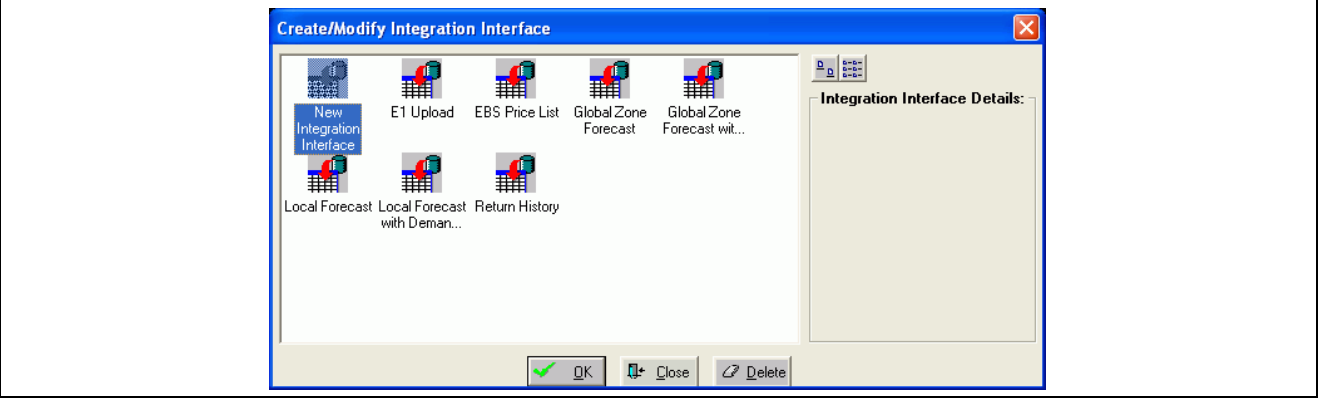

Create/Modify Integration Interface form

3. In the Create/Modify Integration Interface dialog box, select the E1 Upload Integration Interface and click OK.

4. Click Next.

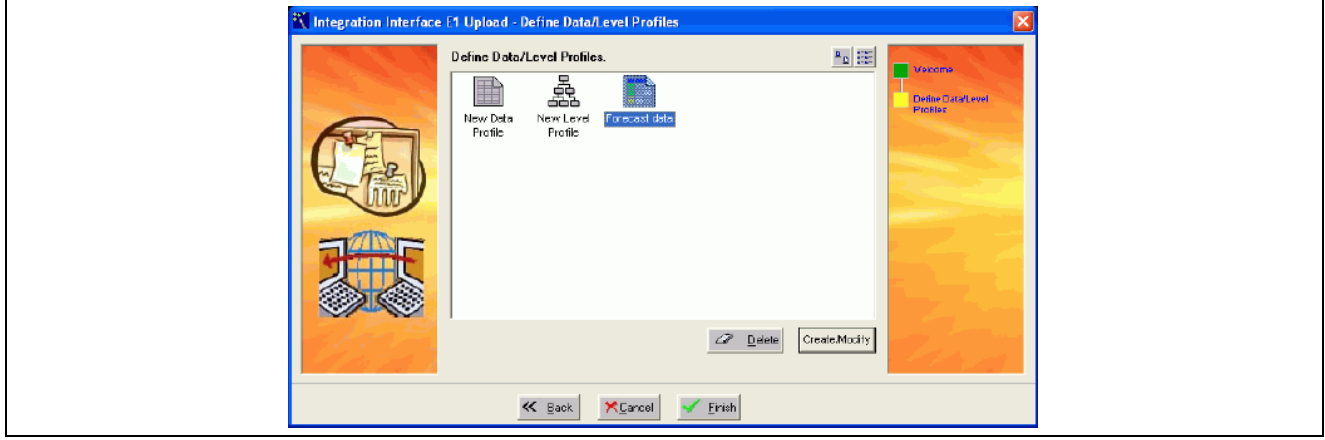

Integration Interface E1 Upload - Define Data/Level Profiles form

5. Double-click the Forecast Data profile.

The Data Profile Interface dialog box appears.

6. Click Next until the Data Profile Export Properties dialog box appears.

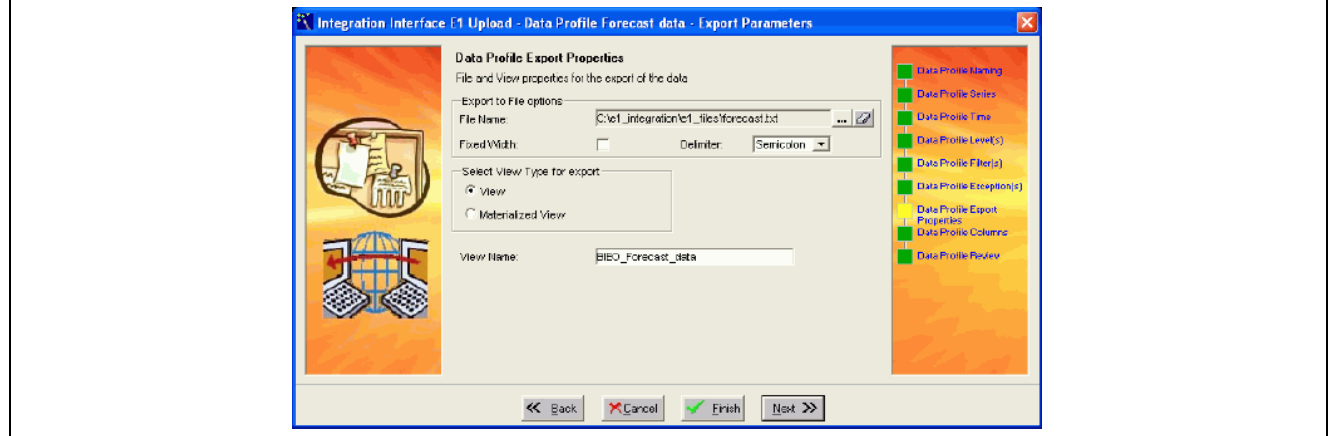

Integration Interface E1 Upload - Data Profile Forecast data - Export Parameters form

7. In the File Name field, click the browse button.

The Select File for Export dialog box appears.

- 8. Select the forecast that you want to export and then click Save.
- 9. Click the Finish button twice.

### **Changing System Time**

Oracle Demantra products use a base time. All other time that appears in the system is an aggregation of this base time. The default time of the Demand Management application is weekly, beginning on Monday. the company may want to change the base time for one of these reasons:

- Start the week on a different day.
- Aggregate the week based on the ending day, not the beginning day.
- Select a daily or monthly base time.

To change the base time:

1. In the Business Modeler, open the Build Model window, and then open the data model Integration Template.

2. Click Next until the Time Bucket window appears.

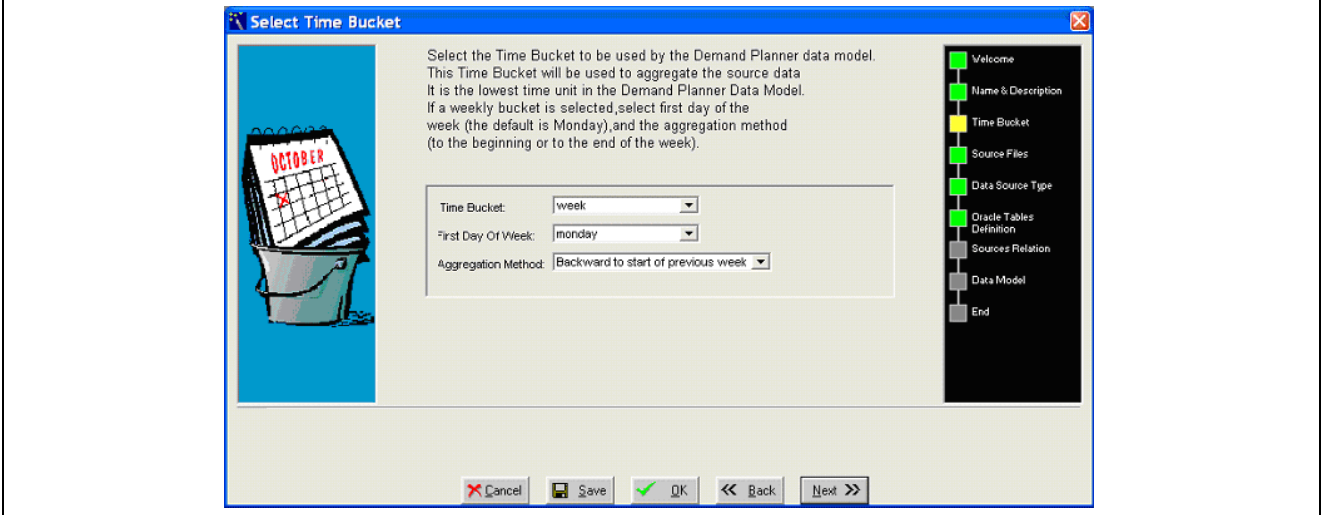

Select Time Bucket window

- 3. Complete these fields:
- **Time Bucket**
- **First Day of the Week**
- **Aggregation Method**

**Note.** The day and month time unit do not designate the first day of the period. Months are assumed to begin on the first and end of the last day of the Gregorian month.

4. After the changes are saved, the data model should be upgraded, not rebuilt, using the Run Time Bucket option selected.

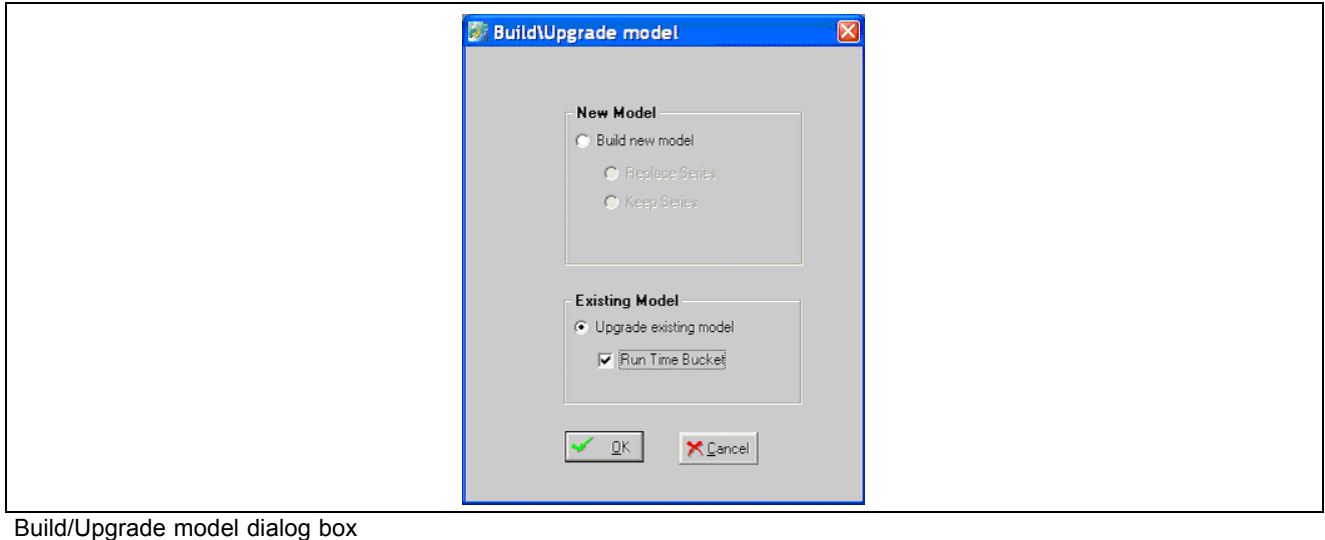

**Note.** If the time bucket is reconfigured, the time aggregation set for all worksheets is modified to match the new time aggregation. Review all used and embedded worksheets.

Many engine parameters set for a weekly system do not represent a best-practice setting in a monthly and daily system. You will find a good source of default values in the init params 0 daily and init params 0 monthly tables. Review engine parameters and change relevant time parameters if you change the time bucket setting.

The value in the Parameter Metrics Period field defines the length of history for which accuracy is calculated as an engine output. The default value for the weekly system is *26.* A monthly system is set to *24,* and a daily system is set to *60.*.

# **Setting Control System and Engine Max Sales Dates**

When loading future dates in the EP\_LOAD process, you should populate a control parameter to determine how you want the end of history populated. You will find the control parameter, which is called MaxSalesGen, in the Business Modeler.

To populate the MaxSalesGen parameter:

- 1. Access the Business Modeler.
- 2. From the Parameters menu, select System Parameter.
- 3. Click the System tab and scroll down until you find the MaxSalesGen parameter.

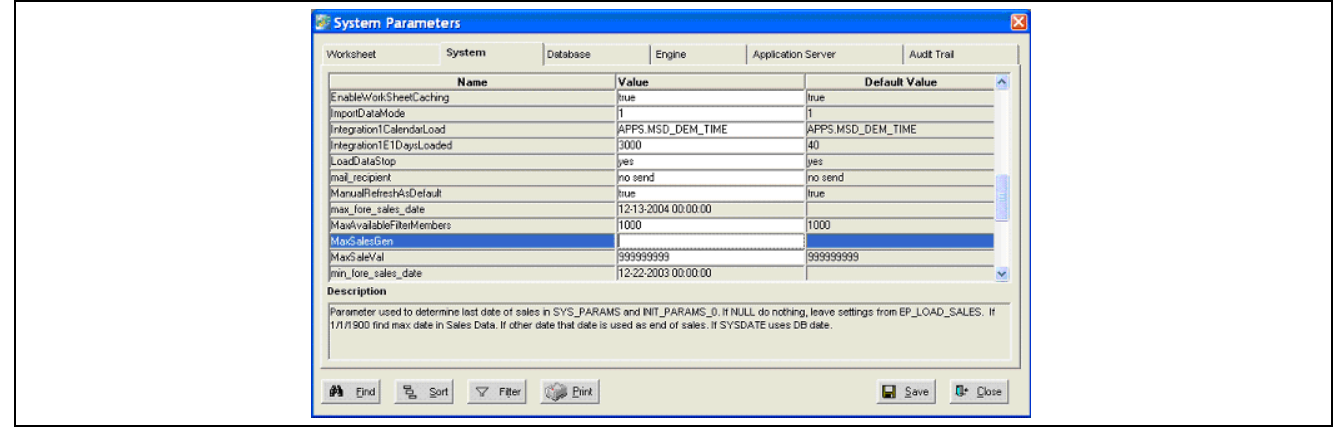

System Parameters - MaxSalesGen form

- 4. Enter a value for the MaxSalesGen parameter, for example:
- Null. Leaving the parameter blank causes the system to continue to behave as it does today. The last date loaded into the system is compared to the current last system date, and the latest of the two settings is the last date of history. This value is recommended for cases in which only historical dates are loaded.
- Sysdate. Entering Sysdate as the parameter causes the last date of history to be based on the period containing today's date (date in the DB server). If you run the process on February 16, 2007, in a weekly system with weeks beginning on Monday, the last date of history is set to the previous Monday, which is February 12, 2007. For a monthly system run on the same date, the end of history is set to February 1, 2007. This value is recommended for a production environment in which the system date should match the current date, while allowing future information to be loaded.
- 01-01-1900 00:00:00. Setting the parameter to this value sets the end of history to the last date in the sales data table, where the actual quantity column>0. For very large systems, this value could add time to loading availability. The data used to drive the engine *must* be stored in the actual\_quantity column.
- Any date other than 01-01-1900 00:00:00. Entering any other date will cause the last date of history to be based on the entered date. In a weekly system with weeks beginning Monday, if the date entered is January 16, 2007, then the last date of history would be set to the previous Monday, January 15, 2007. For a monthly system run with the same parameter setting, the end of history would be set to January 1, 2007. This selection is ideal for testing systems in which the desired end-of-history date does not match the executed date. This selection allows users full control of dates that are assigned as end of history and beginning of forecast.

**Note.** All dates must be entered in the MM-DD-YYY 00:00:00 format.

### **Setting the Date Range for Incremental Extracts**

JD Edwards EnterpriseOne sales order information can be extracted in full or incrementally. For incremental extracts, a parameter is set in the R34A400 incr.xml file that defines, from today's date, how many days backward and forward to go to generate the date range to be extracted. Within the Business Modeler, set the Integration1E1DaysLoaded parameter to match that used by the R34A400\_incr.xml file.

To set the Integration1E1DaysLoaded parameter:

- 1. Access the Business Modeler.
- 2. Select System Parameters, and then System. The System Parameters window appears.

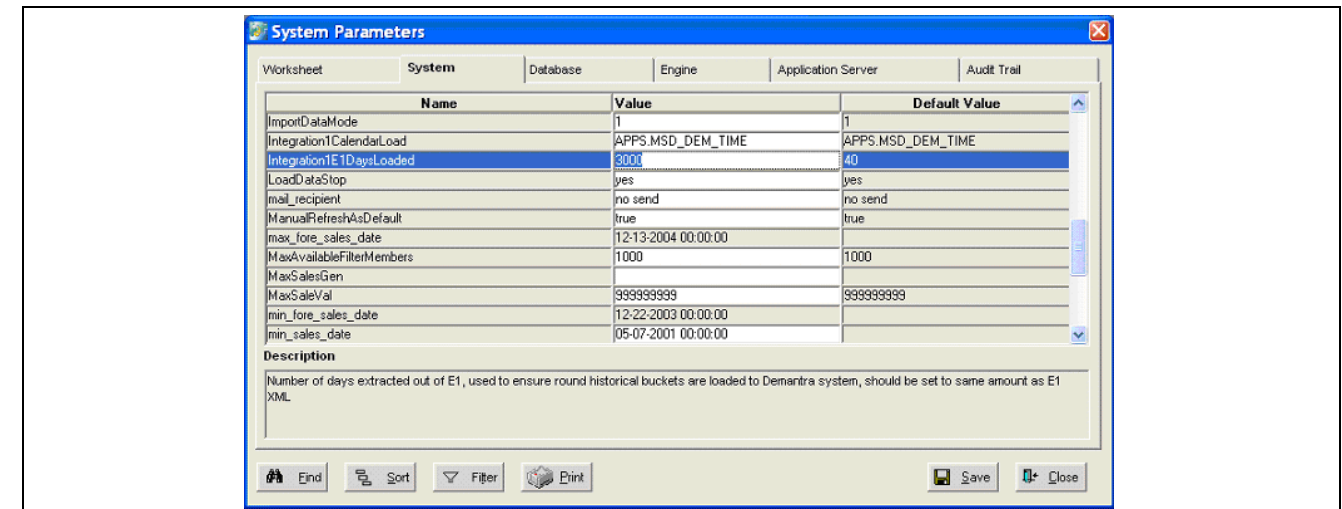

System Parameters - Integration1E1DaysLoaded form

For example, in a weekly system with weeks beginning Monday, if the extract execution date is January 31, 2007, and the R34A400 incr.xml parameters are  $-28$  and  $+7$ , then the parameter Integration1E1DaysLoaded should be set to 28. This setting will extract all orders with a requested ship date between January 3, 2007, and February 7, 2007. When this information is turned into weeks beginning on Monday in the Oracle Demantra products, these weeks will receive information:

- January 1 to 7
- January 8 to 14
- January 15 to 21
- January 22 to 28
- January 29 to February 5

Since the data extracted for the week beginning January 1 contains information only from January 3, it is an incomplete week and may cause incomplete weekly data to be loaded. The integration process references the parameter Integration1E1DaysLoaded and truncates the week of January 1 from the load, thereby loading information only from January 8 on.

During implementation, it is not realistic to try and modify the R34A400 incr.xml parameters before every data load. The configuration should attempt to capture the narrowest range of dates which likely captures 99.9 percent of all orders. Since a large gap may occur between an order being requested and its actual shipment, this range greatly depends on the business practices associated with the implementation. Set the parameter Integration1E1DaysLoaded to a number that is smaller than or equal to the first date range parameter in the R34A400 incr.xml. The current default value is set to 3000 to capture the entire date range suitable for a full load, as well as any testing scenarios.

Actual settings vary by business, but they should be driven by these considerations:

- What is the likelihood that an order will be shipped 1, 2, 3... periods late?
- What is the largest delay ever experienced between an order placement and its shipment?
- How critical is the capture of all orders?
- How long a time interval is available for the data extract?

The answers to the previous questions enable you to set a reasonable business-oriented date range. Use these initial settings:

- Daily system: –2 and 0 to capture a full two weeks.
- Weekly system: –41 and 0 to capture a full fiscal month of five weeks, regardless of weekday run.
- Monthly system: –4 and 0 to capture a full quarter, regardless of month day run.

# <span id="page-64-0"></span>**CHAPTER 4**

# **JD Edwards EnterpriseOne Integration with Oracle Demantra Predictive Trade Planning**

This chapter provides an overview of the Oracle Demantra Predictive Trade Planning product and discusses how to integrate it with:

- JD Edwards EnterpriseOne customer and item information.
- JD Edwards EnterpriseOne future list price and item cost.
- JD Edwards EnterpriseOne sales history.
- JD Edwards EnterpriseOne promotional pricing.

## **Understanding Oracle Demantra Predictive Trade Planning**

Oracle Demantra Predictive Trade Planning provides robust trade promotion and account planning, sales forecasting, and promotion optimization capabilities. It is a sales and promotion planning system that enables account managers to develop highly accurate, account-level sales forecasts and event planning from their daily sales planning activities. A single planning environment provides visibility to all the information that an account manager needs daily to make profitable decisions. The predicted effect on trade-fund budgets and manufacturer and retailer profitability projections are available immediately. All account-level information is continuously aggregated and visible to sales management at any time.

# **Integrating JD Edwards EnterpriseOne Customer and Item Information**

This section provides an overview of JD Edwards EnterpriseOne Customer and Item integration with Oracle Demantra products and discusses how to:

- Run the SCP Customer Master Information Extract program.
- Run the SCP Item UOM Extract program.
- Set processing options for the SCP Item UOM Extract program (R34A480)

### **Understanding JD Edwards EnterpriseOne Customer and Item Integration with Oracle Demantra Products**

The JD Edwards EnterpriseOne integration with Oracle Demantra products requires that item and customer information be extracted from the JD Edwards EnterpriseOne system. The Oracle Demantra workflow imports the extracted customer and item data and processes it in the Oracle Demantra system. The JD Edwards EnterpriseOne system supports incremental loads of the customer and item data, and maintains this data exclusively. This integration leverages or enhances existing batch solutions that are used to extract customer and item information.

Both the Customer Master Information Extract program (R34A530) and the Item UOM Extract program (R34A480) are initiated by Oracle Demantra (through Runubexml.exe) with predefined values for the From Days and Incremental Load Indicator fields. Incremental loads enable you to import into Oracle Demantra only those items and customers that have been modified since the last interface run. The From Days value is always an absolute value. The From Date value is calculated as follows:

From Date = System Date – From Days

End Date = System Date

This table lists the results of these formulas:

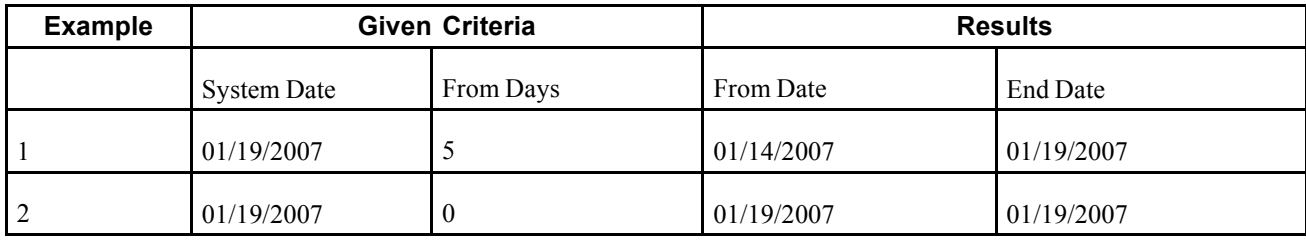

**Note.** The system date is the date on which the program is running.

These calculations occur only if the *Incremental Load Indicator* field contains a value of *1.* A value other than *1* indicates a full load. When the incremental load indicator is *1,* the JD Edwards EnterpriseOne system sends only items that were modified between the *From Date* and the *End Date* to the Oracle Demantra product

#### **SCP Customer Master Information Extract Program**

The SCP Customer Master Information Extract program (R34A530) extracts customer information to a text file. In addition to the data mapping requirements for Oracle Demantra Demand Management, the system extracts the customer's parent address number and description. The system extracts and incrementally loads customer data from these tables:

- Customer Master by Line of Business (F03012)
- Address Book Master (F0101)
- Address Book Who's Who (F0111)
- Address Book Phone Numbers (F0115)
- Address by Date (F0116)

#### **SCP Item UOM Extract Program**

The SCP Item UOM Extract program (R34A480) extracts item information to a text file. The system extracts and incrementally loads item information from these tables:

- Item Master (F4101)
- Item Branch (F4012)
- Item Cost (F4105)
- Item Units of Measure Conversion Factors (F41002)
- APS Integration Constants (F34A10)

#### **SCP Outbound Processor**

The SCP Outbound Processor retrieves four parameters from the RUNUBEXML.exe file to:

- Pass the From Days, Incremental Load Flag, and Demantra Flag values to the SCP Item UOM Extract program to perform an incremental load for the items.
- Pass the From Days, Incremental Load Flag, and Demantra Flag values to the SCP Customer Master Information Extract program to perform an incremental load for the customers.

# **Running the SCP Customer Master Information Extract Program**

To run the SCP Customer Master Information Extract program:

Select Planning and Scheduling (G34A), Planning Outbound Processor and complete these steps:

- 1. On the Available Versions form, select a version of SCP Outbound Processor (R34A400).
- 2. From the Row menu, select Processing Options.
- 3. On the Processing Options form, select the Items tab.
- 4. Indicate which version of the SCP Customer Master Information Extract program you want the system to run.
- 5. Click OK.

**Note.** The SCP Customer Master Information Extract program does not appear in any JD Edwards EnterpriseOne menus and does not contain processing options. You indicate a version of the SCP Customer Master Information Extract program that the system runs in conjunction with running the SCP Outbound Processor program.

### **Running the SCP Item UOM Extract Program**

Select Planning & Scheduling (G34A), Planning Outbound Processor and complete these steps:

- 1. On the Available Versions form, select a version of the SCP Outbound Processor program (R34A400).
- 2. Select Processing Options from the Row menu.
- 3. On the Processing Options form, select the Items tab.
- 4. Indicate which version of the SCP Item UOM Extract program you want the system to run.
- 5. Click OK.

**Note.** The SCP Item UOM Extract program does not appear in any JD Edwards EnterpriseOne menus. You indicate a version of the SCP Item UOM Extract program that the system runs in conjunction with running the SCP Outbound Processor program.

### **Setting Processing Options for the SCP Item UOM Extract Program (R34A480)**

Processing options enable you to specify the default processing for programs and reports.

#### **Process**

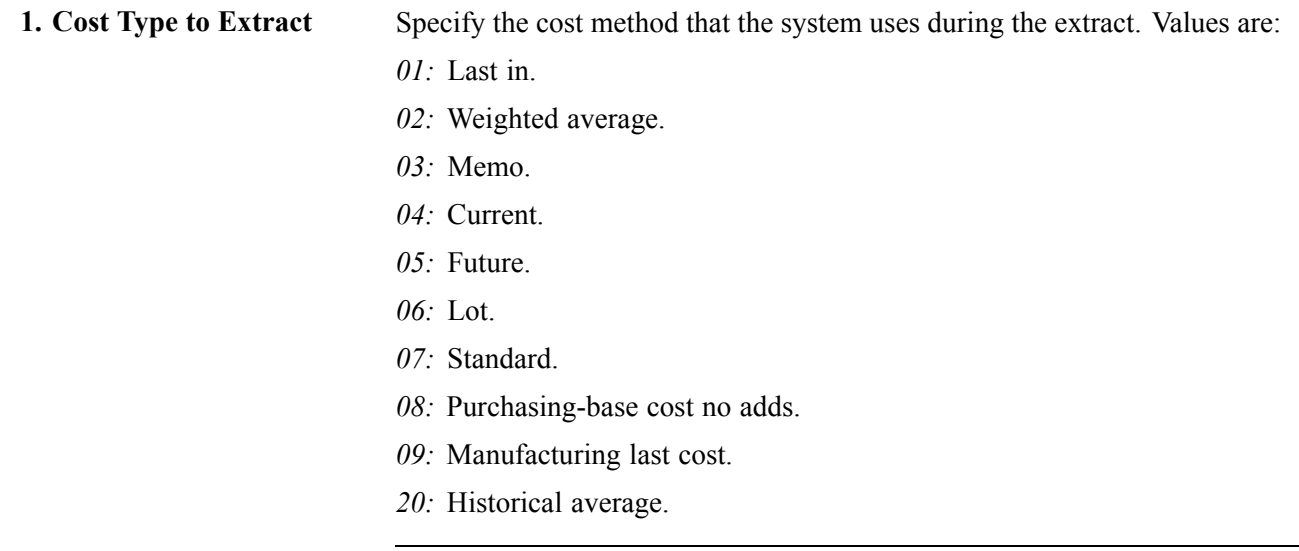

**Note.** The system stores these values in the 40/CM UDC table.

# **Integrating JD Edwards EnterpriseOne Future List Price and Item Cost**

This section provides an overview of JD Edwards EnterpriseOne Future List Price and Item Cost integration with Oracle Demantra products and discusses how to:

- Run the Future List Price Extract program.
- Set processing options for the Future List Price Extract program (R45529).
- Run the Item Cost Extract program.
- Set processing options for the Item Cost Extract program (R41053).

#### **Understanding JD Edwards EnterpriseOne Future List Price and Item Cost Integration with the Oracle Demantra Trade Promotions Product**

The Oracle Demantra Predictive Trade Planning system uses the future list price (or base price) and item cost information to calculate the profitability of a promotion when planning a promotion. The future list price and item cost information are extracted from the JD Edwards EnterpriseOne system. These extracts are currently implemented in the Oracle Demantra Demand Management integration as part of SCP Outbound Processing. Although base price and item cost exist in the current extracts, they are not consumed by the Oracle Demantra product as part of the Demand Management integration.

#### **Future List Price**

List price information is maintained in JD Edwards EnterpriseOne products and interfaces with the Oracle Demantra Predictive Trade Planning product. The Oracle Demantra system uses this data to determine the expected price to be paid by customers without any promotional pricing included. You run the Future List Price program (R45529) to extract data from the JD Edwards EnterpriseOne system.

The JD Edwards EnterpriseOne system enables you to enter base prices for the same branch/plant, item, customer, unit of measure, and currency with overlapping dates. Whenever you set date ranges with overlapping dates, the price that expires first is the price that is used for the date range. To accomplish this in the Trade Promotions integration, the system sorts the records in the flat file in descending order by item, customer group, customer, and effective through date. The workflow processes that load the JD Edwards EnterpriseOne extract files into the Oracle Demantra system take the first price they encounter in the Oracle Demantra table and overwrite it with subsequent prices for the same item and customer. Thus, the price for the date range that expires first is the one that is loaded into the Oracle Demantra system last, and it is used for trade promotions planning.

The Future List Price Extract program (R45529) extracts item base price data from the JD Edwards EnterpriseOne system and stores the data in a flat file. The program selects records from the Item Base Price table (F4106), where these fields meet the stated criteria:

- Location is blank.
- Lot/Serial Number is blank.
- Item Group Key ID is blank.
- Lot Grade is blank.
- From Potency is zero.

#### **Item Cost**

Item cost information is maintained in the JD Edwards EnterpriseOne system and imported into Oracle Demantra Predictive Trade Planning. The Oracle Demantra system uses this data to determine the cost of an item for promotional planning purposes. You run the SCP Item UOM Extract program (R41053) to extract item cost data from the JD Edwards EnterpriseOne system.

The Item Cost Extract program (R41053) selects the item cost based on the cost method specified in the processing options for the version. Customers can add their own cost methods, and a cost method specific to Trade Promotions Planning. customers can maintain future costs using cost method 05 or Trade Promotion Planning costs using their own configured cost method. The item cost information must come from a configurable cost method.

The system extracts the item cost by branch in the primary unit of measure, regardless of cost level in the JD Edwards EnterpriseOne system.

The Item Cost Extract program (R41053) extracts data from the JD Edwards EnterpriseOne system to a flat file. The UBE selects records from the Item Branch table (F4102) using data selection criteria and a processing option for the cost method.

### **Running the Future List Price Extract Program**

Select Planning and Scheduling (G34A), Planning Outbound Processor and complete these steps:

- 1. On the Available Versions form, select a version of SCP Outbound Processor (R34A400).
- 2. From the Row menu, select Processing Options.
- 3. On the Processing Options form, select the List Price tab.
- 4. Indicate which version of the Future List Price Extract program you want the system to run.
- 5. Click OK.

**Note.** The Future List Price Extract program does not appear in any JD Edwards EnterpriseOne menus. You indicate a version of the Future List Price Extract program that the system runs in conjunction with running the SCP Outbound Processor program.

#### **Setting Processing Options for the Future List Price Extract Program (R45529)**

Processing options enable you to specify default processing for programs and reports.

#### **Process**

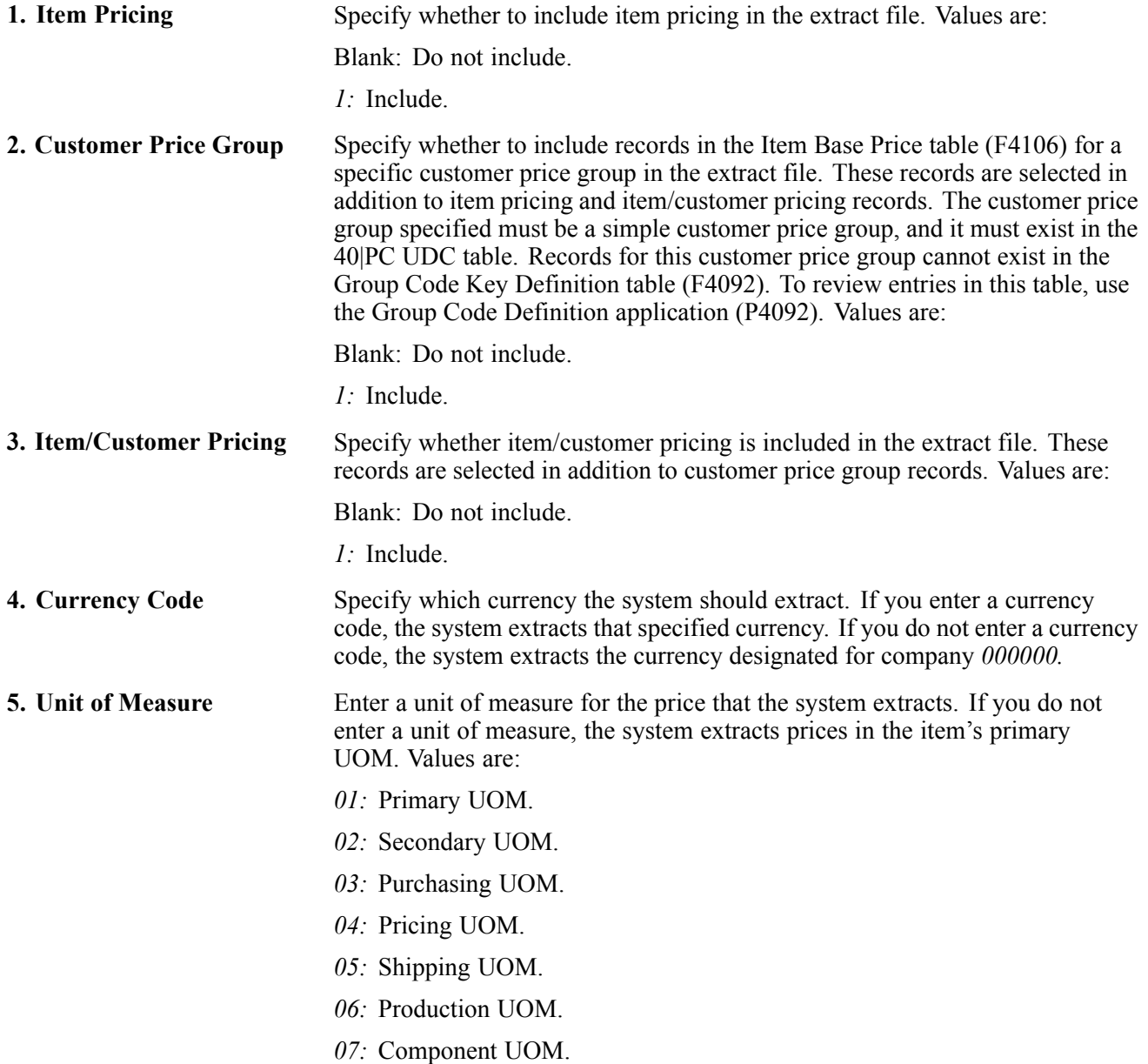

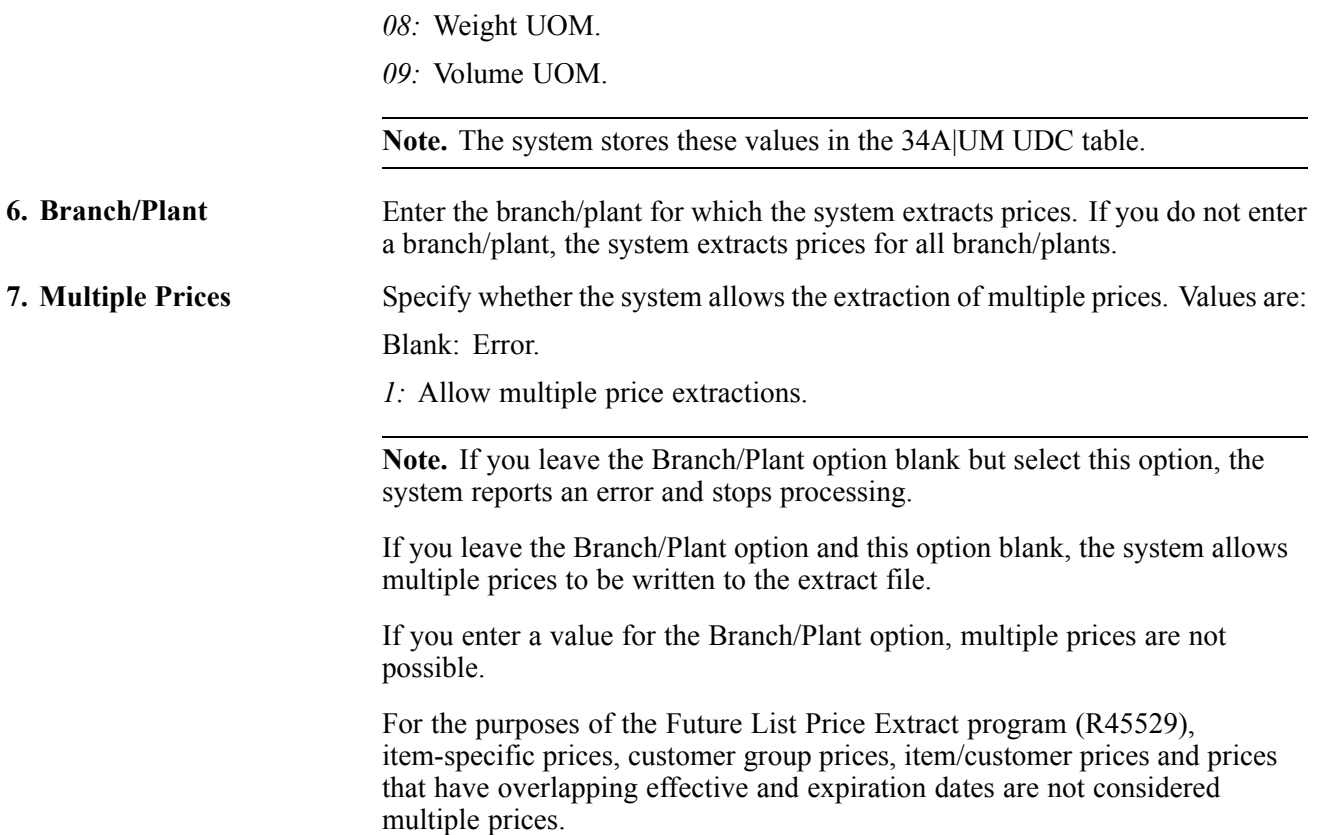

#### **Running the Item Cost Extract Program**

Select Planning and Scheduling (G34A), Planning Outbound Processor and complete these steps:

- 1. On the Available Versions form, select a version of SCP Outbound Processor (R34A400).
- 2. From the Row menu, select Processing Options.
- 3. On the Processing Options form, select the Item Cost tab.
- 4. Indicate which version of the Item Cost Extract program you want the system to run.
- 5. Click OK.

**Note.** The Item Cost Extract program does not appear in any JD Edwards EnterpriseOne menus. You indicate a version of the Item Cost Extract program that the system runs in conjunction with running the SCP Outbound Processor program.

#### **Setting Processing Options for Item Cost Extract (R41053)**

Processing options enable you to specify the default processing for programs and reports.

#### **Process**

**Multiple Costs** Specify whether or not to allow multiple costs. Values are: Blank: Error.

*1:* Allow.

# **Integrating JD Edwards EnterpriseOne Sales History**

This section provides an overview of D Edwards EnterpriseOne Sales History integration with Oracle Demantra products and discusses how to:

- Run the SCP Sales History Extract programs.
- Set processing options for the SCP Sales History Extract program (R34A425) and the SCP F4211 Sales History Extract program (R34A435).

#### **Understanding JD Edwards EnterpriseOne Sales History Integration with Oracle Demantra Products**

The JD Edwards EnterpriseOne Sales History integration with the Demantra Predictive Trade Planning product requires that information about spending as a result of discounted promotional pricing (off-invoice deals) and net price is extracted from the JD Edwards EnterpriseOne system.

To support promotional pricing, the sales order history extracts include spending that results from discounted promotional pricing (off-invoice deals). This amount is broken down by promotion (for example, PROMOTION01 incurred a 1.00 USD discount, and PROMOTION02 incurred a 0.50 USD discount). The extended amount converted to the currency code of the default company 00000 is imported to the Oracle Demantra system. Since the sales order history extracts are set up to extract overlapping date ranges (two weeks worth of data for each week), the system could—potentially—duplicate the extraction of promotional pricing data. The full key from the Price History table (F4074) is sent in the flat file, and Oracle Demantra processing detects and bypasses duplicates when loading the data into the Oracle Demantra system.

To support net price, the sales order history extracts are enhanced to convert the unit price to the currency code of default company 00000. The unit of measure for the unit price is converted to the planning unit of measure, as defined in the integration constants. The planning unit of measure is converted to achieve consistency with other JD Edwards EnterpriseOne extracts.

#### **SCP Sales History Extract Program**

The SCP Sales History Extract program (R34A425) retrieves:

- Sales history information that is extracted from the Sales Order History table (F42119).
- Sales orders with specific item category codes and other sales detail information from the Sales Order History table.
- Sales orders by document type, line type, and status, using the Supply/Demand Inclusion Rules program (P34004).

#### **SCP F4211 Sales History Extract Program**

The SCP F4211 Sales History Extract program (R34A435) retrieves:

- Sales history information that is extracted from the Sales Order Detail table (F4211).
- Sales orders with specific item category codes and other sales detail information from the Sales Order Detail table.
- Sales orders by document type, line type, and status, using the Supply/Demand Inclusion Rules program (P34004).
### <span id="page-72-0"></span>**Running the SCP Sales History Extract Programs**

Select Planning and Scheduling (G34A), Planning Outbound Processor and complete these steps:

- 1. On the Available Versions form, select a version of SCP Outbound Processor (R34A400).
- 2. From the Row menu, select Processing Options.
- 3. On the Processing Options form, select the Sales History tab.
- 4. Indicate which versions of the SCP Sales History Extract and the SCP F4211 Sales History Extract programs you want the system to run.
- 5. Click OK.

**Note.** The SCP Sales History Extract and SCP F4211 Sales History Extract programs do not appear in any JD Edwards EnterpriseOne menus. You indicate the versions of the respective sales history extract programs that the system runs in conjunction with running the SCP Outbound Processor program.

### **Setting Processing Options for the SCP Sales History Extract (R34A425) and SCP F4211 Sales History Extract (R34A435) Programs**

Processing options enable you to specify the default processing for programs and reports. Both sales order extract programs have the same processing options.

### **Process**

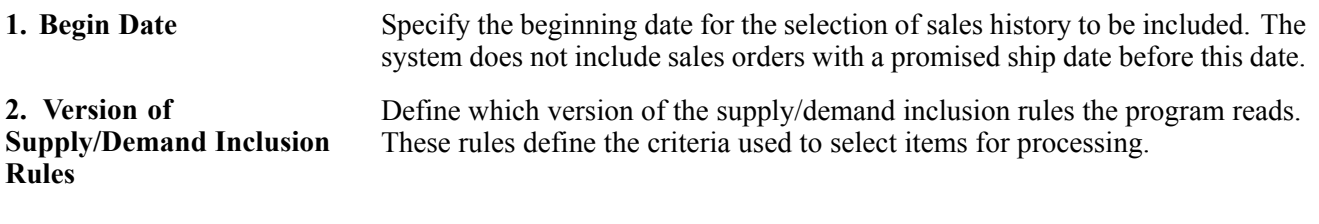

### **Demand and Trade Management**

**1. Promotional Pricing** Specify whether the system includes promotional pricing as part of the sales history extract. A separate extract file will be created for price history. Values are:

Blank: Do not include.

*1:* Include.

**Note.** A Price History Extract File Definition must be provided in the SCP Outbound Processor processing options.

### **Integrating JD Edwards EnterpriseOne Promotional Pricing**

This section provides an overview of JD Edwards EnterpriseOne Promotional Pricing integration with Oracle Demantra and discusses:

- Running the Inbound Promotional Pricing program.
- Setting processing options for Inbound Promotional Pricing (R45640).
- Running the Live Promotions Update program.
- Setting processing options for Live Promotions Update (R45720ZB)
- Running the Pricing Table Purge program.
- Setting processing options for Pricing Table Purge (R45400P).

### **Understanding JD Edwards EnterpriseOne Promotional Pricing Integration With Oracle Demantra**

The Demantra Predictive Trade Planning system enables you to create a new promotional price for an item or SKU. The Oracle Demantra system achieves this price based upon many factors. The JD Edwards EnterpriseOne Advanced Pricing integration with Oracle Demantra requires that once you accept and activate a promotional discount, the discount must be applied to the JD Edwards EnterpriseOne advanced pricing tables. The accounting for the discount occurs in one of two methods:

- Off-invoice. The discount is applied to the final price that is invoiced to the customer.
- Billback. This discount does not come from the invoiced price, but rather from an accrual account. In most cases, the customer shortpays the invoice at a later date. The Oracle Demantra system validates the shortpay as accepted per agreement and sends a confirmation to the JD Edwards EnterpriseOne Accounts Receivable system in the form of a write-off that is deducted from the amount of the accrual account.

#### **Inbound Promotional Pricing and Live Promotions Update**

The Inbound Promotional Pricing program (R45640) performs field editing for the inbound text file and translates the text file into the Live Promotions Interface - Inbound/Outbound table (F4572Z1).

The Live Promotions Update program (R45720ZB) updates the Live Promotions Interface - Inbound/Outbound table. It also creates pricing definitions that correspond to an Oracle Demantra promotion. Oracle Demantra promotions are represented by a 10 digit promotion ID. The JD Edwards EnterpriseOne Advanced Pricing system stores the promotion ID within the Promotion Header table (F40P01) and the Price Adjustment Type table (F4071).

The SCP Inbound Processor program (R34A410) program transfers flat file extracts from the Oracle Demantra system to the JD Edwards EnterpriseOne system.

#### **Design Assumptions**

The design assumptions include:

- There is no support for level breaks or basket pricing.
- The G/L Offset and Subledger in G/L fields are the only adjustment definition fields that you can manually modify. If the Live Promotions Update program is processing a changed promotion, the system does not update these fields in the Price Adjustment Type table.
- The JD Edwards EnterpriseOne Advance Pricing system stores promotions in the Price Adjustment Type table. The system marks the FUTUSE12 (future use) field with *DMTR* to indicate that a promotion is from the Oracle Demantra system.
- There is no support for percentage-based adjustment amounts. You create all adjustments based upon following:
	- 1. The Basis Code is equal to *5* (add on amount).
	- 2. The Adjustment Control Code is equal to *2* (print on document) or *4* (accrued to G/L).
- The Live Promotions Update program updates the data when it encounters an existing promotion for either a billback or off-invoice. An inbound record which does not have an address book number or an item indicates that the JD Edwards EnterpriseOne system will delete the promotion.
- For every promotion, the JD Edwards EnterpriseOne system creates an adjustment definition name using the Next Numbers Revisions program (P0002). The next numbers are not company-specific.
- The currency amount for promotions is expressed as a negative number in the flat file.
- The Live Promotions Update program provides a warning message in the message center if you manually attach a customer-and-item combination to an Oracle Demantra controlled promotion and attempt to import the same item-and-customer combination.

### **Price Purging for the JD Edwards EnterpriseOne to Oracle Demantra Integration**

The Oracle Demantra Predictive Trade Planning integration requires that old or obsolete pricing information is purged from these JD Edwards EnterpriseOne pricing tables:

- Price Adjustment Schedule (F4070).
- Price Adjustment Type (F4071).
- Price Adjustment Detail (F4072).
- Free Goods Master (F4073).
- Rebates Thresholds (F4077).

#### **Price Purging Process**

The price purging process is applied to all general adjustments and not limited to promotion adjustments. All purge pricing information is archived in these tables:

- Price Adjustment Schedule Purge (F4070P).
- Price Adjustment Type Purge (F4071P).
- Price Adjustment Detail Purge (F4072P).
- Free Goods Master File Purge (F4073P).
- Rebates Thresholds (F4077P).

The Pricing Table Purge program (R45400P) deletes all obsolete pricing information and updates the preceding purge tables.

#### **Price Purging Scenarios**

During the purge process, The JD Edwards EnterpriseOne system goes through various categorized scenarios to purge pricing information. The categories include:

- Adjustments.
- Expired adjustment details.
- Obsolete adjustment definitions.

The following table list scenarios and explanations:

<span id="page-75-0"></span>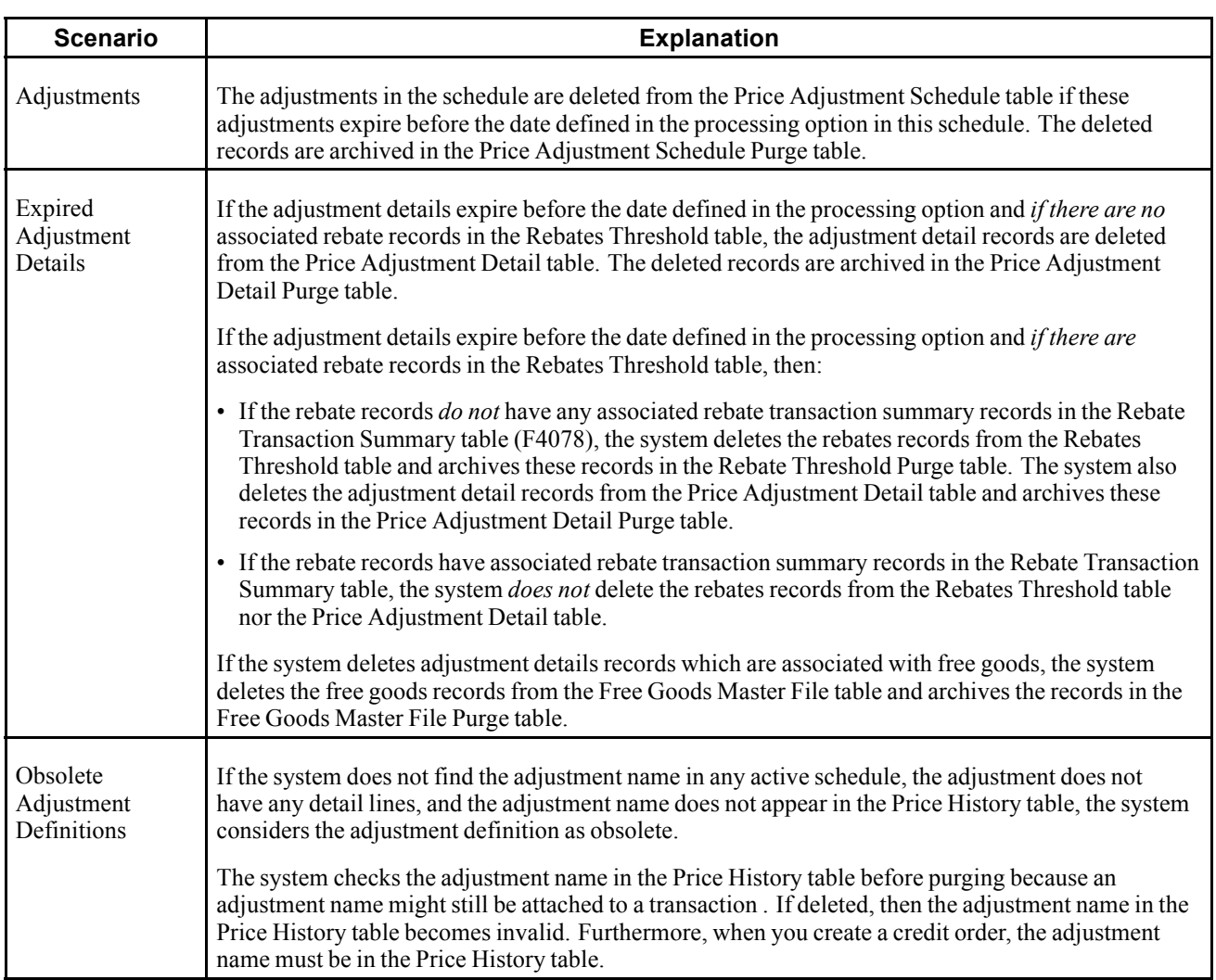

### **Running the Inbound Promotional Pricing Program**

Select Daily Processing (G4231121), Inbound Promotional Pricing.

### **Setting Processing Options for Inbound Promotional Pricing (R45640)**

Processing options enable you to specify the default processing for programs and reports.

### **Process**

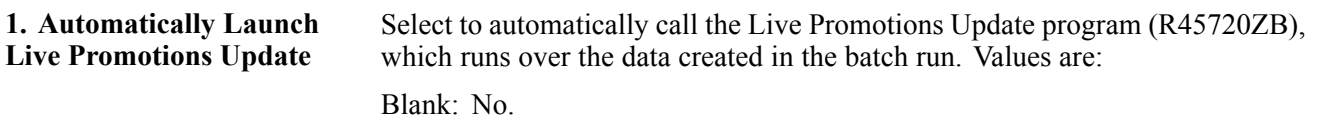

*1:* Yes.

<span id="page-76-0"></span>**1. Version of Live Promotions Update (R45720ZB)**

Specify a version of the Live Promotions Update program that you want the system to run. If you leave this processing option blank, the system uses version XJDE0001. The system runs a version only when you activate the option to automatically launch live promotions update.

### **Running the Live Promotions Update Program**

Select Daily Processing (G4231121), Live Promotions Update.

### **Setting Processing Options for Live Promotions Update (R45720ZB)**

Processing options enable you to specify the default processing for programs and reports.

### **Defaults**

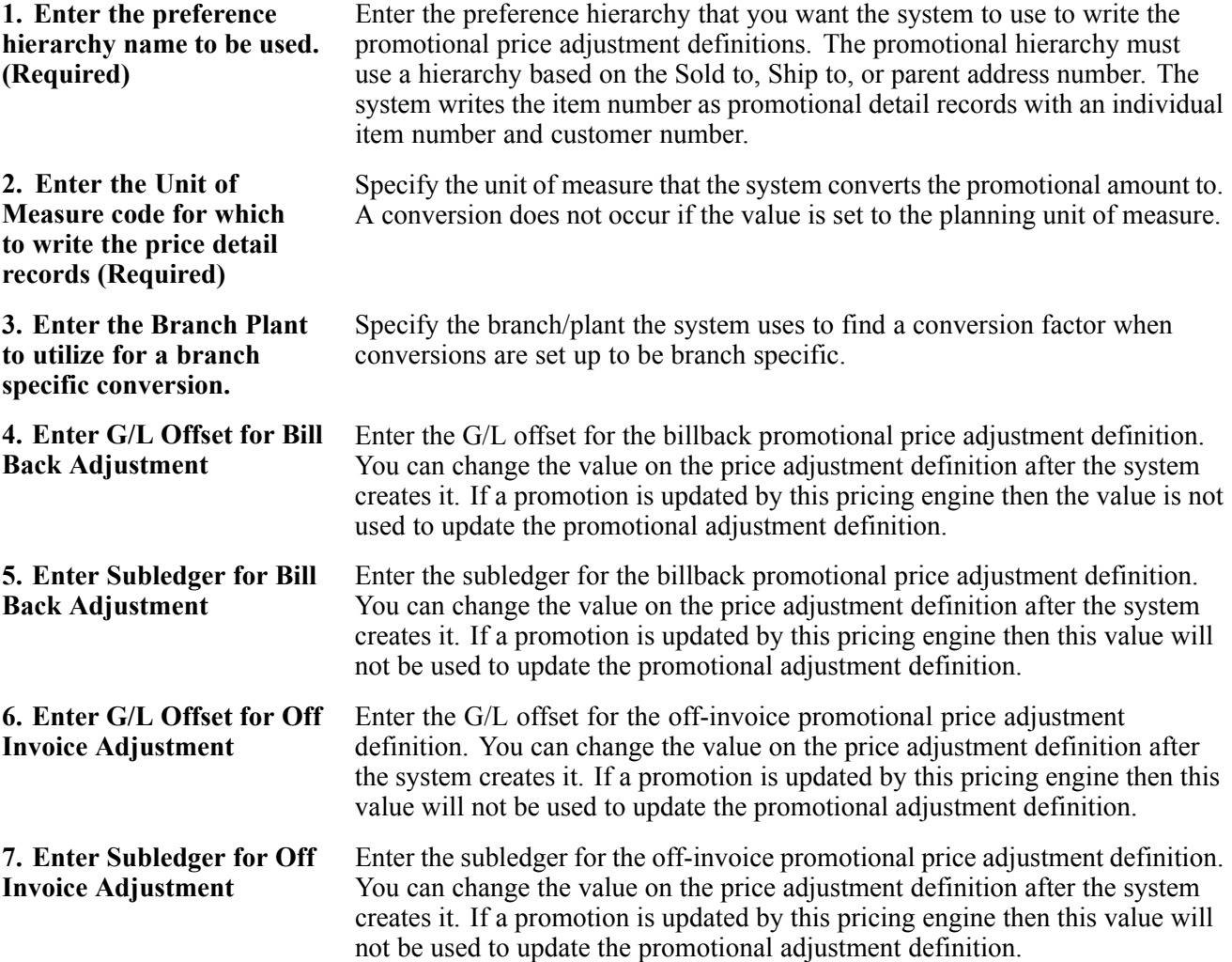

#### <span id="page-77-0"></span>**Pricing Schedule**

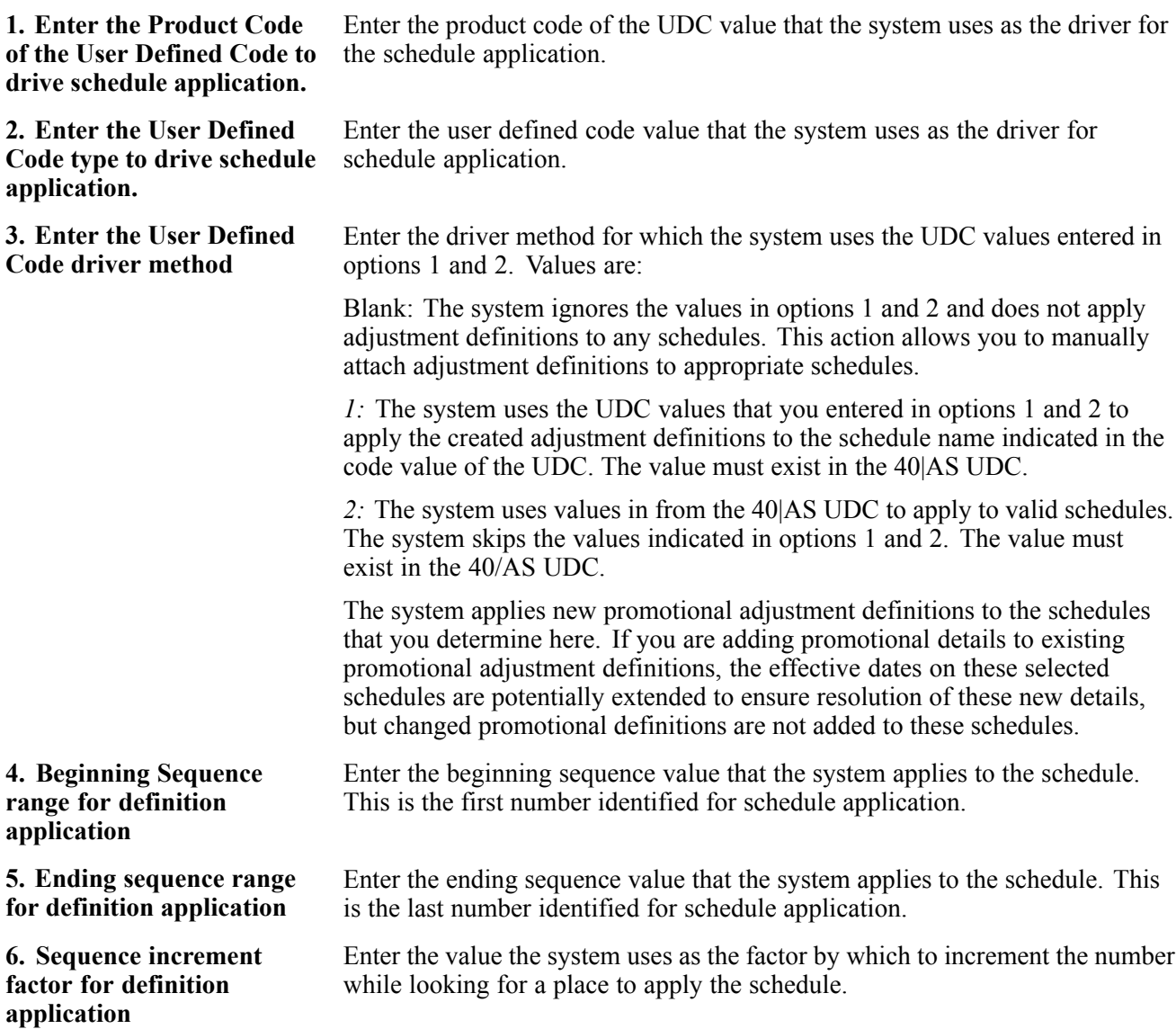

### **Running the Pricing Table Purge Program**

Select Periodic Processing (G4231122), Pricing Table Purge.

### **Setting Processing Options for Pricing Table Purge (R45400P)**

Processing options enable you to specify the default processing for programs and reports.

#### **Process**

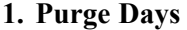

Enter the number of past days from today's date that the adjustment definition in the schedule or the adjustment detail should have expired before purging. This is an absolute. For example: If today's date is 02/02/2010 and you specify *365* as the *Purge Days* , the system purges all adjustments that expired before 02/02/2009.

**2. Purge the obsolete adjustments definitions?**

If the adjustment name is not in any active schedule, the adjustment does not have detail lines, and the adjustment name is not in the Price History table (F4074), the system considers the adjustment definition as obsolete.

### <span id="page-80-0"></span>**CHAPTER 5**

# **JD Edwards EnterpriseOne Integration with Oracle Demantra Deductions Settlement Management**

This chapter provides an overview of Oracle Demantra Deductions Settlement Management and discusses how to integrate it with:

- JD Edwards EnterpriseOne Accounts Receivable.
- JD Edwards EnterpriseOne Accounts Payable.

### **Understanding Oracle Demantra Deductions Settlement Management**

Oracle Demantra Deductions and Settlement Management closes the trade promotion management loop by tracking and resolving deductions and other settlement methods common in the consumer goods industry. It provides an up-to-date, Web-based repository of all the data, notes, communications, and scanned documents needed to resolve deductions. As a standalone module or integrated component, the Oracle Demantra Deductions and Settlement Management product assists sales, brokerage, customer service, and financial users in matching retailer deductions, bill-backs, claims, and off-invoice discounts against promotion events. It also tracks and resolves non-trade deductions. This product provides quicker, easier, and less expensive administration of deductions, and a reduction in write-offs for unauthorized deductions.

### **Integrating JD Edwards EnterpriseOne Accounts Receivable**

This section provides an overview of integrating the JD Edwards EnterpriseOne Accounts Receivable and Oracle Demantra Deductions Settlement Management products and discusses how to:

- Run the Open Deductions Extract program.
- Set processing options for the Open Deductions Extract program (R03B0209).
- Run the Process Interop Deductions program (R03B41Z1).
- Run the Inbound Deduction Dispositions program.
- Set processing options for the Inbound Deduction Dispositions program (R03B41Z2).
- Run the Deductions Purge program (R03B41Z1P).

### **Understanding the Integration of JD Edwards EnterpriseOne Accounts Receivable and Oracle Demantra Settlement Management Products**

The JD Edwards EnterpriseOne Accounts Receivable integration with Oracle Demantra Trade Promotions supports:

- 1. Entering invoice short pays or other promotion-related deductions into the JD Edwards EnterpriseOne Accounts Receivable system.
- 2. Integrating accounts receivable deductions within the Oracle Demantra Deductions and Settlement Management system.
- 3. Evaluating deductions against promotion performance.
- 4. Performing subsequent processing within JD Edwards EnterpriseOne Accounts Receivable to either write off (approve) or charge back (deny) a deduction amount.

The Oracle Demantra Trade Promotions system enables customers to identify promotion-related deductions entered into the JD Edwards EnterpriseOne Accounts Receivable system. The integration sends deductions that are marked with certain deduction reason codes to the Oracle Demantra system. These deductions are integrated with Oracle Demantra Trade Promotions for the evaluation and determination of disposition. To specify that a deduction reason code should be sent to the Oracle Demantra system, you enter *99* into the Special Handling Code field for the reason code in the Enhanced Accounts Receivable Deduction Reason Code UDC table (03B/CR).

The process to extract open deductions is initiated by an Oracle Demantra workflow process call to RUNUBEXML.EXE. The JD Edwards EnterpriseOne UBE creates a flat file of open deductions. The flat file data is loaded into the Oracle Demantra system for the evaluation and determination of the deduction disposition.

The JD Edwards EnterpriseOne Accounts Receivable system locks the deductions when they are sent to the Oracle Demantra system to prevent the entry of deduction activities that are to be processed within the external system. The JD Edwards EnterpriseOne Accounts Receivable system issues a warning if a you attempt to void an exported deduction. The system assumes that a manual business process is in place to remove related transactions in the external system.

### **Open Deductions Process**

When customers make payments on invoices, they might reduce the amount of their payment for a variety of reasons, such as damaged goods, shipment shortages, promotional allowances, and so on. The reduced amount is often referred to as a *short pay.* With regard to trade promotions, customers may short pay an invoice as a method of recovering a payment earned when executing a promotion. When a customer short pays an invoice, you can enter the payment amount into the JD Edwards EnterpriseOne Accounts Receivable system and create a deduction simultaneously for the amount of the short pay. The deduction manager can then research the reason for the deduction and assign the appropriate disposition to the deduction, such as creating a charge-back or a write-off. You enter deductions into the JD Edwards EnterpriseOne system using these programs:

- Customer Ledger Inquiry (P03B2002). Use to enter deductions for disputed invoice items. These types of deductions are not associated with a customer's payment.
- Receipts Entry (P03B102). Use to enter deductions that are associated with customer receipts. These types of deductions are for short pays associated with a customer's payment or receipt. Use this method to either create a standard receipt deduction, for which the short pay is associated with an invoice, or a standalone deduction, for which the short pay is not associated with a specific invoice.
- Drafts Entry (P03B602). Use to enter deductions that are associated with customer drafts. These types of deductions are for short pays associated with a customer's payment that is paid by a draft. Use this method to

either create a deduction when the short pay is associated with a specific invoice or a standalone deduction, or when the short pay is not associated with a specific invoice.

#### **Open Deductions Extract Program**

The Open Deductions Extract program (R03B0209) extracts open deductions from the A/R Deduction Management table (F03B40) and creates a flat file. The extract sends only new deductions without any updates.

The JD Edwards EnterpriseOne Accounts Receivable system extracts only the deduction records that are newly flagged as promotions with an open amount. If the exported deduction is voided in the JD Edwards EnterpriseOne Accounts Receivable system, a warning is issued to indicate that the deduction is inoperable and that any external entries related to the deduction must be manually removed from the external system.

If a deduction is inadvertently sent to the Oracle Demantra system, you must void the deduction in the JD Edwards EnterpriseOne Accounts Receivable system and re-enter it with the appropriate reason code. You must follow the manual process for removing the deduction and related activities from the Oracle Demantra system.

#### **Process Interop Deductions Program**

The Process Interop Deductions program (R03B41Z1) provides transaction processing for individual inbound deductions. Processing includes:

- Validating that the amount for the write-off or charge-back does not exceed the open amount.
- Validating that a valid general ledge date was entered (not a date prior to the invoice date).
- Validating that a deduction ID is a write-off or charge-back deduction and not another deduction from the Accounts Receivable Deduction Management table (F03B40).
- Calling the deduction master business function.
- Updating the F03B41Z1 Interop status record to C.

#### **Deduction Dispositions**

Once the Oracle Demantra system evaluates and assigns dispositions to the deductions, it sends the dispositions to the JD Edwards EnterpriseOne Accounts Receivable system. The disposition can be an approval, a denial, or both. That is, a portion of the deduction amount can be approved and another portion can be denied. The settlement manager must determine whether the customer qualifies for the deduction by the demonstrated execution of a promotion:

- If the deduction is approved, the Oracle Demantra system sends an approval and associated amount to the JD Edwards EnterpriseOne Accounts Receivable system. This action initiates a write-off activity for the related deduction, whereby the customer is not expected to pay the amount specified in the approval.
- If the deduction is denied, the Oracle Demantra system sends a denial and associated amount to the JD Edwards EnterpriseOne Accounts Receivable system. This action initiates a charge-back activity for the related deduction, whereby the customer is expected to pay the amount specified in the denial.

Write-offs and charge-backs are the only JD Edwards EnterpriseOne deduction activities supported in this interface through the flat file. Write-off or charge-back codes are imported into the JD Edwards EnterpriseOne system through the Oracle Demantra flat file. These codes are manually provided to the Oracle Demantra system.

#### **Inbound Deduction Dispositions Program**

The Inbound Deduction Dispositions program (R03B41Z2) creates records in the Interoperability - Deductions Management table (F03B41Z1) for the individual dispositions returned from the Oracle Demantra Trade Promotions system.

<span id="page-83-0"></span>The Oracle Demantra Trade Promotions system passes the deduction ID, transaction amount, write-off, or charge-back activity code. The JD Edwards EnterpriseOne system creates a deduction in the Interoperability - Deductions Management table with a status of DRSC and a deduction Interop code of R, which signifies that it is ready for processing.

The system can create multiple write-off and charge-back records for any deduction. The system closes the deduction when the open amount is zero.

The Oracle Demantra system cannot over-approve or deny amounts within its system. It does, however, display an error in the line. For example, you might export a trade promotion-related deduction of 1,000 USD from JD Edwards EnterpriseOne to Oracle Demantra Trade Promotions. The Oracle Demantra Trade Promotions system approves 600 USD of the promotion because research indicates that the customer fulfilled all obligations related to the fall promotion  $(ID #1)$ , which the customer disputes or is short paying. This amount is then approved and sent to JD Edwards EnterpriseOne. Two weeks later, the sales or promotion representative conducts further research and validates an additional 200 USD deduction for the spring promotion (ID #2), and he approves the amount. Two weeks later, the additional 200 USD deduction is denied because further research indicated that the customer did not qualify for this amount.

### **Deductions Purge Program**

The Deductions Purge program (R03B41Z1P) purges records from the Interoperability - Deductions Management table (F03B41Z1) in the event that the customer table becomes too large. This program is standalone and not initiated by any Oracle Demantra process, which allows customers to purge at their convenience. The default data selection is for records with a status of C (Ready to purge). The system displays a PDF document listing the records that were removed or purged.

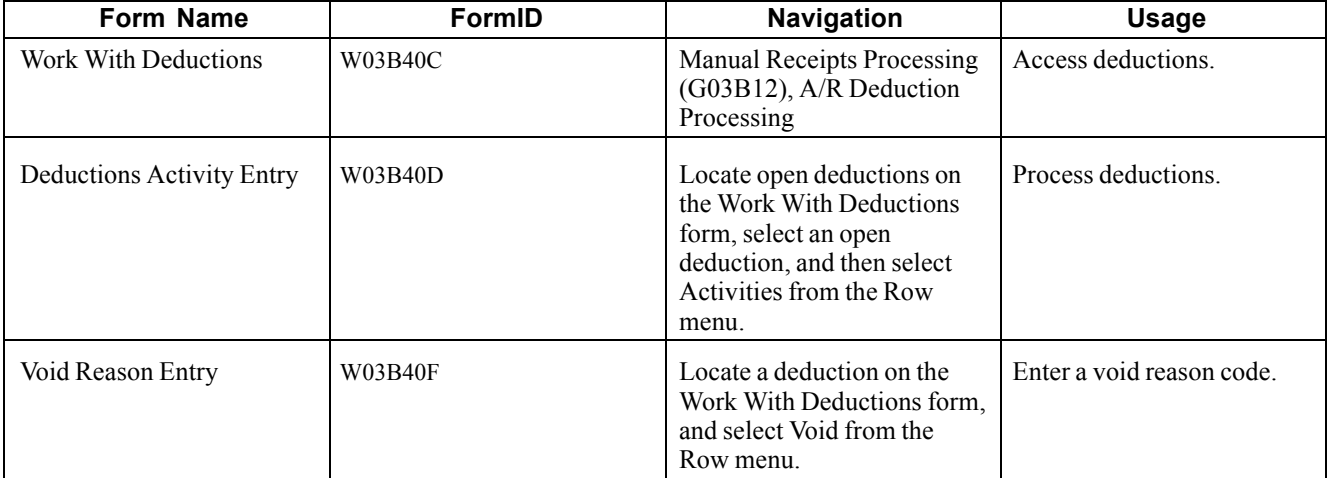

### **Forms Used to Manage Open Deductions**

### **Running the Open Deductions Extract Program**

Select A/R Advanced & Technical Operations (G03B31), Open Deductions Extract.

### **Setting Processing Options for Open Deductions Extract (R03B0209)**

Processing options enable you to specify the default processing for programs and reports.

#### <span id="page-84-0"></span>**Process**

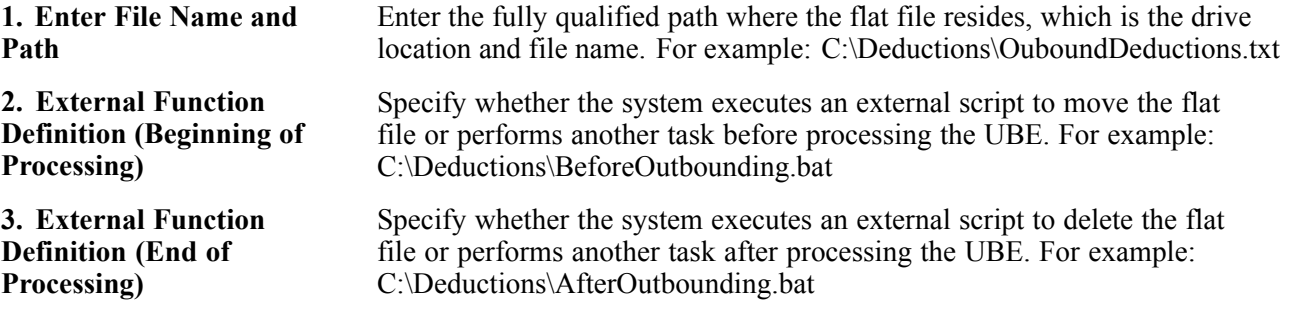

### **Running the Process Interop Deductions Program (R03B41Z1)**

Select A/R Advanced & Technical Operations (G03B31), Deductions Interoperability.

**Note.** This program has no processing options.

### **Running the Inbound Deduction Dispositions Program**

Select A/R Advanced & Technical Operations (G03B31), Inbound Deduction Dispositions.

### **Setting Processing Options for Inbound Deduction Dispositions (R03B41Z2)**

Processing options enable you to specify the default processing for programs and reports.

### **Process**

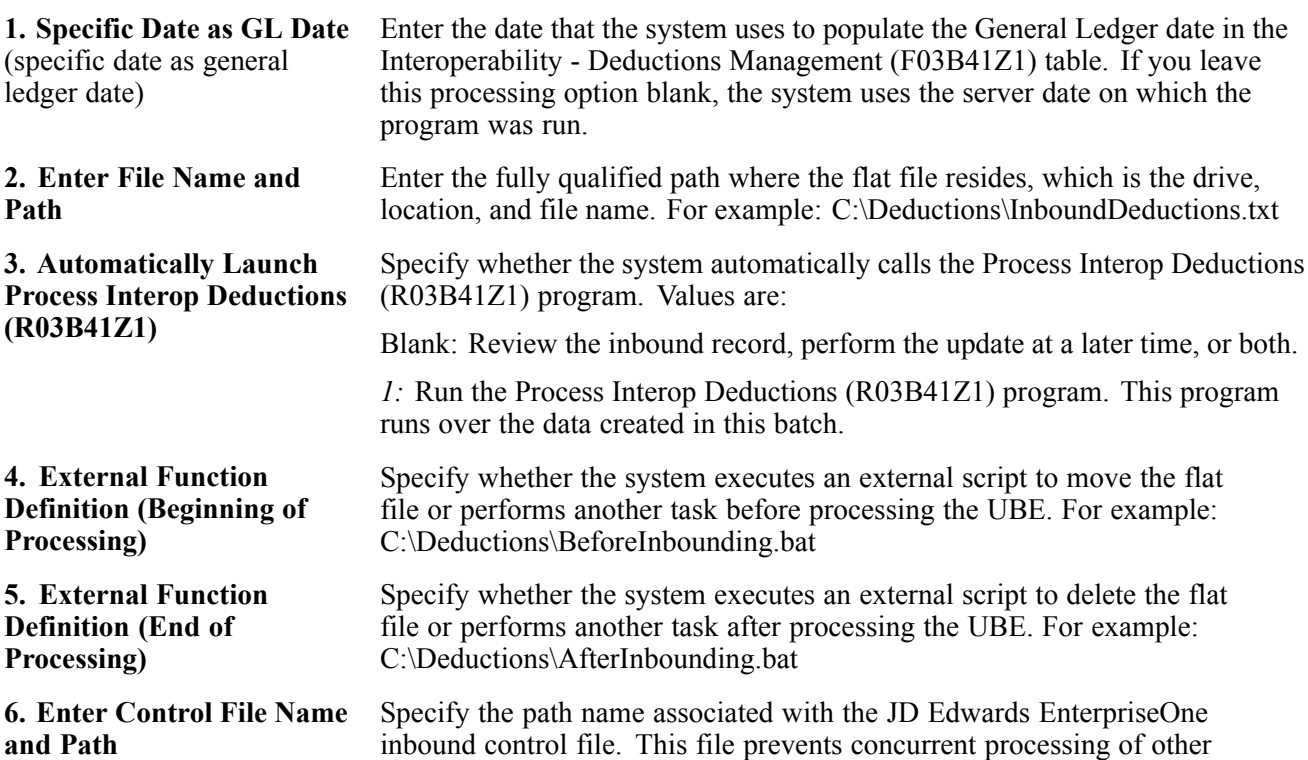

inbound batch processes that utilize this same control file. For example: C:\Deductions\Control.txt

**Note.** This option is required.

**Versions**

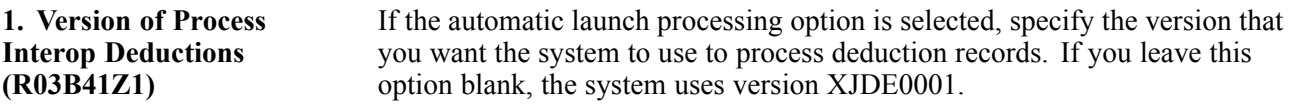

### **Running the Deductions Purge Program (R03B41Z1P)**

Select A/R Advanced & Technical Operations (G03B31), Deductions Purge.

**Note.** This program has no processing options.

### **Integrating JD Edwards EnterpriseOne Accounts Payable with Oracle Demantra Products**

This section provides an overview of the integration of the JD Edwards EnterpriseOne Accounts Payable and the Oracle Demantra products and discusses how to:

- Run the Inbound AP Claim program.
- Set processing options for the Inbound AP Claim program (R04110ZB).
- Run the AP Confirmation program.
- Set processing options for the AP Confirmation program (R04110ZC).

### **Understanding the Integration of the JD Edwards EnterpriseOne Accounts Payable and the Oracle Demantra Products**

The JD Edwards EnterpriseOne Accounts Payable integration with Oracle Demantra Trade Promotions supports the process of receiving claims into the Oracle Demantra system and creating a payment request within the JD Edwards EnterpriseOne Accounts Payable system.

Customers qualify for payments by executing promotions. In some situations, retailers invoice their suppliers and receive a check as payment for executing promotions. The process to create a payment request in the JD Edwards EnterpriseOne Accounts Payable system includes these steps:

- 1. Run the Inbound AP Claim program (R04110ZB). This program extracts information from the Oracle Demantra system to create an accounts payable voucher record in the Voucher Transactions - Batch Upload table (F0411Z1) and the Journal Entries Transactions - Batch File table (F0911Z1).
- 2. Run the Batch Voucher Processor Report program (R04110ZA). This program uploads the voucher information from the Voucher Transactions - Batch Upload and the Journal Entries Transactions - Batch File table into the Accounts Payable Ledger (F0411) and the Account Ledger table (F0911).
- 3. Pay the voucher using manual or automatic payment processing.
- 4. Run the AP Confirmation program (R47044). This programs sends information to the Oracle Demantra system as confirmation that the customer was paid for promotional activities.

### <span id="page-86-0"></span>**Accounts Payable Claims and Confirmations**

You enter customer claims for payment by check into the Oracle Demantra system. The Oracle Demantra system sends a payment request to the JD Edwards EnterpriseOne system, where it is converted to an accounts payable voucher. The JD Edwards EnterpriseOne Accounts Payable system then processes the payment request in accordance with established processes. The Inbound AP Claim program (R04110ZB) creates records in the Voucher Transactions - Batch Upload table (F0411Z1) and the Journal Entries Transactions - Batch table (F0911Z1).

When you enter a trade promotion into the Oracle Demantra system, the system initiates an accounts payable voucher activity. This accounts payable claim information is sent to the JD Edwards EnterpriseOne system for payment. The JD Edwards EnterpriseOne Accounts Payable system processes the payment and sends a confirmation back to the Oracle Demantra system. This data represents money paid to customers to compensate them for promotional activities, and it alerts the Oracle Demantra system that a payment request was processed.

The AP Confirmation program (R47044) extracts this information:

- Settlement ID (a remark field)
- Voucher number
- Gross amount
- Foreign extended price
- Payment type
- Payment status
- Check number

The system also updates the RP3 field as complete *C*) in the Voucher Transactions - Batch Upload table (F0411Z1) and the Accounts Payable Ledger table (F0411).

### **Running the Inbound AP Claim Program**

Select A/P Advanced & Technical Operations (G0431), Inbound AP Claims.

### **Setting Processing Options for the Inbound AP Claim Program (R04110ZB)**

Processing options enable you to specify the default processing for programs and reports.

### **Process**

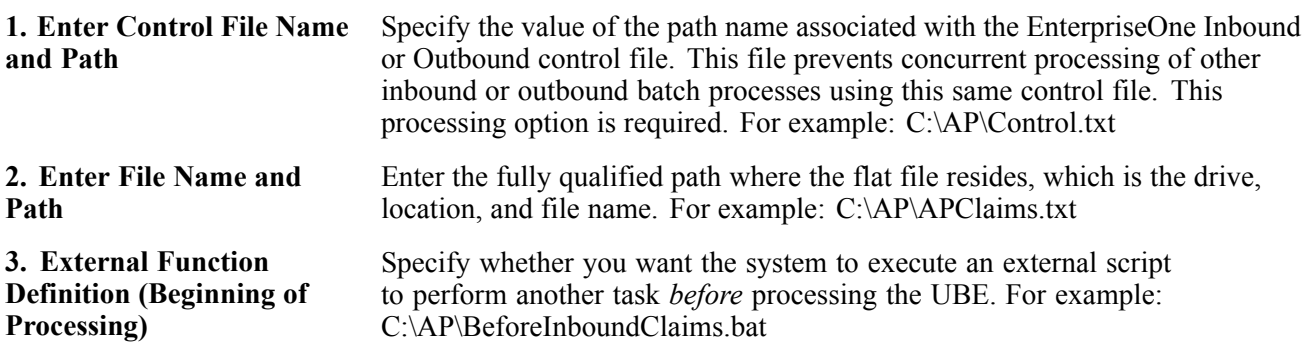

<span id="page-87-0"></span>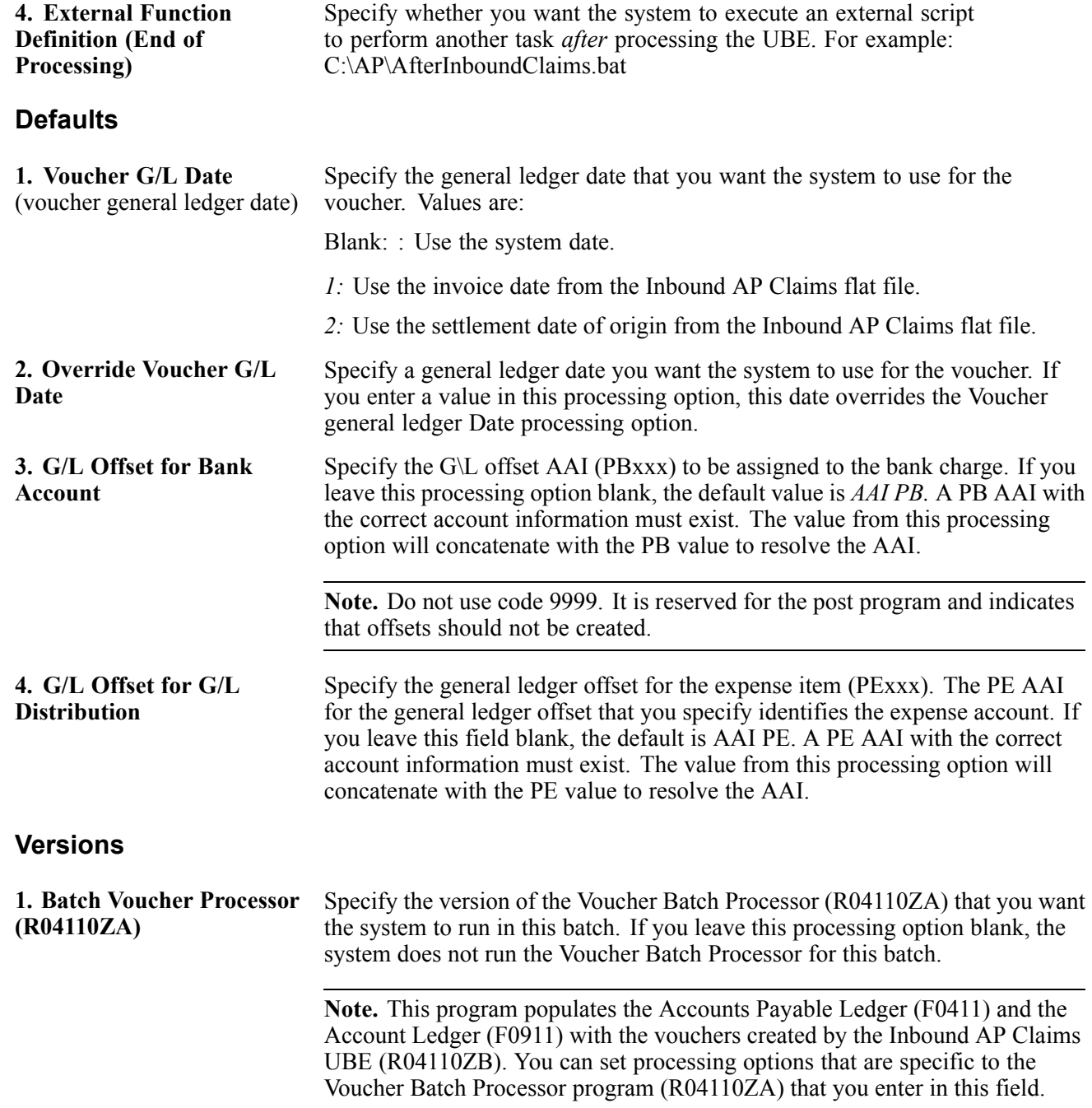

### **Running the AP Confirmation Program**

SelectA/P Advanced & Technical Operations (G0431), AP Confirmation.

### **Setting Processing Options for the AP Confirmation Program (R04110ZC)**

Processing options enable you to specify the default processing for programs and reports.

### **Process**

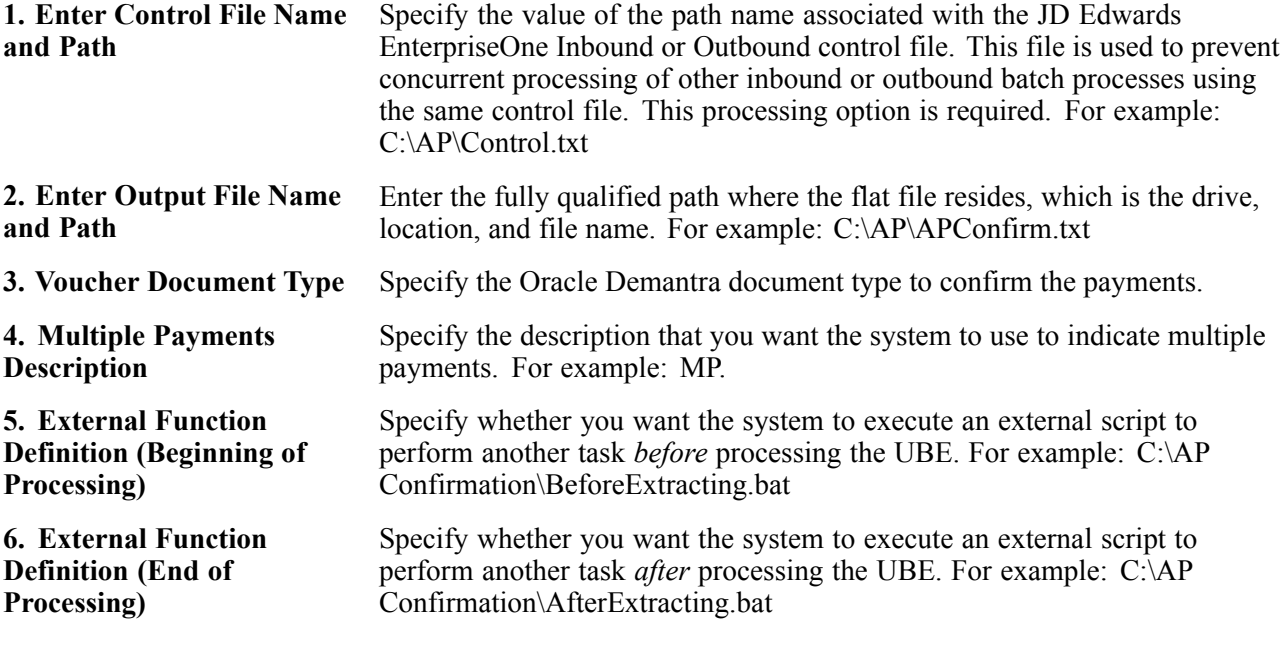

# **Glossary of JD Edwards EnterpriseOne Terms**

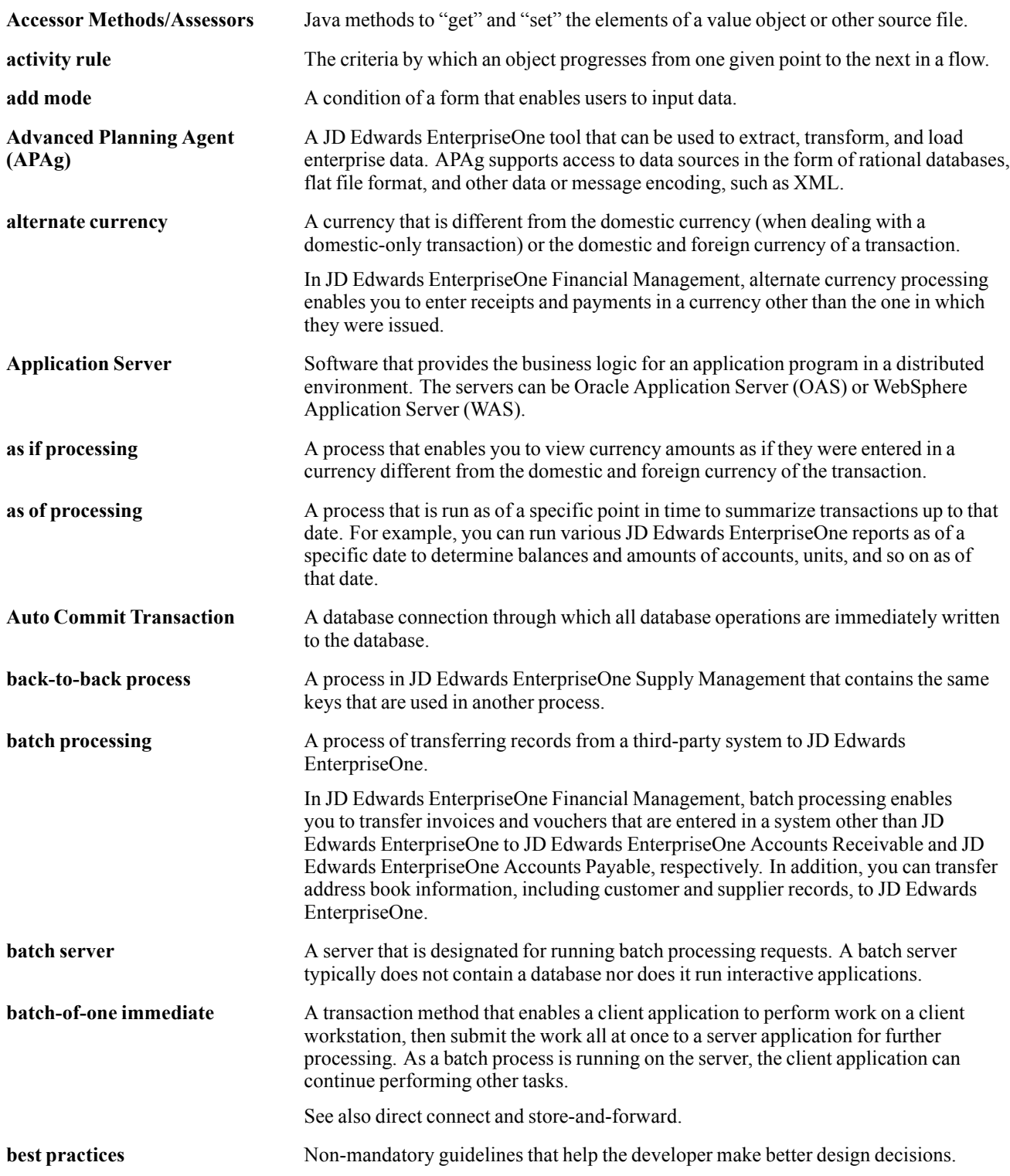

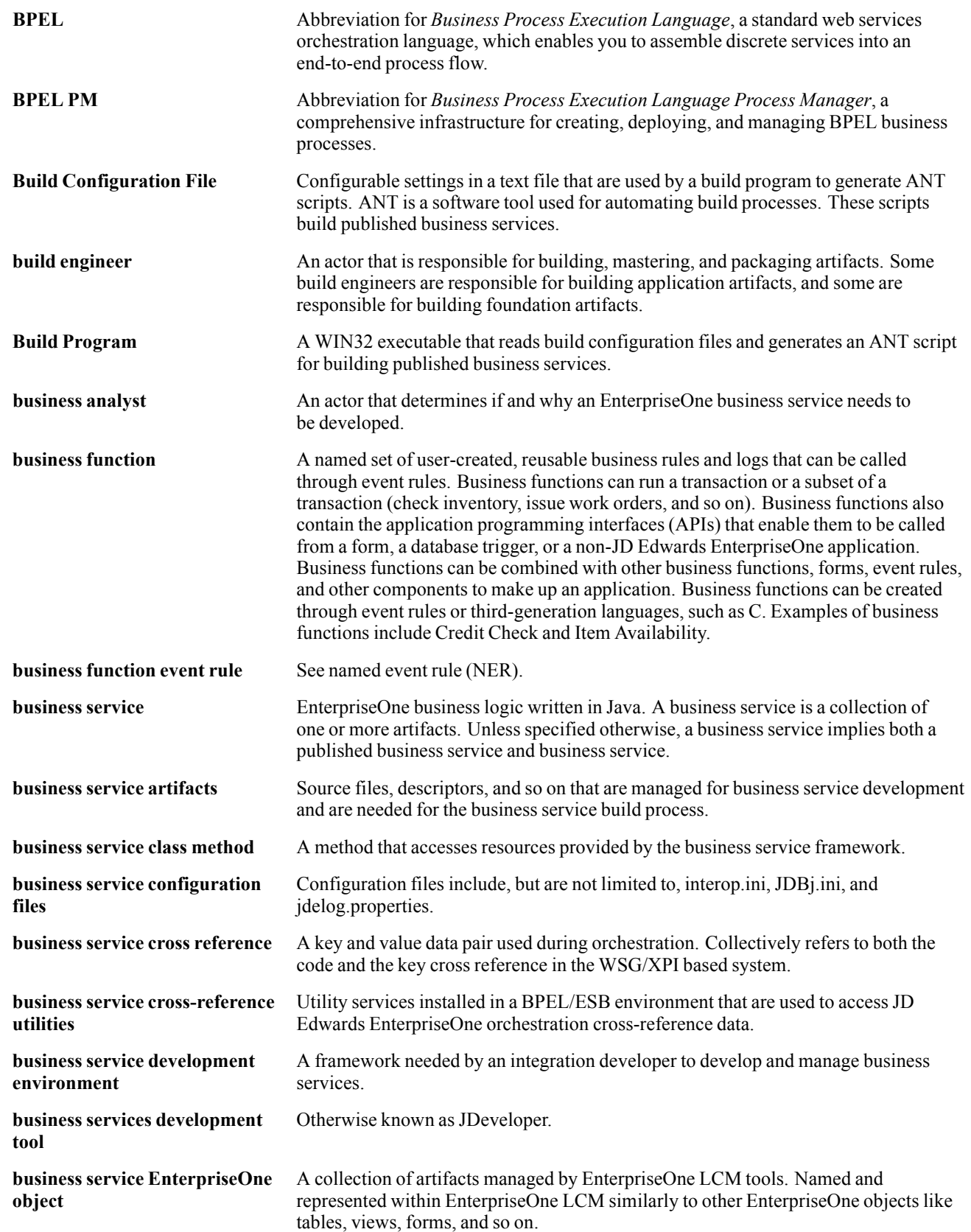

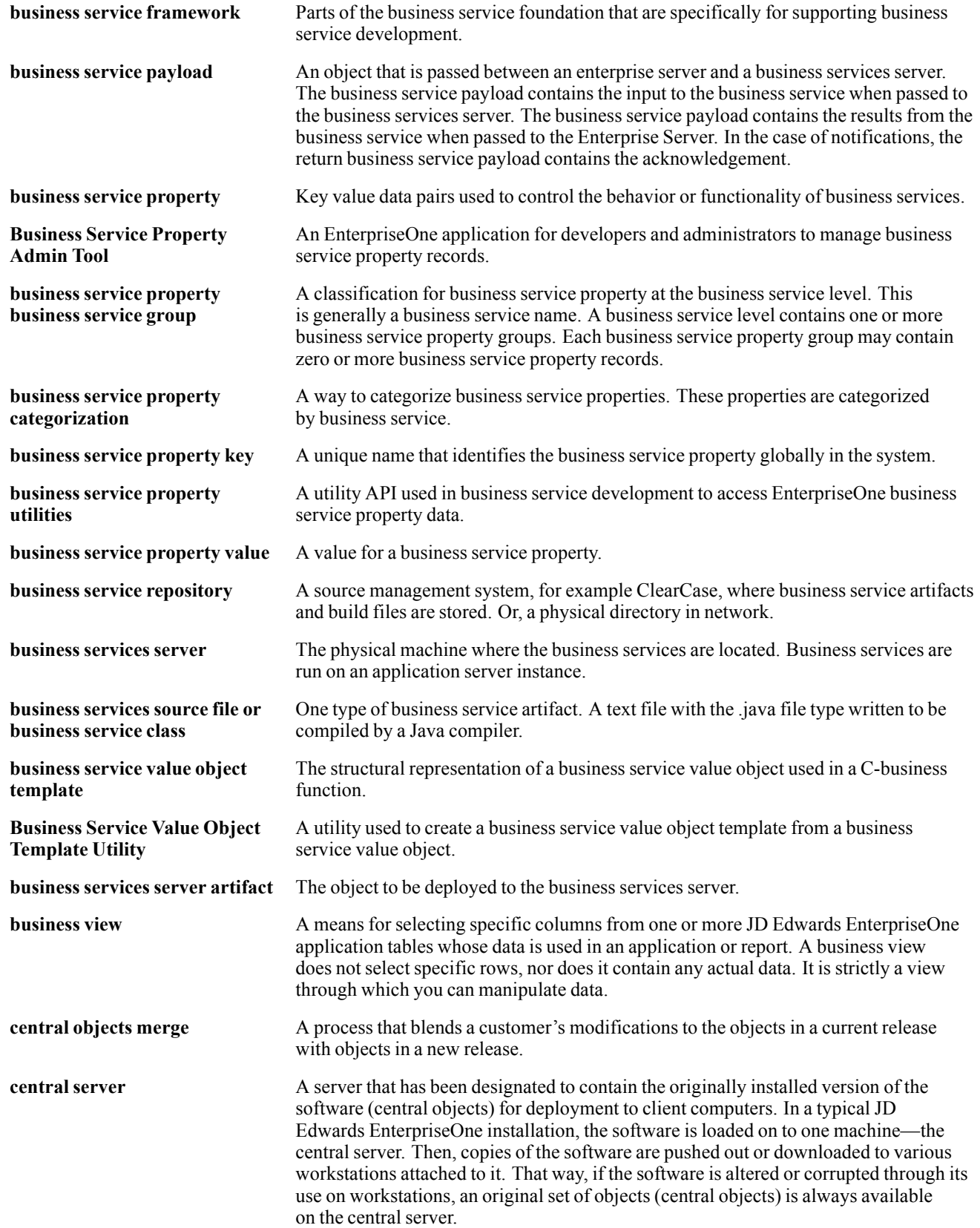

#### Glossary

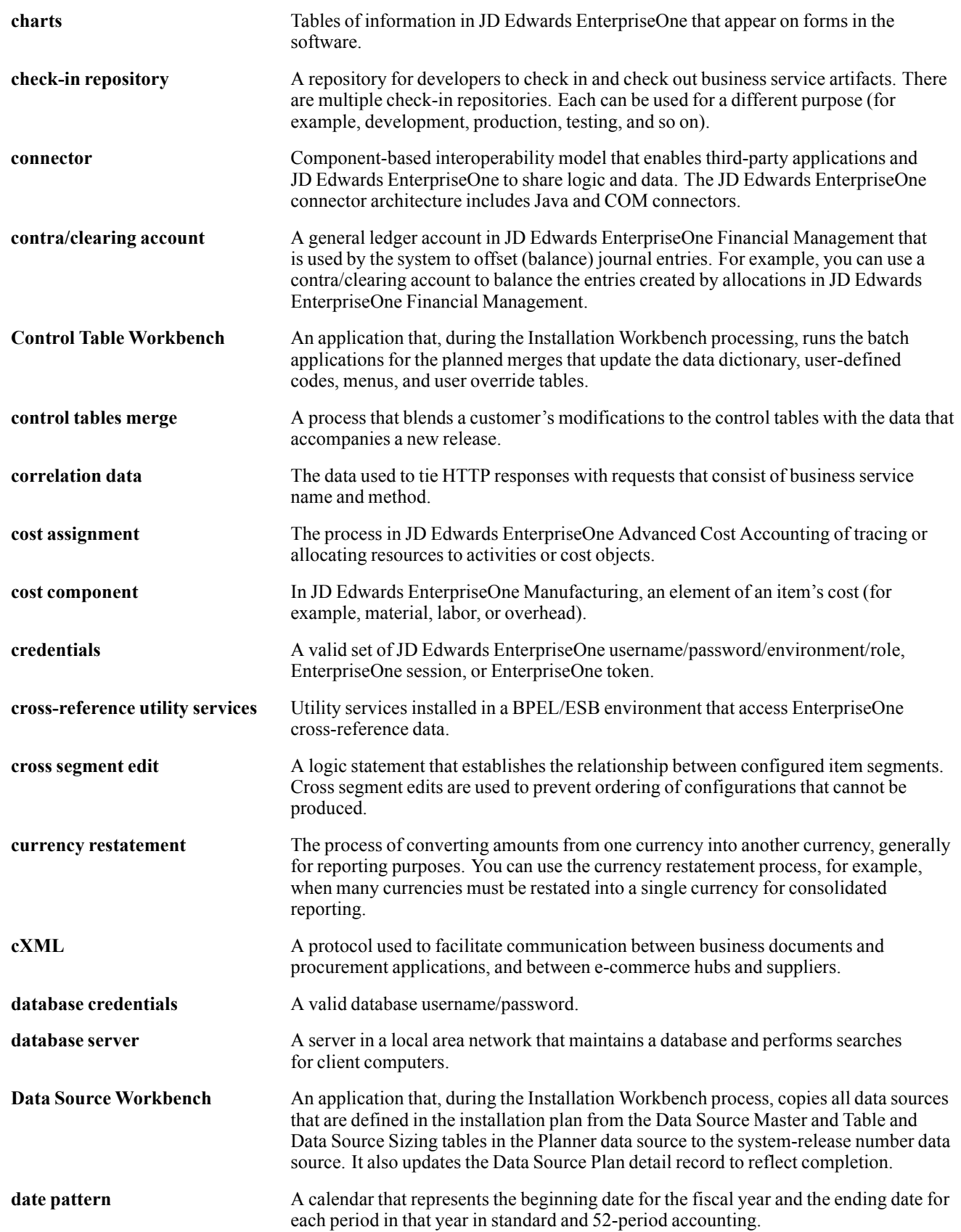

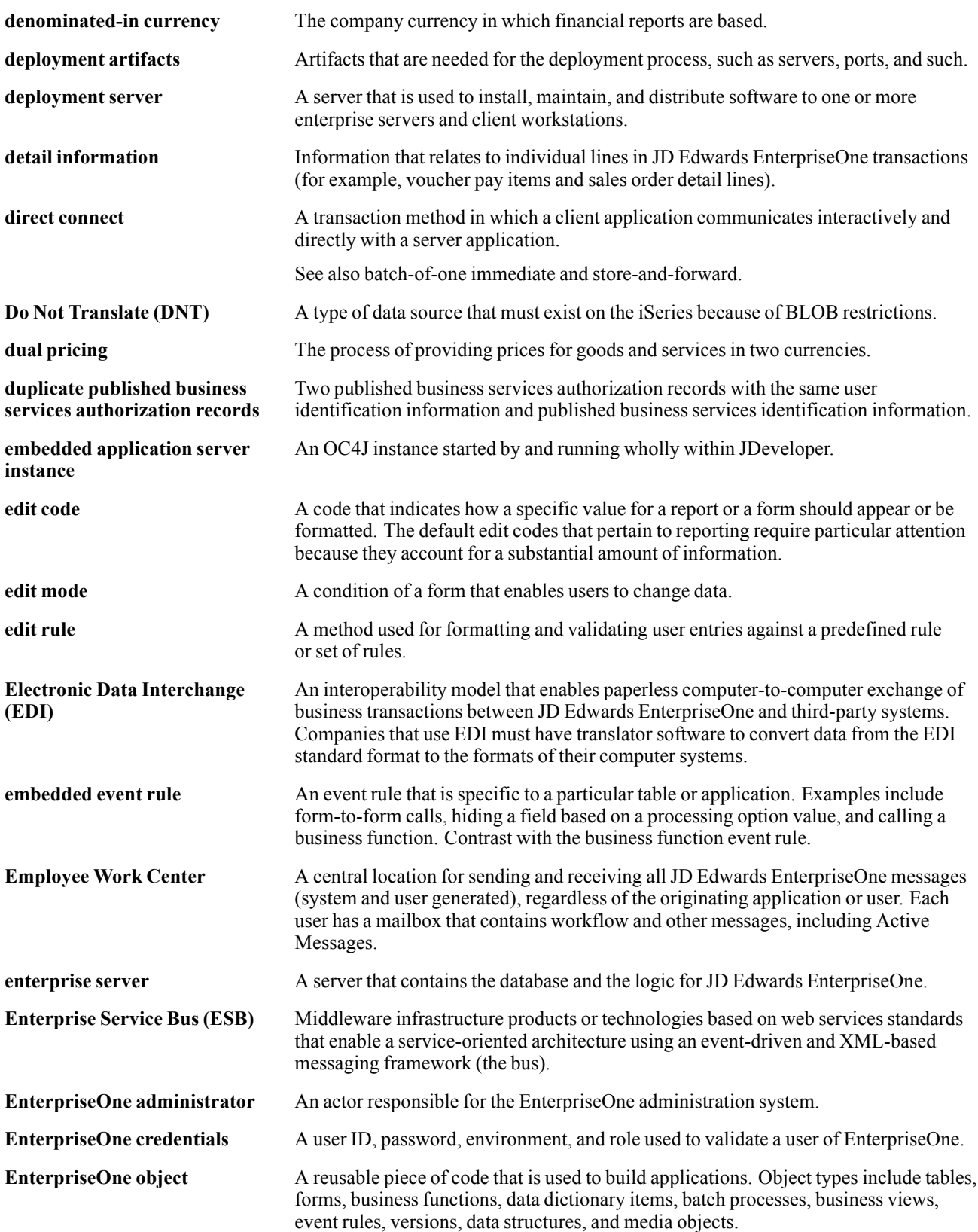

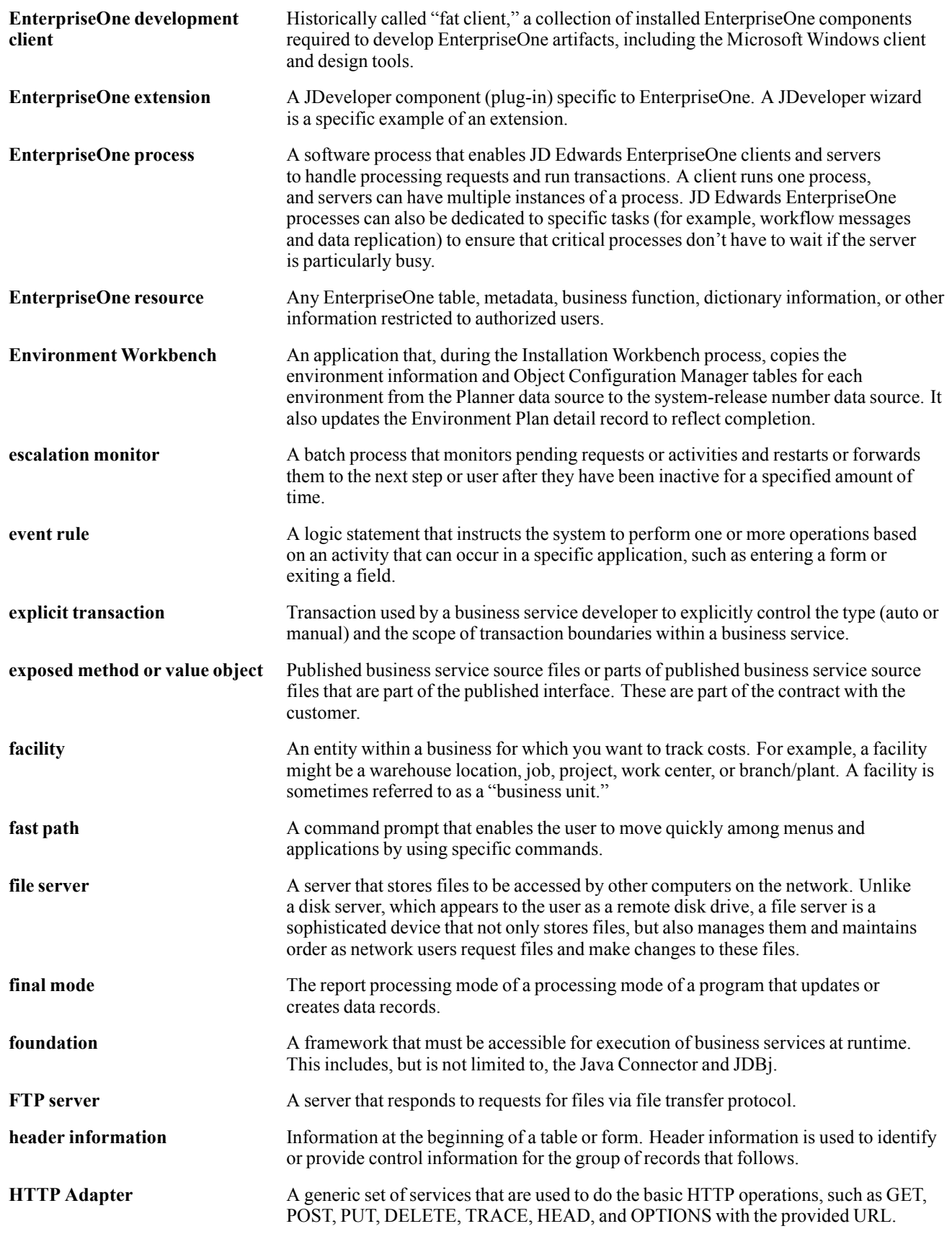

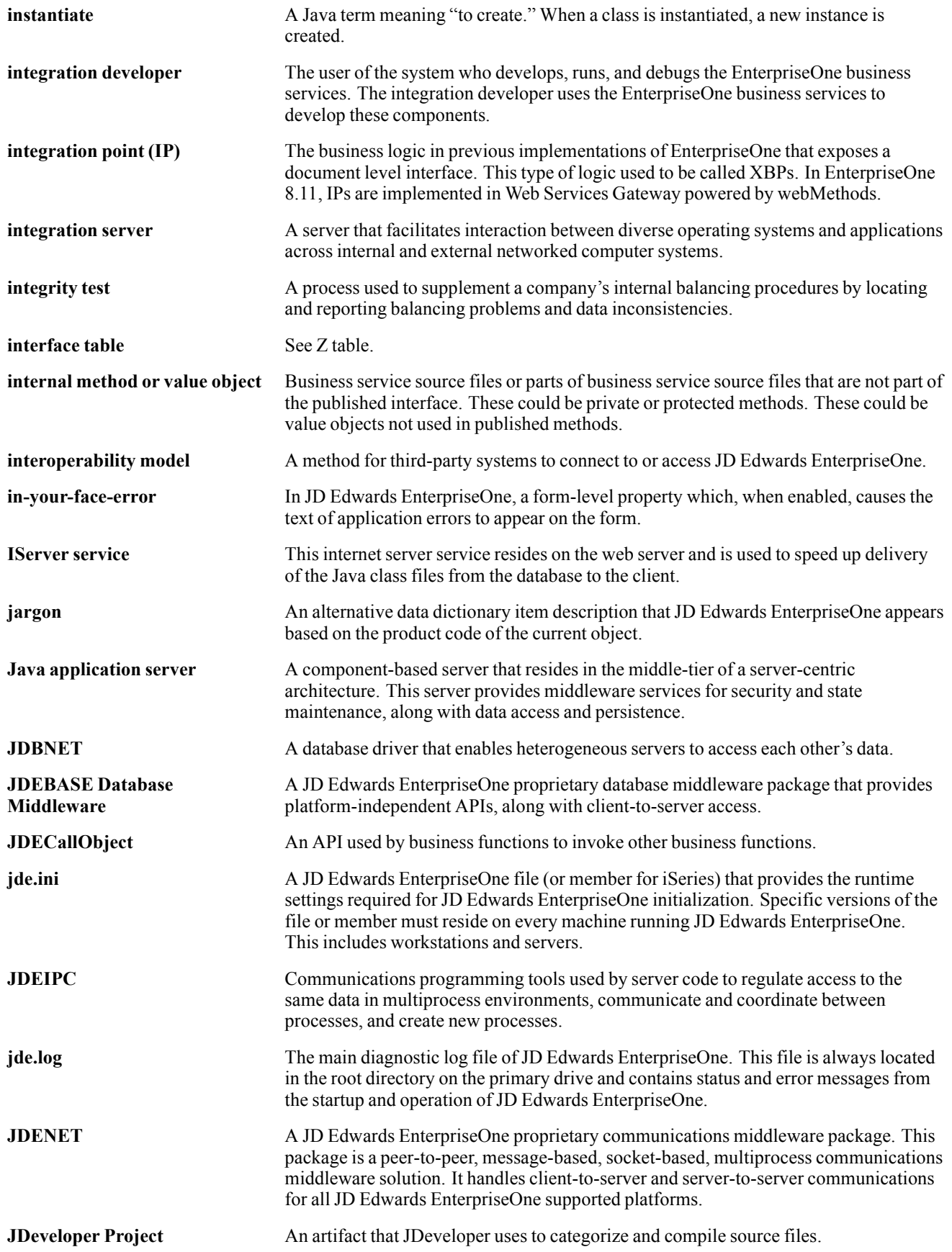

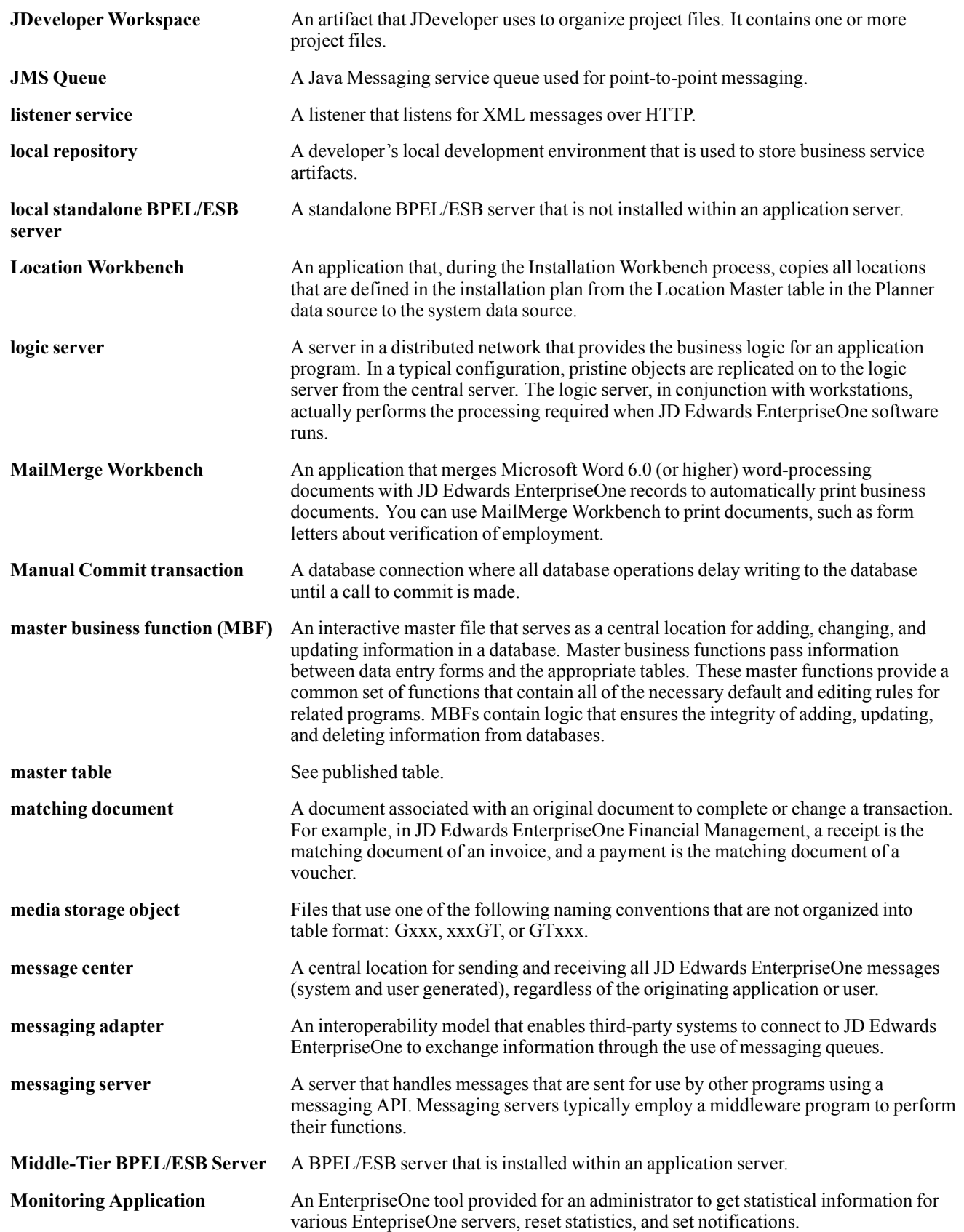

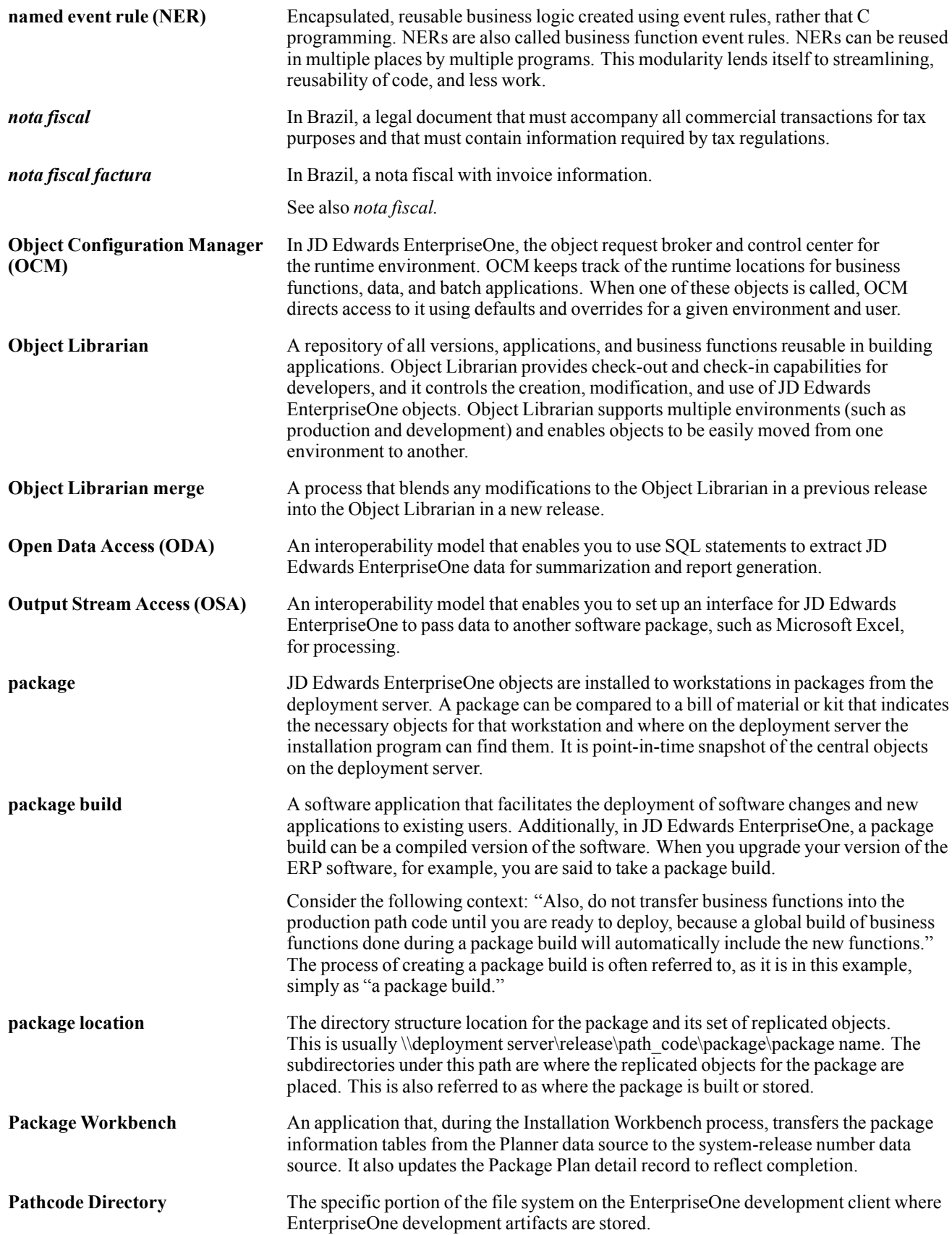

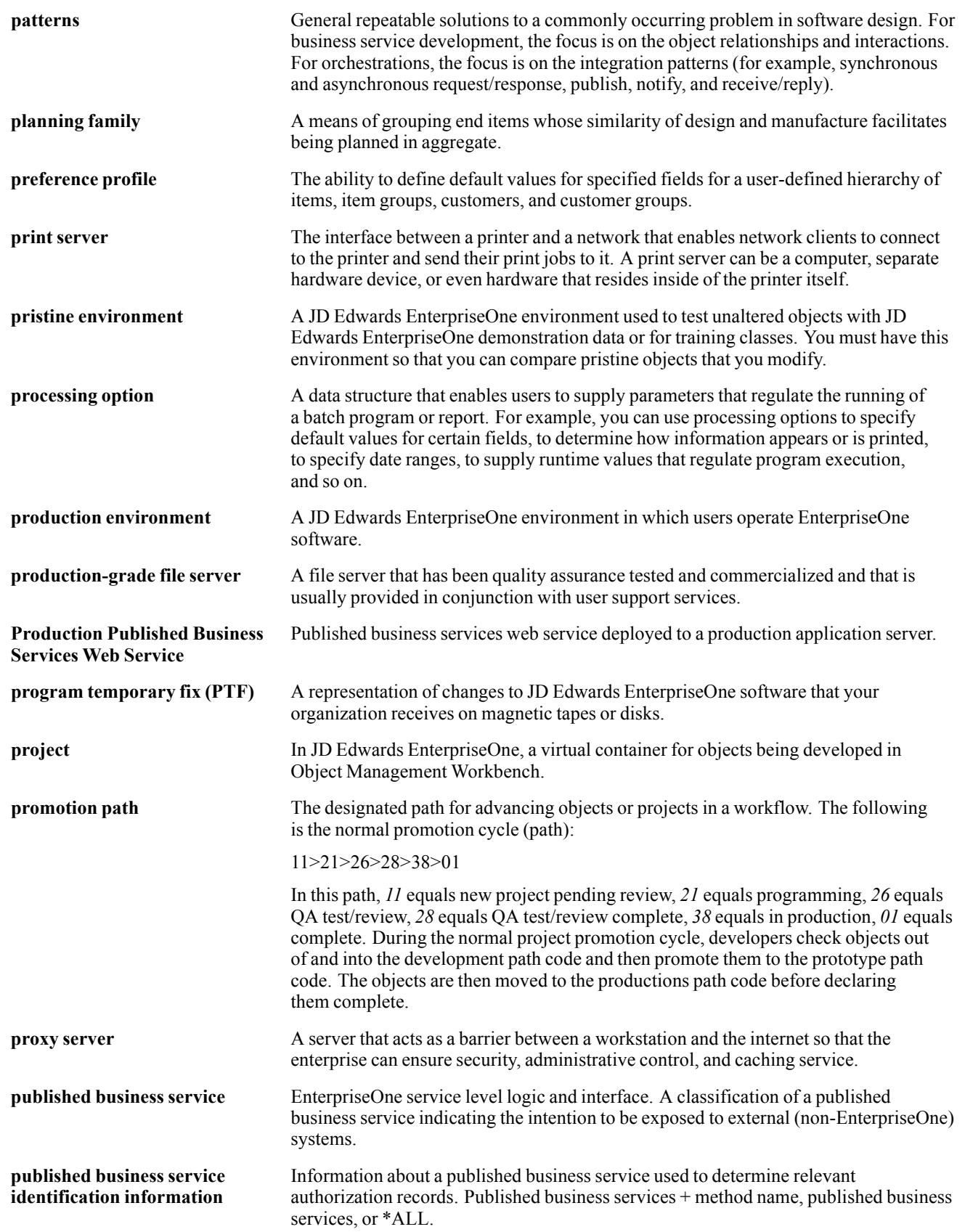

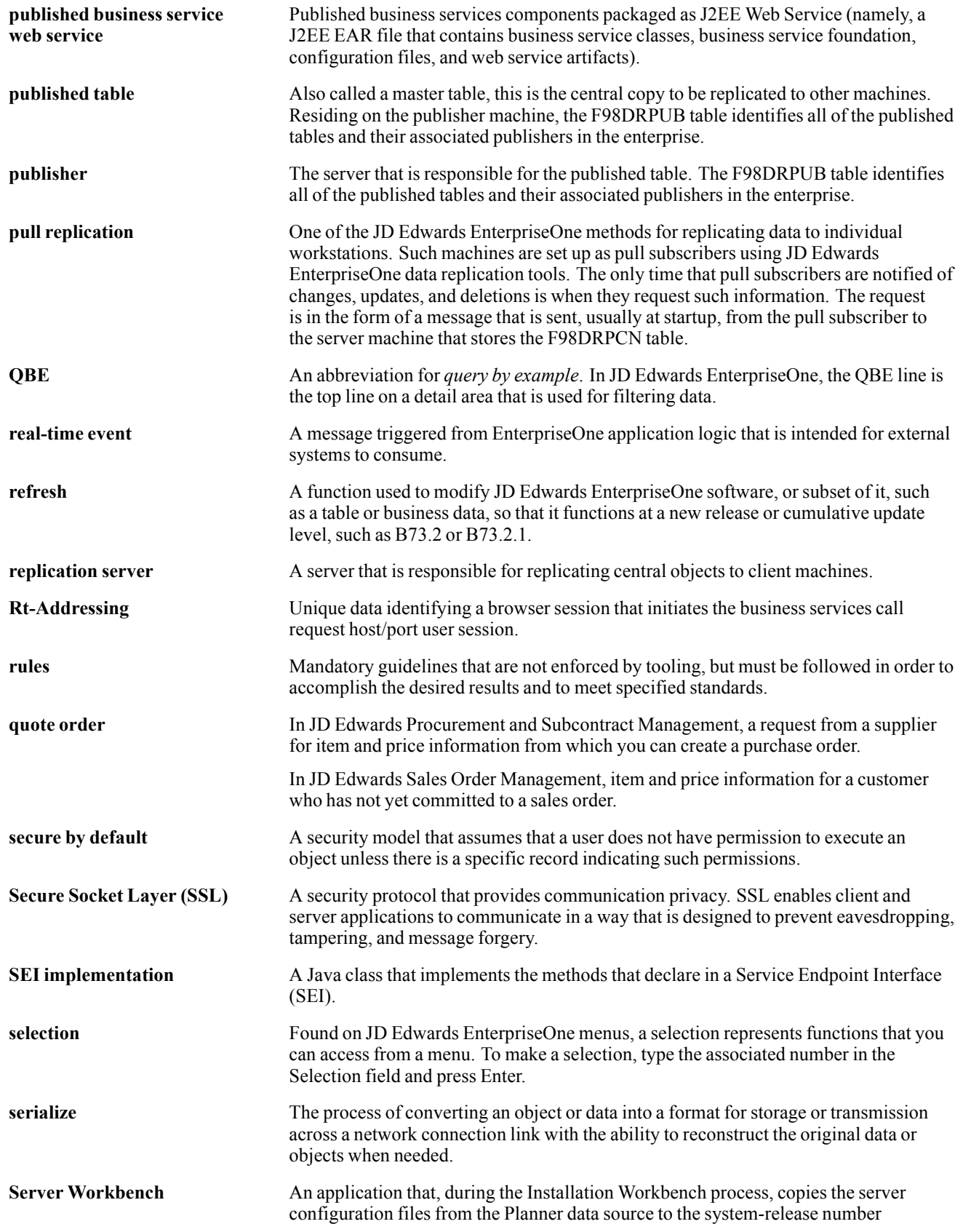

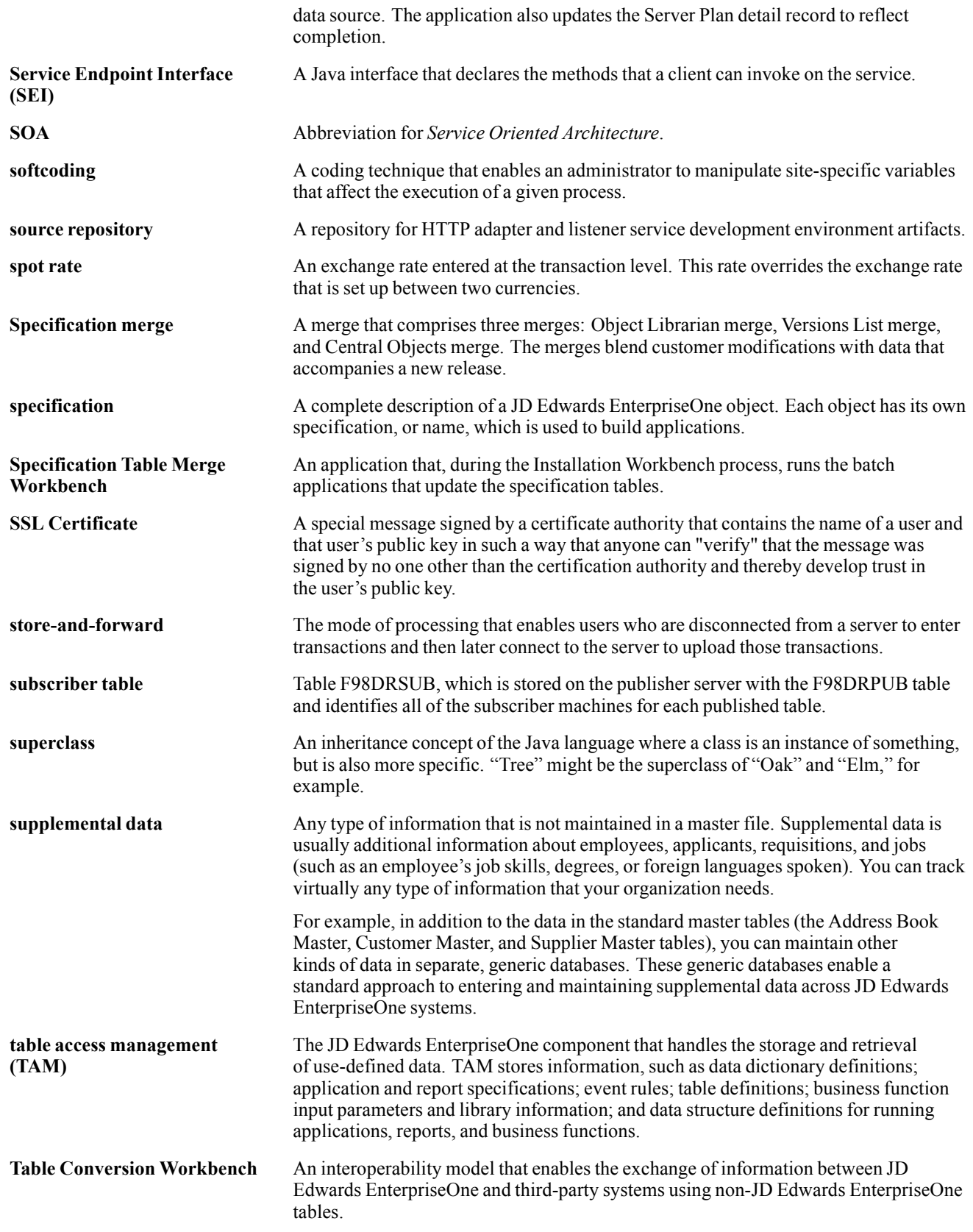

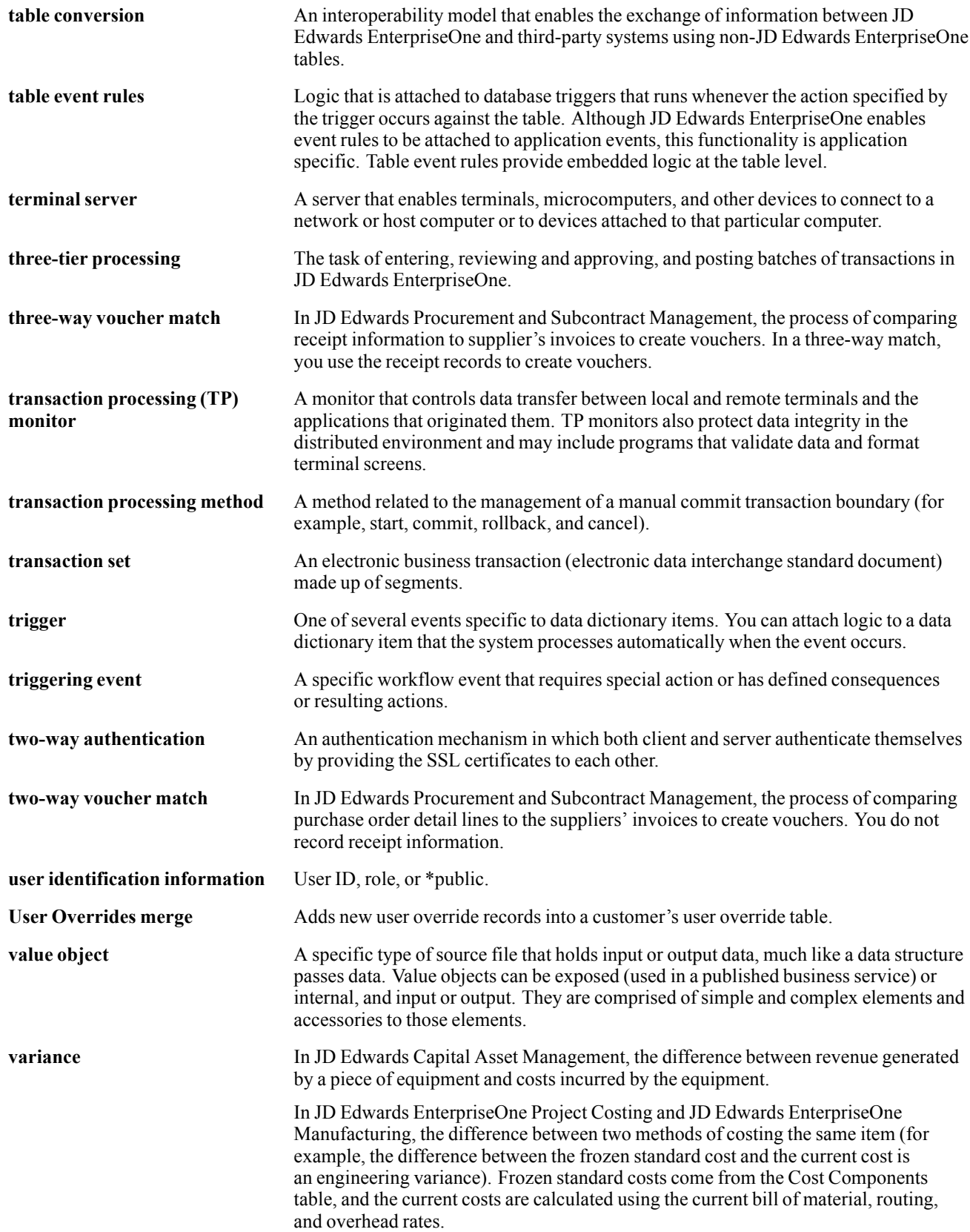

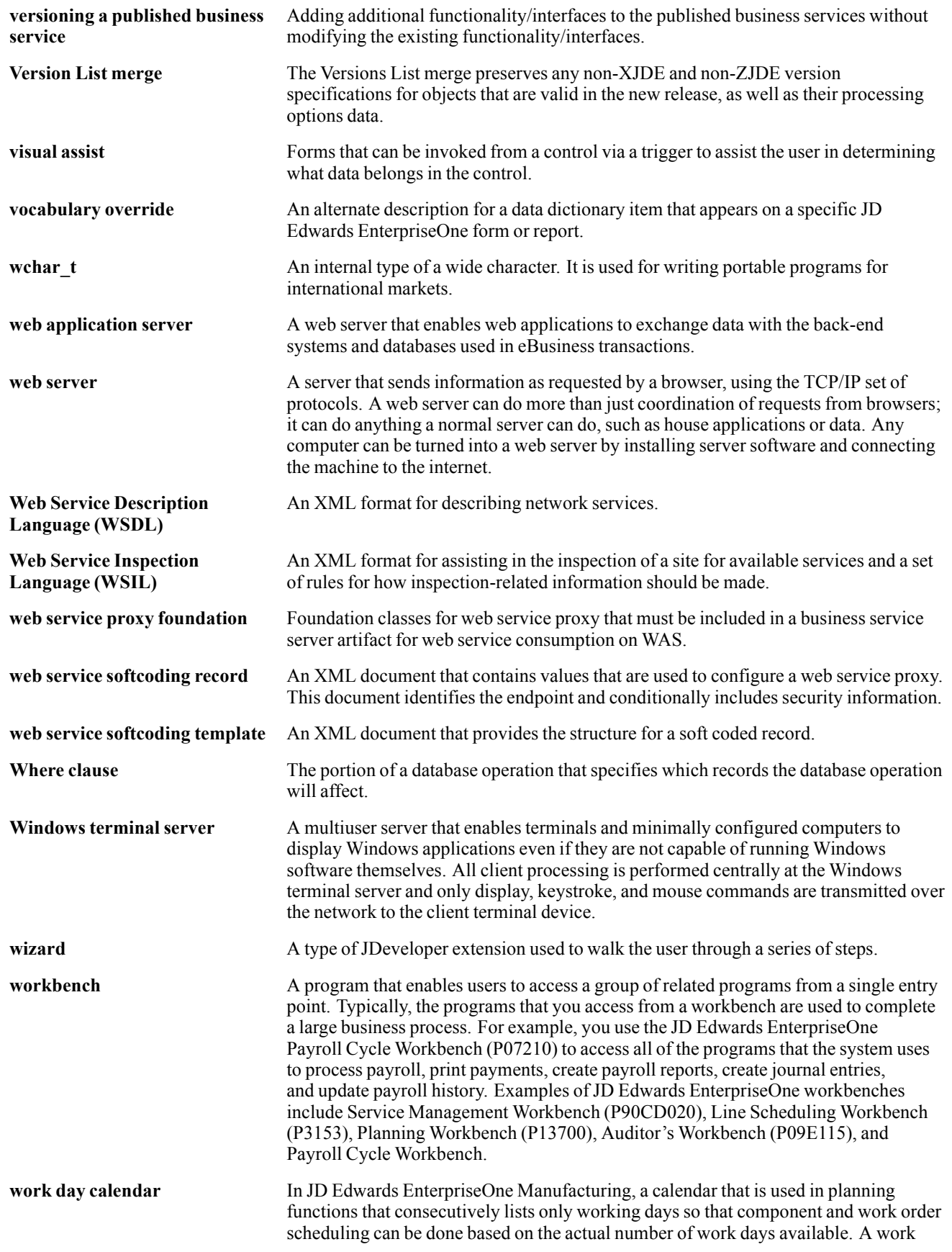

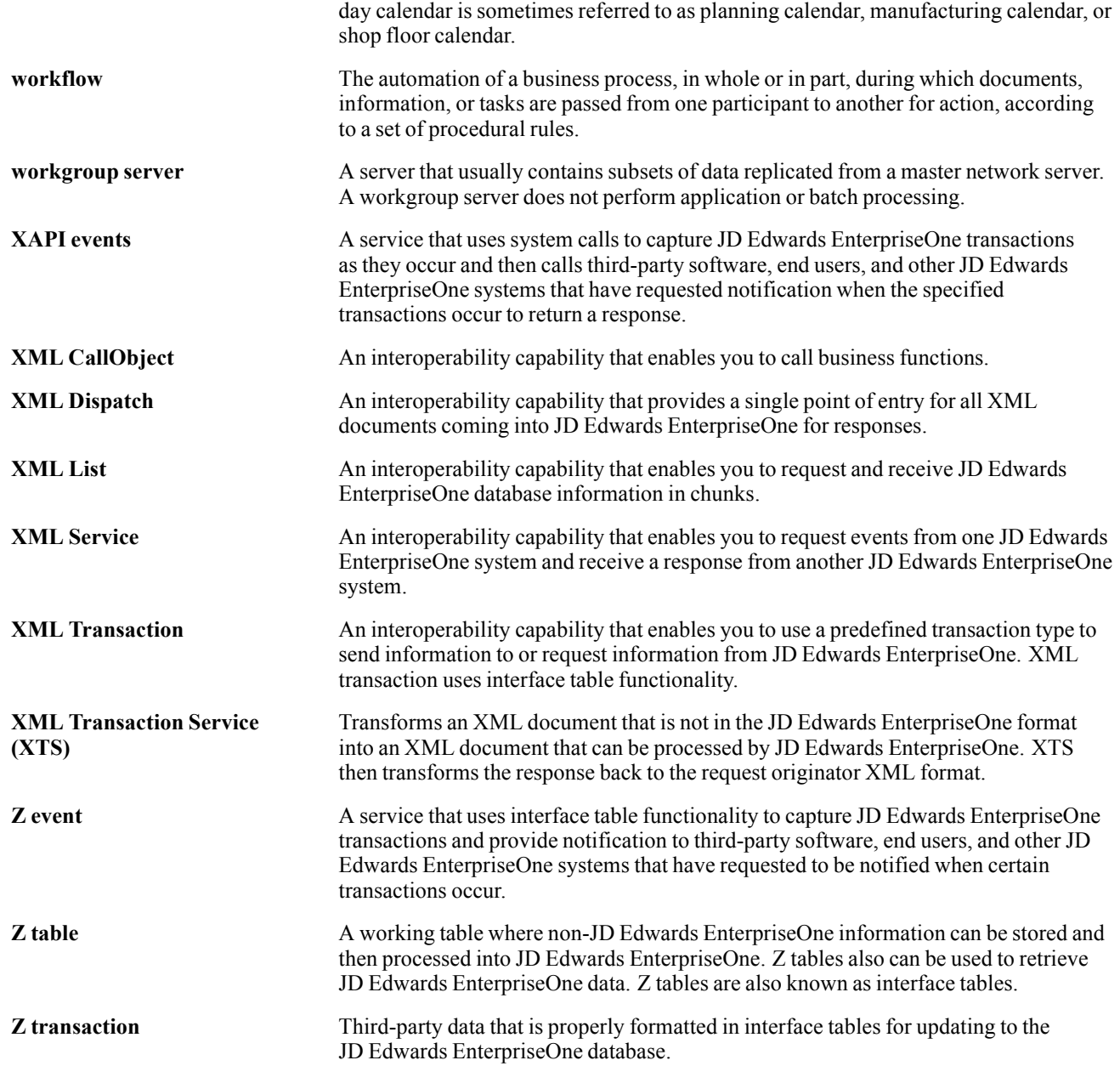

Glossary

## **Index**

### **A**

[additional documentation x](#page-9-0) [application fundamentals ix](#page-8-0)

### **C**

[category codes 19](#page-36-0) [changing levels and hierarchy 20](#page-37-0) [comments, submitting xiv](#page-13-0) [common fields xiv](#page-13-0) [Configuration](#page-60-0) [control system a](#page-60-0)nd engine max sales dates [43](#page-60-0) [date range 44](#page-61-0) [Demand Management 39](#page-56-0) [Demand Management Levels 40](#page-57-0) [EnterpriseOne U](#page-57-0)pload Integration Interface [40](#page-57-0) [JD Edwards Ent](#page-38-0)erpriseOne for Integration [21](#page-38-0) [system time 42](#page-59-0) [contact information xiv](#page-13-0) [cross-references xiii](#page-12-0) [Customer Connection website x](#page-9-0) [Customizing scripts](#page-33-0) [Deductions and](#page-33-0) Settlement Management [16](#page-33-0) [Predictive Trade Planning 12](#page-29-0) [Customizing Scripts](#page-23-0) [Demand Management 6](#page-23-0)

### **D**

Demantra scripts [8](#page-25-0), [13](#page-30-0), [17](#page-34-0) [workflow and scripts 10](#page-27-0) workflows [8,](#page-25-0) [13,](#page-30-0) [17](#page-34-0) [documentation](#page-9-0) [downloading x](#page-9-0) [related x](#page-9-0) [updates x](#page-9-0) [downloading documentation x](#page-9-0)

#### **F**

[file definitions 23](#page-40-0)

### **G**

[generating XML files 4](#page-21-0)

### **I**

[implementation guides](#page-9-0) [ordering x](#page-9-0) [integration constants 23](#page-40-0)

#### **M**

[Modeling considerations 18](#page-35-0) [analytic engine guidelines 21](#page-38-0) [customer and company mapping 20](#page-37-0) [levels 19](#page-36-0) [multi-site recommendations 20](#page-37-0) [null handling 20](#page-37-0) [worksheet filters 21](#page-38-0) [worksheets 21](#page-38-0)

#### **N**

[notes xiii](#page-12-0)

### **P**

[PeopleCode, typ](#page-11-0)ographical conventions [xii](#page-11-0) [prerequisites ix](#page-8-0) [processing options](#page-87-0) [AP Confirmation \(R04110ZC\) 70](#page-87-0) [Future List Price Extract \(R45529\) 52](#page-69-0) [Inbound AP Claim \(R04110ZB\) 69](#page-86-0) [Inbound Deduct](#page-84-0)ion Dispositions (R03B41Z2) [67](#page-84-0) [Inbound Promot](#page-75-0)ional Pricing (R45640) [58](#page-75-0) [Item Cost Extract \(R41053\) 53](#page-70-0) [Live Promotions](#page-76-0) Update (R45720ZB) [59](#page-76-0) [Open Deduction](#page-83-0)s Extract (R03B0209) [66](#page-83-0) [Pricing Table Purge \(R45400P\) 60](#page-77-0) [SCP F4211 Sale](#page-72-0)s History Extract (R34A435) [55](#page-72-0) [SCP Inbound Forecasts \(R34A485\) 38](#page-55-0) [SCP Inbound Processor \(R34A410\) 34](#page-51-0) [SCP Item UOM Extract \(R34A480\) 50](#page-67-0) [SCP Outbound](#page-44-0) Processor (R34A400) [27](#page-44-0) [SCP Sales Histo](#page-72-0)ry Extract (R34A425) [55](#page-72-0)

### **R**

[related documentation x](#page-9-0)

#### **S**

[suggestions,](#page-13-0) submitting [xiv](#page-13-0)

### **T**

[typographical conventions xii](#page-11-0)

### **V**

[visual cues xii](#page-11-0)

#### **W**

[warnings xiii](#page-12-0)